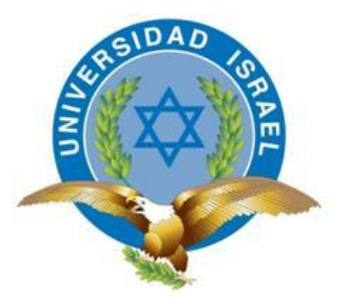

# **UNIVERSIDAD TECNOLÓGICA ISRAEL**

# **TRABAJO DE TITULACIÓN**

**CARRERA: SISTEMAS INFORMÁTICOS**

**TEMA: SISTEMA DE GESTIÓN DE INFORMES TÉCNICOS DE** 

 **MANTENIMIENTO.** 

**AUTOR/ A: CANDO AREQUIPA MYRIAM ELIZABETH**

**TUTOR/ A: PHD. RENÉ ALBERTO CAÑETE BAJUELO**

**2015**

## **DEDICATORIA**

A mis padres queridos, con todo mi cariño y mi amor para ustedes que hicieron todo en la vida para que yo pudiera lograr mis sueños, por motivarme y darme la mano cuando sentía que el camino se terminaba.

A mi esposo Santiago, gracias por tu paciencia y comprensión, preferiste sacrificar tu tiempo para que yo pudiera cumplir con el mío. Mirely mi hija adorada, que me inspiraste a ser mejor cada día, ahora puedo decir que esta tesis lleva mucho de ustedes gracias por estar siempre a mi lado.

Myriam Cando

## **AGRADECIMIENTO**

Agradezco de manera muy especial por su esfuerzo, dedicación y colaboración, al PhD. René Alberto Cañete Bajuelo tutor de tesis.

A la Empresa NUO TECNOLOGICA Cía. Ltda., por darme la apertura, confianza y la ayuda necesaria para el desarrollo del proyecto.

Myriam Cando

## **UNIVERSIDAD TECNOLÓGICA SRAEL**

# **AUTORÍA DE TESIS**

La abajo firmante, en calidad de estudiante de la Carrera de Ingeniería en Sistemas Informáticos, declaro que los contenidos de este Trabajo de Graduación, requisito previo a la obtención del Grado de Ingeniería en Sistemas Informáticos, son absolutamente originales, auténticos y de exclusiva responsabilidad legal y académica del autor.

Quito, Mayo 2015

Myriam Elizabeth Cando Arequipa

CC: 1716189004

# **UNIVERSIDA TECNOLÓGICA ISRAEL**

# **APROBACIÓN DEL TUTOR**

En mi calidad de Tutor del Trabajo de Graduación certifico:

Que el trabajo de Graduación " SISTEMA DE GESTIÓN DE INFORMES TÉCNICOS DE MANTENIMIENTO.", presentado por Myriam Elizabeth Cando Arequipa, estudiante de la Carrera de Sistemas Informáticos, reúne los requisitos y méritos suficientes para ser sometido a la evaluación del Tribunal de Grado, que se designe, para su correspondiente estudio y calificación.

Quito, Mayo 2015

TUTOR

PhD. René Alberto Cañete Bajuelo

## **UNIVERSIDAD TECNOLÓGICA ISRAEL**

## **APROBACIÓN DEL TRIBUNAL DE GRADO**

Los miembros del Tribunal de Grado, aprueban la tesis de graduación de acuerdo con las disposiciones reglamentarias emitidas por la Universidad Tecnológica "ISRAEL" para títulos de pregrado.

Quito, Mayo 2015

Para constancia firman:

**TRIBUNAL DE GRADO**

PRESIDENTE

MIEMBRO 1 MIEMBRO 2

## **Resumen**

El presente documento se basa en el desarrollo de un sistema que permita gestionar informes técnicos de mantenimiento mediante dispositivos móviles con sistema operativo android 4.0 y que permita una conexión a internet mediante canal de datos de las operadoras claro, movistar, cnt o una conexión wifi.

Se presenta el análisis, diseño y arquitectura con el fin de poner a disposición esta información al momento del desarrollo de aplicaciones móviles que se comuniquen a través de una conexión de datos con un servidor.

El proyecto consiste en desarrollar una aplicación para el sistema operativo android que permita el ingreso en línea de informes técnicos de mantenimiento utilizando un web service para la transferencia de información, la administración del sistema se realizará mediante una aplicación web.

## Capítulo I

Este capítulo consta de los conceptos y características principales de las herramientas qué se van a utilizar a lo largo del desarrollo del proyecto, lo que nos ayudara a tener una base sólida sobre las herramientas que se han escogido.

## Capítulo II

En este capítulo vamos a describir la metodología y técnicas de investigación para profundizar y recabar información, y de esta manera llegar al problema específico y poder solventarlo.

## Capítulo III

El tercer capítulo describiremos la propuesta y apoyándonos en la Metodología XP elaboraremos el proyecto tomando en cuenta las fases de desarrollo.

En cada uno de estos capítulos se detalla los aspectos correspondientes a cada etapa del proyecto, así como el resultado.

Al final del documento se detallan conclusiones, recomendaciones, bibliografía y anexos.

## **Abstract**

This document is based on the development of a system that allows technicians to manage maintenance reports using mobile devices with android 4.0 operating system and allows for Internet connection via the data channel clear operators, Movistar, cnt or wifi connection

Analysis, design and architecture in order to provide this information at the time of development of mobile applications that communicate via a data connection to the server are presented.

The project consists of developing an application for the android operating system that allows the entry of technical reports online using a web maintenance service for the transfer of information; system administration is done through a web application.

#### Chapter I

This chapter consists of the main concepts and characteristics of tools which will be used throughout the development of the project, which will help us to have a solid foundation on the tools you have chosen.

#### Chapter II

In this chapter we describe the methodology and research techniques to deepen and gather information, and thus reach the specific problem and to solve it.

#### Chapter III

The third chapter describes the proposal and supporting the XP Methodology elaborate the project taking into account the stage of development. In each of these chapters corresponding to each stage of the project aspects, and the result is detailed.

At the end of the paper conclusions, recommendations, bibliography and appendices detailing.

# **ÍNDICE GENERAL**

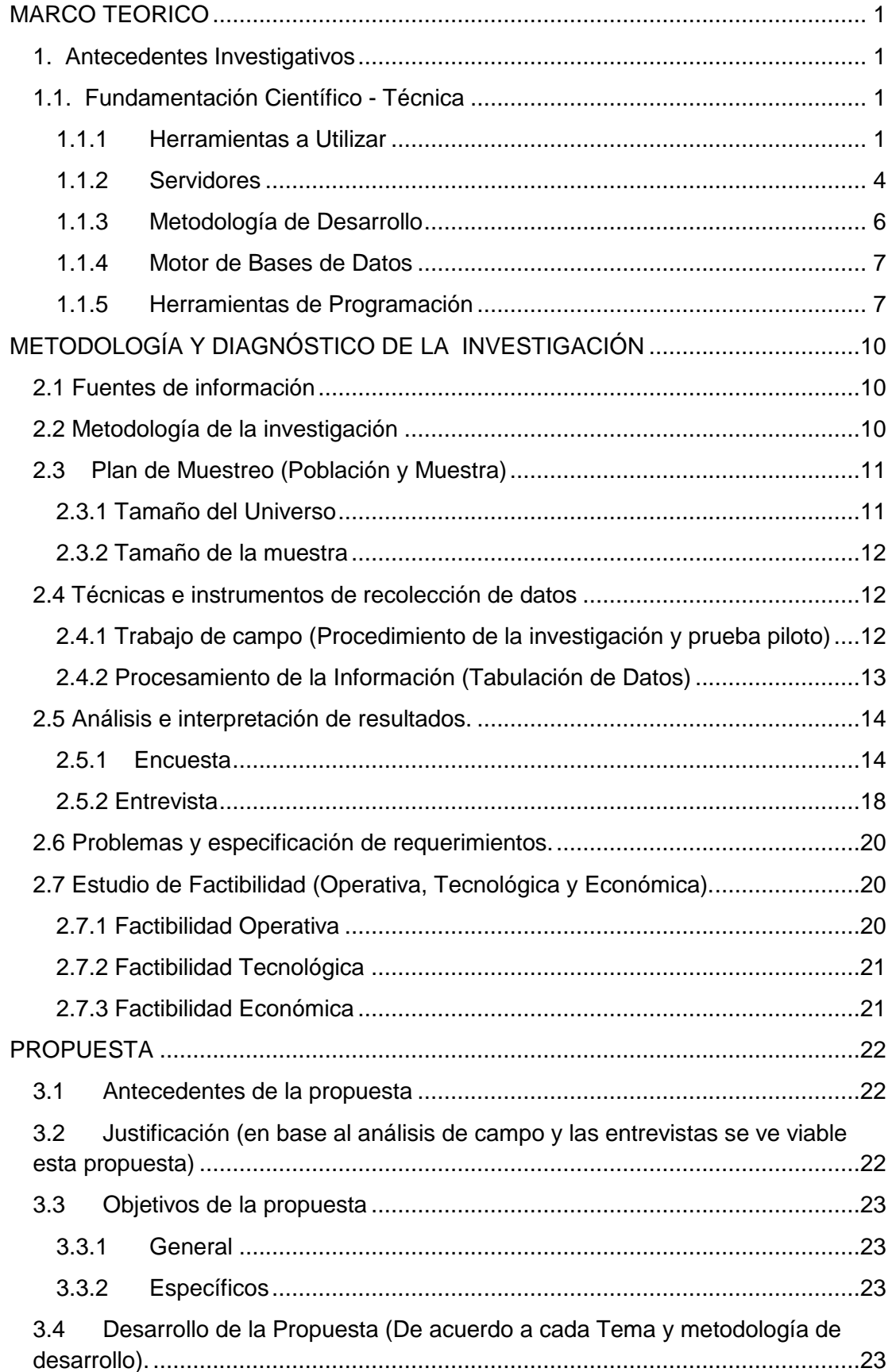

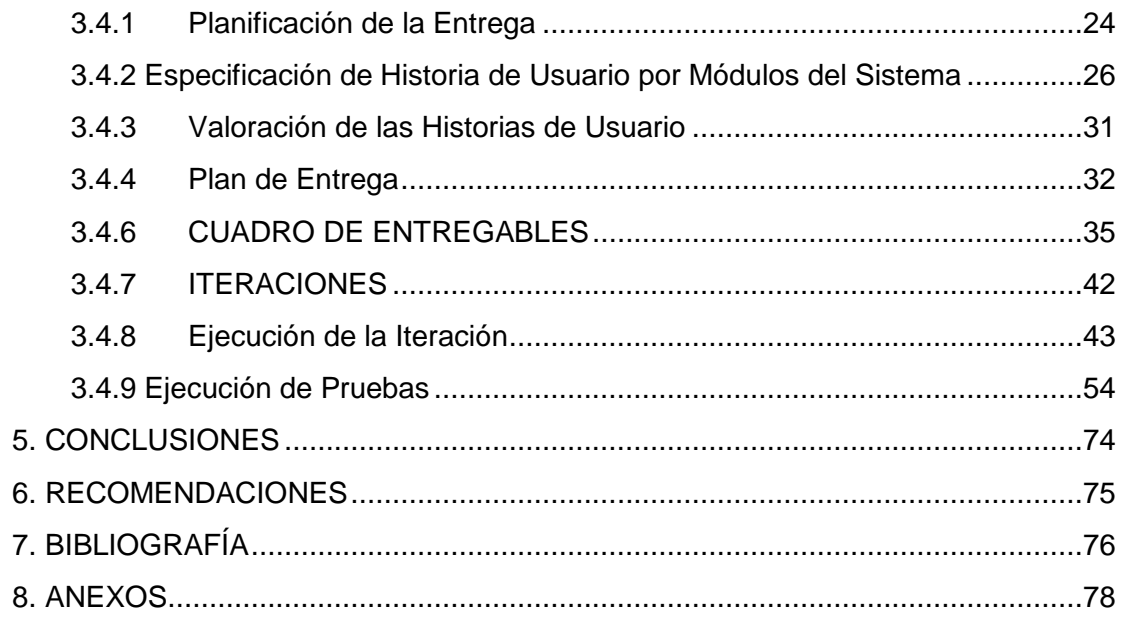

# **ÍNDICE DE TABLAS**

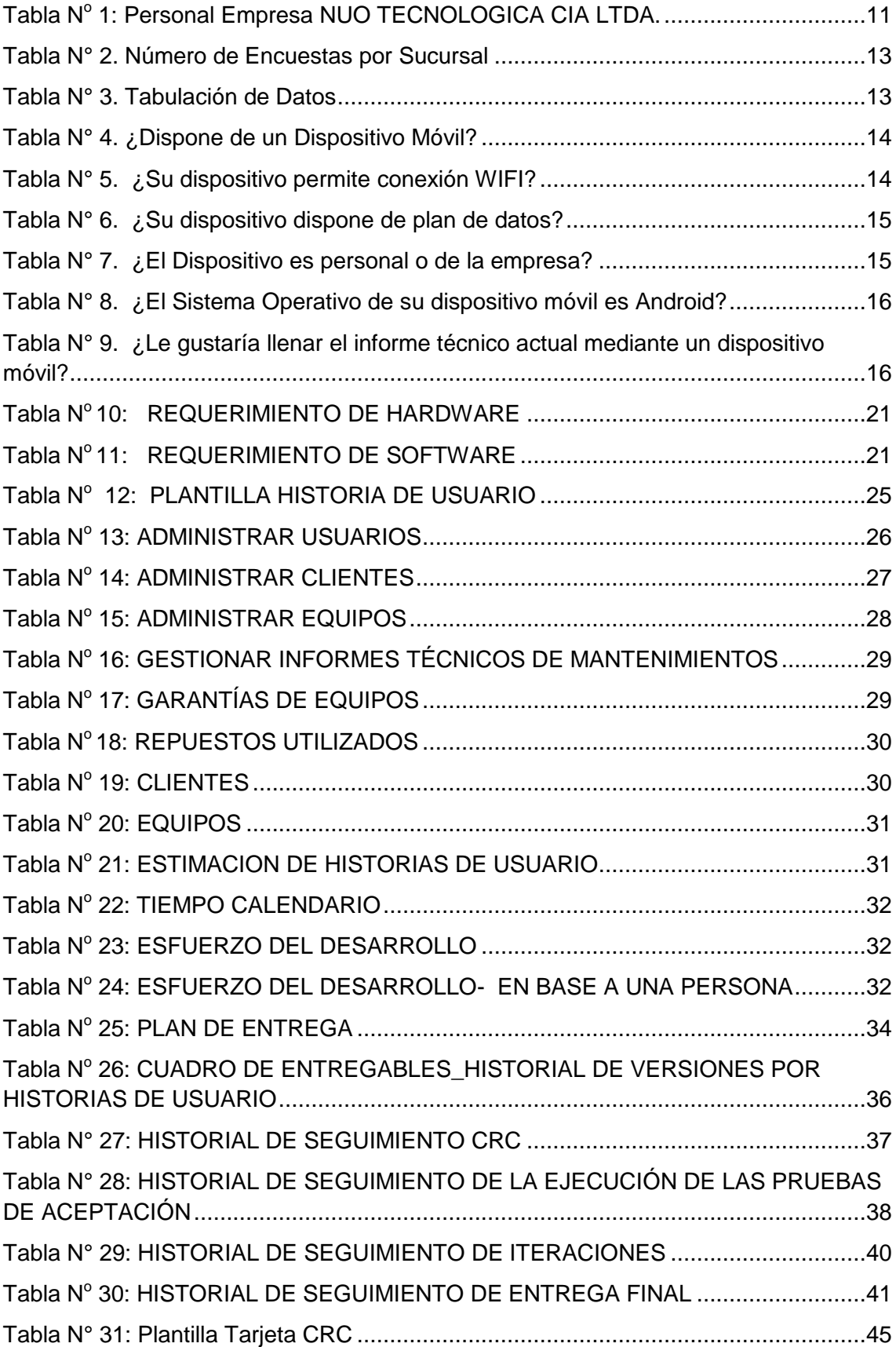

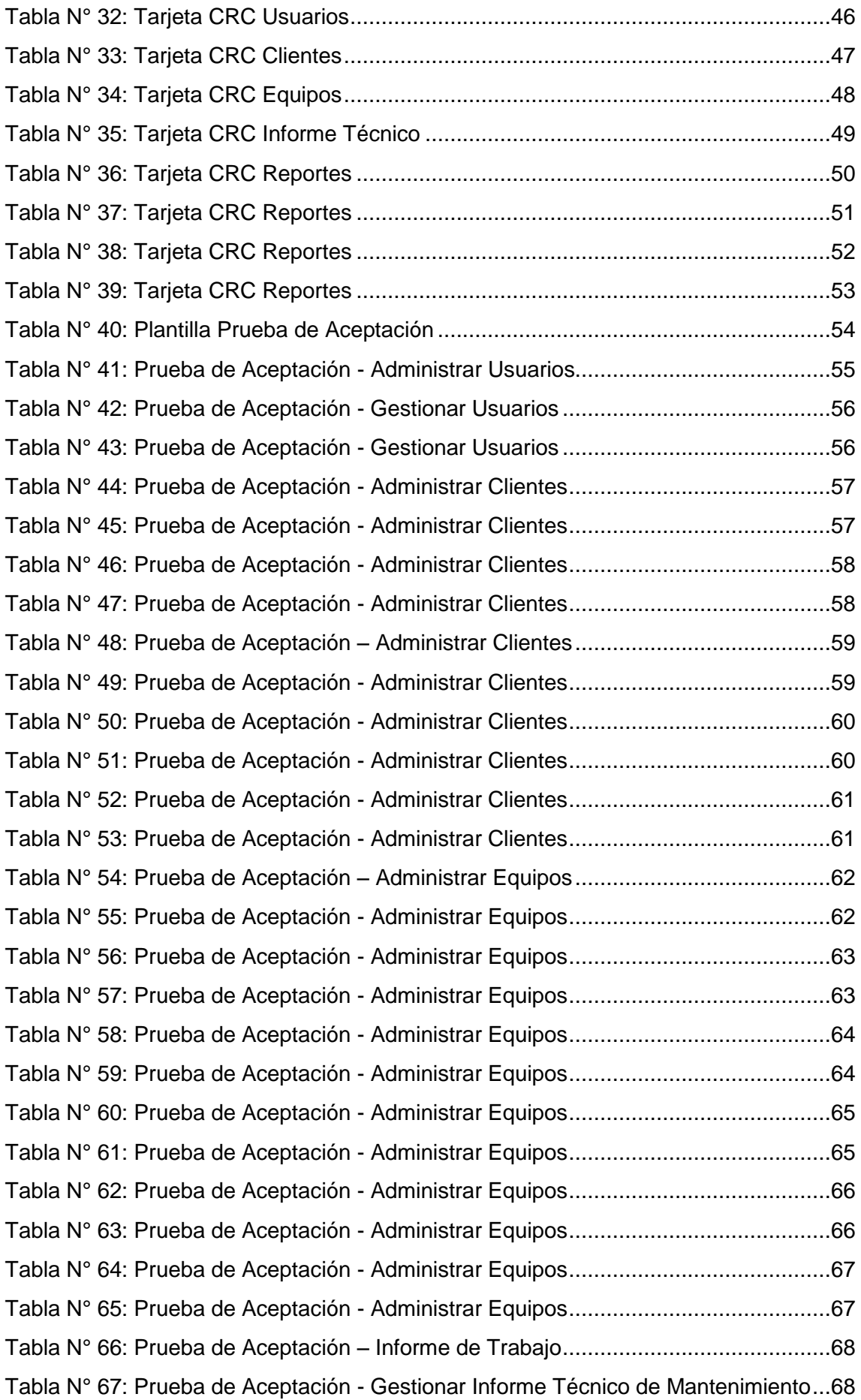

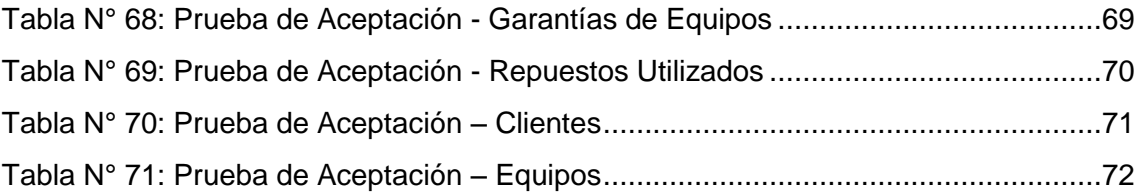

# **ÍNDICE DE FIGURAS**

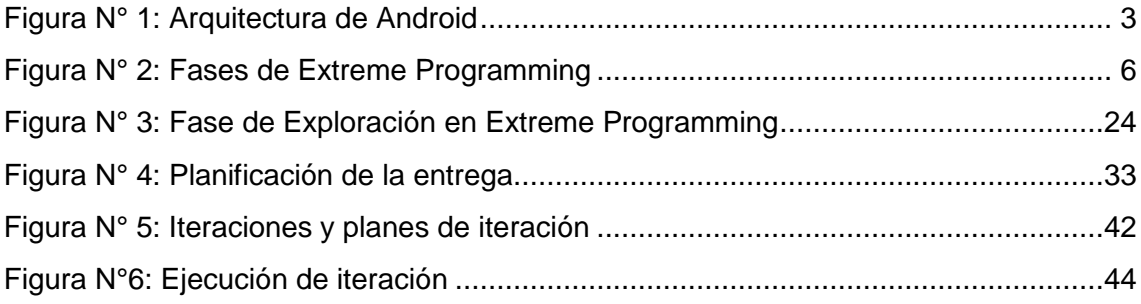

## **INTRODUCCION**

## **Introducción General**

Las tecnologías móviles cuentan día a día con mayor crecimiento e importancia en el desarrollo personal y profesional de individuos y organizaciones. Dispositivos con acceso a internet y comunicación en tiempo real se han convertido en accesorios vitales en nuestras vidas.

En el ámbito de la educación, las tecnologías móviles presentan diferentes ventajas que exigen el replanteamiento de metodologías y estándares de educación y comunicación con sus estudiantes.

Por otro lado tenemos las aplicaciones empresariales cuyo objetivo es estar conectado constantemente a su organización, para que el empleado cuente con la información que requiere en el momento necesario.

Las tecnologías móviles nos hacen la vida más fácil, nos ayuda a crear conocimiento, realizar investigaciones, es decir facilitan nuestro trabajo y estudios, gracias a la tecnología móvil tenemos una comunicación constante a través de la voz digitalizada e Internet, por medio del cual tenemos acceso a prácticamente cualquier red ya sea pública o privada. Cada individuo le da un uso diferente, pero la idea es que éste sea inteligente para poder sacar provecho de todo lo que se ofrece.<sup>1</sup>

Un informe técnico describe un problema técnico. Es la exposición de información práctica y útil, de datos y hechos dirigidos, ya sea a una persona, una empresa u organización, sobre una cuestión que debe ser comunicada inmediatamente. En este informe se redacta las actividades que se realizan para cumplir con el trabajo.  $2$ 

<sup>1</sup> https://sites.google.com

<sup>2</sup> Universidad de las Americas Puebla. (2014). *UDLAP*. Recuperado el 21 de Abril de 2014, de http://www.udlap.mx

## **Antecedentes**

La empresa NUO TECNOLOGIA Cía. Ltda. Está ubicada en la ciudad de Quito, en el Sector del Inca, calle de los Guarumos 449 y Av. 6 de Diciembre, NUO TECNOLOGIA Cía. Ltda. Forma parte de los miembros del International RFID Business Association, por lo cual cuenta con unidades técnicas especializadas en RFID, con soluciones desarrolladas e implementadas a nivel de Software de manera local.

## **Descripción del problema a resolver**

NUO TECNOLOGIA Cía. Ltda. Ofrece el servicio de soporte técnico y mantenimiento a nivel nacional a equipos tecnológicos vendidos a sus clientes.

Cuando un cliente requiere asistencia técnica comunica de forma detallada el problema a la empresa mediante un correo electrónico. El técnico asiste al lugar indicado por el cliente; revisa el equipo y una vez solucionado el problema llena un informe técnico de mantenimiento (IT) con: el problema encontrado, la solución y una lista de repuestos (en el caso de haber realizado algún cambio).

Estos informes técnicos de mantenimiento son entregados en la oficina mediante varios mecanismos como son: archivos digitales, correos electrónicos o documentos físicos.

El problema principal es la fiabilidad y accesibilidad a los informes técnicos de mantenimiento, y como consecuencia causa pérdidas económicas al momento de realizar la facturación.

## **Objeto de Estudio**

Aplicación de la Ingeniería Informática para la implementación de soluciones tecnológicas para empresas de comercialización de productos.

## **Campo de la Investigación**

Gestión de informes técnicos de mantenimiento y apoyo administrativo aplicando metodologías, estándares y herramientas de Desarrollo de Software.

## **Objetivos**

## **Objetivo General**

Disminuir las pérdidas económicas por falta de fiabilidad y accesibilidad a los informes técnicos de mantenimiento.

## **Objetivos Específicos**

- Diagnosticar los procesos que permitan el ingreso de informes técnicos.
- Diseñar un sistema informático que permita acceder a la información oportuna.
- Definir la metodología y herramientas para el desarrollo de la aplicación.
- Este caso se lo aplicara en la empresa NUO TECNOLOGIA.

## **Ideas a defender**

Con el desarrollo del Sistema de gestión de informes técnicos de mantenimiento utilizando dispositivos móviles se satisface la necesidad de ingresar los informes técnicos en línea para de esta manera poder controlar el trabajo realizado por el personal técnico y emitir un reporte que permita realizar la facturación con mayor exactitud reduciendo las pérdidas económicas en la empresa. Para el desarrollo de este prototipo se utilizara las metodologías de desarrollo de software rápidas.

El sistema no realizará la facturación, y el inventario que se registre en el sistema será de equipos que dispongan los clientes y a los cuales la empresa preste el servicio de mantenimiento.

Solo los informes técnicos de mantenimiento serán ingresados mediante el dispositivo móvil, la administración del sistema se realizará mediante la aplicación web.

# **CAPITULO I**

## <span id="page-17-0"></span>**MARCO TEORICO**

## <span id="page-17-1"></span>**1. Antecedentes Investigativos**

La gestión de los informes técnicos de mantenimiento es muy importante para la empresa NUO TECNOLOGICA, ya que mediante estos; se puede controlar el trabajo realizado a nivel nacional por el personal técnico, además con la información que se detalla en los informes la empresa realiza la facturación a sus clientes.

El avance en la tecnología, las comunicaciones y la presencia de aplicaciones para dispositivos móviles permite a la mayoría de las personas desempeñar con mayor facilidad las actividades cotidianas.

Aprovechando este avance, la empresa NUO TECNOLOGICA requiere una aplicación para que el personal técnico, ingrese dichos informes en línea y así agilitar el proceso de facturación y aprovechar recursos disponibles.

## <span id="page-17-2"></span>**1.1. Fundamentación Científico - Técnica**

El proyecto del Sistema de gestión de informes técnicos de mantenimiento consta de dos etapas, la primera a desarrollarse es la etapa administrativa que será mediante web y la segunda será la etapa móvil que permitirá realizar el ingreso de los informes técnicos de mantenimiento por parte del personal.

## <span id="page-17-3"></span>**1.1.1 Herramientas a Utilizar**

## *World Wide Web*

Es un medio de comunicación de texto, gráficos y otros objetos multimedia a través de [Internet,](http://www.masadelante.com/faq-internet.htm) es decir, es un sistema de hipertexto que utiliza Internet como su mecanismo de transporte.<sup>3</sup>

<sup>3</sup> Copyright. (1999 - 2014). *masadelante.com*. Recuperado el 21 de Abril de 2014, de http://www.masadelante.com

#### **Protocolo** *HTTPS*

"Hypertext Transfer Protocol Secure (ó HTTPS) es una combinación del protocolo HTTP y protocolos criptográficos. Se emplea para lograr conexiones más seguras en *World Wide Web*, protegiendo de esta forma las transacciones de pagos, compras o intercambio de información confidencial como son las claves de tarjetas de crédito, débito etc. " 4

#### *Protocolo HTTP*

"Transferencia de HiperTexto (Hypertext Transfer Protocol) es un protocolo clienteservidor y permite realizar intercambios de información entre clientes Web y lservidores HTTP." <sup>5</sup>

## *Sistema Operativo Android*

Sistema Operativo está basado en Linux, diseñado originalmente para dispositivos móviles como los teléfonos inteligentes pero después tuvo modificación para ser usado en tablets, permite controlar los dispositivos con bibliotecas desarrolladas por Google mediante el lenguaje de programación Java. Son mucho más simples y están orientados a la conectividad inalámbrica.

#### *Android 4.0*

 $\overline{\phantom{a}}$ 

Esta versión de android cuenta con más prestaciones y mayor flexibilidad que las anteriores. Esta versión también conocida como Ice Cream Sandwich, permite controlar aplicaciones abiertas y facilita la multitarea, se puede personalizar la pantalla de inicio, también brinda widgets que puedes cambiar de tamaño. Y con el tipo de letra es más fácil leer.

<sup>4</sup> ALEGSA - Santa Fe - Argentina. (1998 - 2014). *alegsa.com.ar*. Recuperado el 21 de Abril de 2014, de http://www.alegsa.com.ar/

<sup>5</sup> NEO-University of Málaga. (2014). *NEO*. Recuperado el 01 de Mayo de 2014, de http://neo.lcc.uma.es/

## *Arquitectura de Android*

Está formada por cuatro capas. Una de las características más importantes es que todas las capas están basadas en *software* libre. <sup>6</sup>

<span id="page-19-0"></span>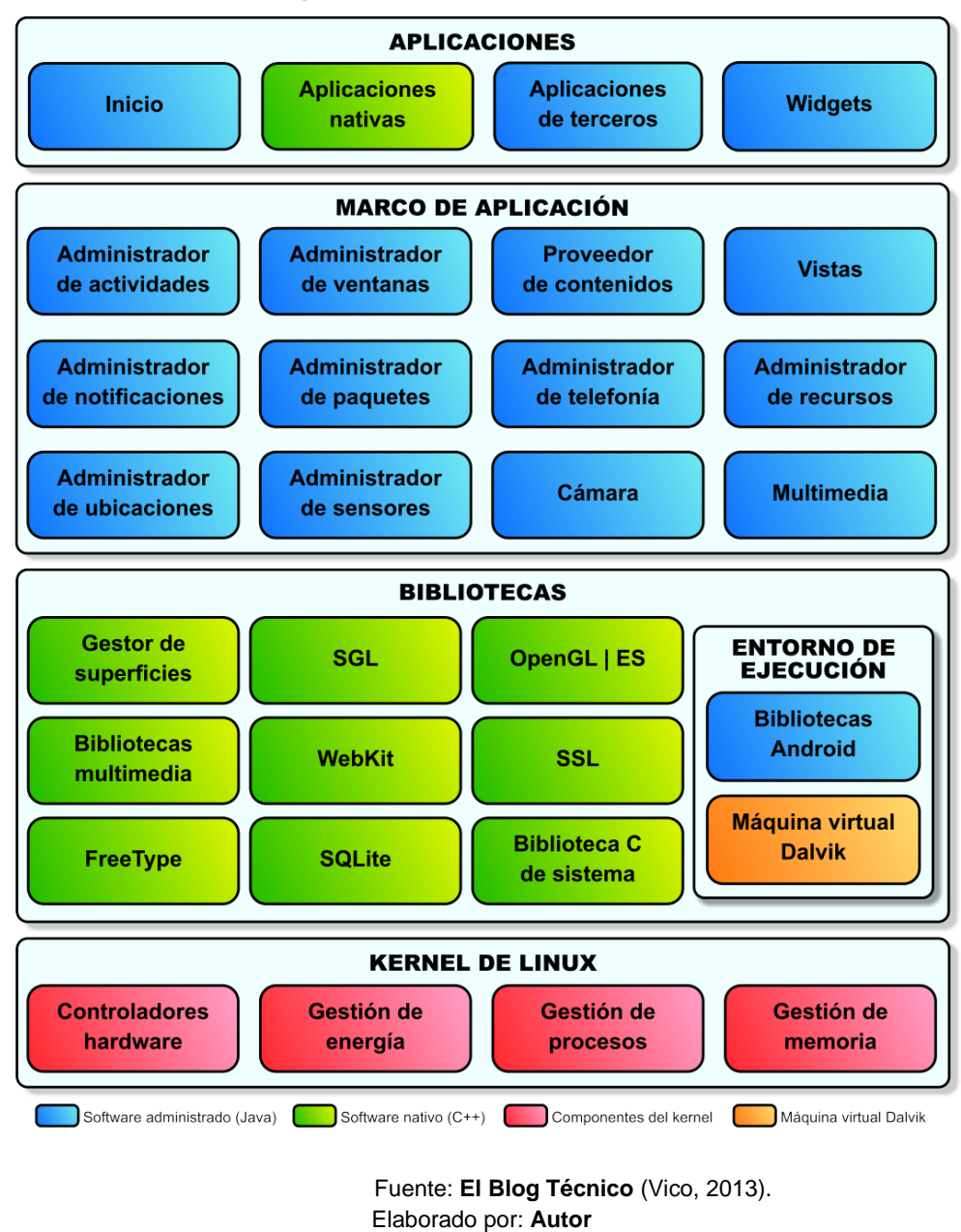

#### **Figura N° 1: Arquitectura de Android<sup>7</sup>**

 6 Universidad Politécnica de Valencia. (2011). *Diploma de Especialización en desarrollo de aplicaciones para Android.* Recuperado el 30 de Abril de 2014, de http://www.androidcurso.com/

<sup>7</sup> Vico, Á. J. (28 de Abril de 2013). *La columna 80*. Recuperado el 01 de Mayo de 2014, de http://columna80.wordpress.com/

#### *Dispositivos Móviles*

Son pequeños y fácilmente se pueden transportar y usar. Se pueden sincronizar con algún sistema que se encuentre instalado en un computador y de este modo se pueden actualizar datos y aplicaciones. <sup>[8]</sup> Se pueden conectar a una red inalámbrica, por ejemplo, un teléfono móvil, los comunicadores de bolsillos o PDAs.

#### *Tablets*

Una tablet es una computadora con forma de tabla, sin teclado y con una gran pantalla sensible al tacto. Puede considerarse un aparato a medio camino entre un portátil (laptop o notebook) y un teléfono inteligente (smartphone).  $9$ 

#### <span id="page-20-0"></span>**1.1.2 Servidores**

#### **Servidor web**

Un servidor web es un programa que entrega datos en forma de Páginas Web, hipertextos o páginas HTML, objetos incrustados, reproductores de sonido, animaciones, textos con enlaces, formularios, botones, figuras etc. La comunicación de datos entre el cliente y el servidor se realiza mediante el protocolo HTTP.<sup>10</sup>

#### **INTERNET INFORMATION SERVICE 7 IIS 7**

IIS7 Servidor web y ofrece los siguientes servicios: HTTP / HTTPS, NNTP, FTP, SMTP. Estos servicios son ofertados para el sistema operativo de Microsoft Windows Con este servicio una PC se puede convertir en un servidor web, en todas la computadoras que se encuentre instalado este servicio se pueden publicar páginas web locales o remotas.<sup>11</sup>

 8 Universidad Nacional Autónoma de México Directorio. (Junio de 2014). *.Seguridad Cultura de prevención para TI*. Recuperado el 06 de Junio de 2014, de Java y otras tecnologías: http://revista.seguridad.unam.mx

<sup>9</sup> tugentelatina Inc. (2014). *tugentelatina.com*. Recuperado el 05 de Mayo de 2014, de http://www.tugentelatina.com/forum/

<sup>10</sup> EcuRed. (s.f.). *Conocimiento con todo y para todos EcuRed*. Recuperado el 05 de Mayo de 2014, de http://www.ecured.cu

<sup>11</sup> Wikipedia. (s.f.). *Wikipedia La enciclopedia libre*. Recuperado el 07 de Mayo de 2014, de http://es.wikipedia.org

## **LENGUAJE DE DESARROLLO**

## **Visual C#.NET (C Sharp)**

Es un lenguaje orientado a objetos, C# permite desarrollar aplicaciones cliente – servidor, aplicaciones clientes de Windows, componentes distribuidos, servicios Web XML, aplicaciones de base de datos. Los desarrolladores pueden compilar muchas aplicaciones solidad y seguras que estén basadas en .Net Framework. C# reconoce los conceptos de encapsulación, polimorfismo y herencia. Variables y métodos, incluido el método Main que es el punto de inicio de una aplicación, se encapsulan dentro de una clase y esta se puede heredar de una clase primaria, se puede implementar cualquier número de interfaces. Para evitar una redefinición accidental en los métodos que reemplazan a los métodos virtuales en una clase primaria se debe utilizar la palabra clave override.<sup>12</sup>

## **Programación Orientada a Objetos**

La programación orientada a objetos es una de las formas más comunes que se utiliza para programar y tiene gran acogida entre los desarrolladores de proyectos de software. Esto se debe a la gran capacidad y a las ventajas que tiene en relación a las antiguas formas de programar. <sup>13</sup>

## **Ventajas de un lenguaje orientado a objetos**

- Fomenta la reutilización y extensión del código.
- Permite crear sistemas más complejos.
- Relacionar el sistema al mundo real.
- Facilita la creación de programas visuales.
- Construcción de prototipos
- Agiliza el desarrollo de software
- Facilita el trabajo en equipo
- Facilita el mantenimiento del software

## **Características:**

#### Herencia, abstracción, encapsulamiento, ocultamiento, polimorfismo

 $\overline{a}$ <sup>12</sup> Microsoft. (2014). *Microsoft*. Recuperado el 15 de Mayo de 2014, de http://www.microsoft.com

<sup>13</sup> Ciberaula. (2014). *Ciberaula Cursos para empresas*. Recuperado el 02 de Junio de 2014, de http://www.ciberaula.com/

## <span id="page-22-0"></span>**1.1.3 Metodología de Desarrollo**

## **Extreme Programing**

Es una metodología ágil y exitosa de este tiempo. Promueve el trabajo en equipo, esta metodología se diferencia de las otras por el énfasis que se pone en la adaptabilidad, se preocupa por el aprendizaje de los desarrolladores, y propicia un buen clima laboral. XP es en una realimentación continua entre el cliente y desarrolladores, existe una comunicación fluida y constante entre todos los participantes. XP es adecuada para proyectos imprecisos y cambiantes, se puede emplear en proyectos donde puede existe un riesgo técnico muy alto.<sup>14</sup>

## **OBJETIVOS.**

 $\overline{\phantom{a}}$ 

Implantar mejores prácticas de Ingeniería de Software en el desarrollo de proyectos. Mejorar la productividad de los proyectos. Garantizar la Calidad del Software mediante el desarrollo, cumpliendo o superando las expectativas de los clientes.

<span id="page-22-1"></span>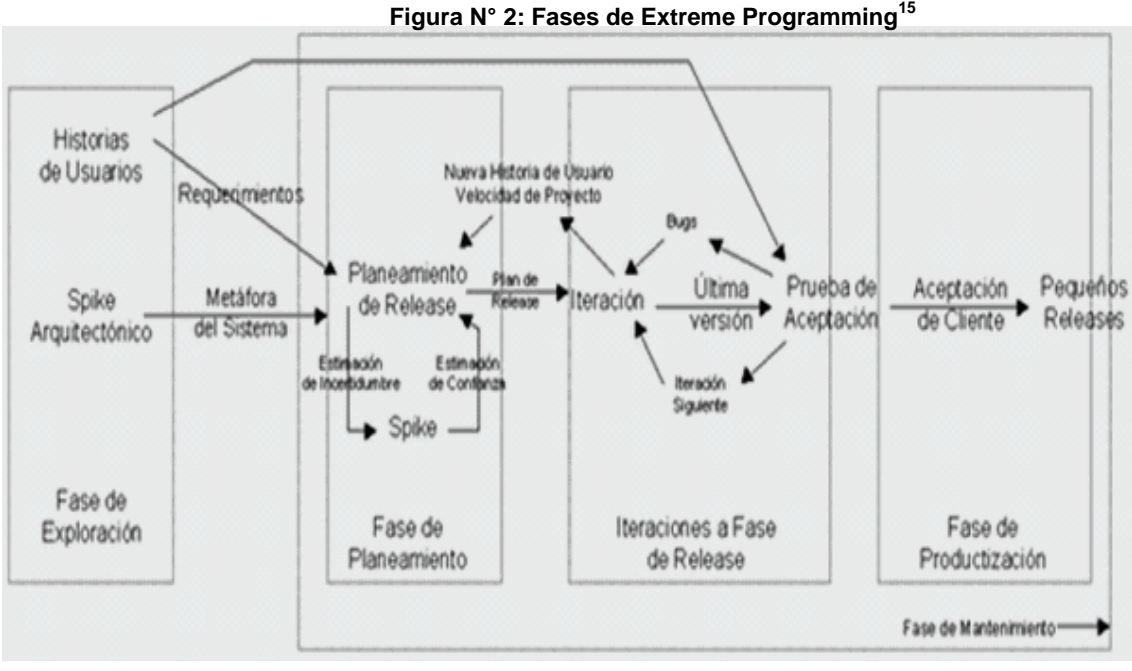

**Fuente:** Fases de Extreme Programming (Fuentes López, 2013)

 **Elaborado por** Autor

<sup>14</sup> Universidad Union Bolivana. (2014). *Ingenieria de Software*. Recuperado el 09 de Mayo de 2014, de http://ingenieriadesoftware.mex.tl

<sup>15</sup> Fuentes López, G. (27 de Noviembre de 2013). *MODELADO ORIENTADO A OBJETOS Y DESARROLLO ÁGIL*. Recuperado el 09 de Mayo de 2014, de http://modulopoo.wordpress.com/

Las fases que maneja esta metodología de desarrollo son: Exploración, Planeamiento, Planificación.

De acuerdo a la definición de la metodología se tomó la decisión de utilizarla para la construcción del Sistema de gestión de informes técnicos de mantenimiento.

## <span id="page-23-0"></span>**1.1.4 Motor de Bases de Datos**

## **SQL server 2012 Express**

"Microsoft® SQL Server® Express es un sistema que permite administrar datos de forma gratuita, confiable y eficaz, entrega un almacén de datos confiable y completo para aplicaciones de escritorio y sitios web ligeros. Diseñada para una implementación sencilla y una creación de prototipos rápida." 16

Las principales ventajas son:

- SQL Server AlwaysOn
- XVelocity qu
- Power View Funciones mejoradas de PowerPivot<sup>17</sup>
- Herramientas de datos SQL Server

## <span id="page-23-1"></span>**1.1.5 Herramientas de Programación**

## **Visual Studio 2012**

Es una solución de desarrollo actual y permite diseñar y crear aplicaciones al gusto de los usuarios y muy atractivas. Las herramientas de planeación ágiles y flexibles, como planeación de la capacidad, paneles de tareas y administración de trabajos pendientes, le permiten usar técnicas de desarrollo incremental y metodologías ágiles a su propio ritmo. 18

<sup>16</sup> Microsoft. (2014). *Developer Network*. Recuperado el 07 de Mayo de 2014, de http://msdn.microsoft.com

<sup>16</sup> WeblogsSL. (s.f.). *Tecnología Pyme La empresa del mañana*. Recuperado el 15 de Mayo de 2014, de http://www.tecnologiapyme.com

<sup>18</sup> Microsoft. (2014). *Microsoft*. Recuperado el 15 de Mayo de 2014, de http://www.microsoft.com

#### **Entity Framework 6**

Con la última versión mayor de Entity Framework, EF6, la herramienta de asignación relacional de objetos (ORM) de Microsoft alcanzó nuevos niveles. A partir de EF 4.1, Microsoft reconoció la complejidad requerida por EF y simplificó el acceso a sus funciones con la API de DbContext. Además, como no todos quieren usar un diseñador o código generado, también permitió crear modelos mediante código personalizado. <sup>19</sup>

#### **Cystal Report 13**

Crystal Reports para Visual Studio .NET es la herramienta de elaboración de informes estándar para Visual Studio .NET. Permite crear contenido interactivo con calidad de presentación en la plataforma .NET, lo que ha supuesto una ventaja fundamental para Crystal Reports durante años. <sup>20</sup>

## **Responsive Desing**

 $\overline{a}$ 

El diseño web adaptable o adaptativo, conocido por las siglas RWD (del inglés, *Responsive Web Design*) es una filosofía de diseño y desarrollo cuyo objetivo es adaptar la apariencia de las páginas web al dispositivo que se esté utilizando para visualizarla. Hoy día las páginas web se visualizan en multitud de tipos de dispositivos como tabletas, smartphones, libros electrónicos, portátiles, PCs,... Además, aún dentro de cada tipo, cada dispositivo tiene sus características concretas: Tamaño de pantalla, resolución, potencia de CPU, capacidad de memoria,... Esta tecnología pretende que con un solo diseño web tengamos una visualización adecuada en cualquier dispositivo. <sup>21</sup>

<sup>&</sup>lt;sup>19</sup> Microsoft. (2014). Entity Framework. Recuperado el 19 de Mayo de 2014, de http://msdn.microsoft.com

<sup>20</sup> Microsoft. (2014). Crystal Reports. Recuperado el 19 de Mayo de 2014, de http://msdn.microsoft.com

<sup>21</sup> Mis Chunche, Diseño de sitios web adaptables, Recuperado el 25 de Julio del 2014, de http://www.mischunches.com

#### **Aplicación Movil**

#### **Xamarin Studio 5.3**

Xamarin es una herramienta para los desarrolladores de **aplicaciones móviles**, la novedad de esta herramienta se encuentra en la capacidad que tiene para que los desarrolladores escriban su app en lenguaje C# y éste sea traducido para ejecutarse en Windows Phone, Android y iOS.

C# es el lenguaje consentido de **Microsoft**, y muy popular entre los programadores de .NET, sin embargo existe una desventaja al momento de **crear aplicaciones móviles**.

Para **crear aplicaciones iOS** se necesitan escribir código en Objetive-C y para **crear Apps Android** debemos conocer Java.

Xamarin con su IDE Xamarin Studio unifica las diferencias mencionadas anteriormente, pues solo debemos dominar C# para **crear aplicaciones iOS, Android y Windows Phone**. 22

La Metodología empleada para el desarrollo del sistema para gestionar informes técnicos de mantenimiento es **EXTREME PROGRAMMING** o XP por ser una metodología rápida, enfocada en el desarrollo de proyectos pequeños y que requieren constantes cambios, El lenguaje de programación es C# por cumplir con las características del paradigma orientado a objetos, La herramienta de programación es Visual. Net 2012 por contar con un ambiente gráfico que facilita la codificación del sistema y el motor de bases de Datos SQL Server 2012 por ser robusto y estable. Además que la empresa cuenta con las licencias de dichos programas por lo que no requiere inversión económica alguna.

La aplicación nativa para android, parte del proyecto será desarrollada utilizando Xamarin Studio 5.3 última versión al momento del desarrollo.

<sup>22</sup> Batanga, Conociendo Xamarin, la herramienta para desarrolladores multiplataforma, Recuperado el 01 de Agosto del 2014, de http://tech.batanga.com

# **CAPÍTULO II**

# <span id="page-26-0"></span>**METODOLOGÍA Y DIAGNÓSTICO DE LA INVESTIGACIÓN**

## <span id="page-26-1"></span>**2.1 Fuentes de información**

Las fuentes de información determinadas para el desarrollo del presente proyecto son: el personal del área de soporte técnico de la empresa NUO TECNOLOGICA Cía. Ltda., y el personal del departamento financiero mismos que se detallan a continuación.

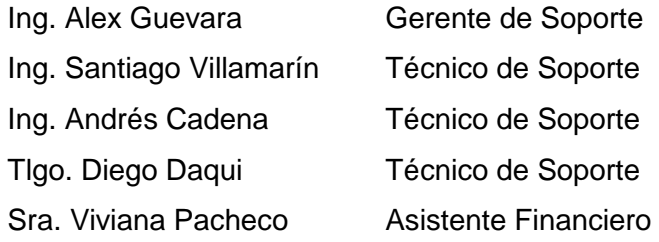

## <span id="page-26-2"></span>**2.2 Metodología de la investigación**

Métodos generales que van a ser utilizados para el desarrollo del proyecto.

## **Inducción**

Este método tiene una característica que utiliza el razonamiento para la obtención de conclusiones de hechos particulares los mismos que son aceptados como válidos la cual es una aplicación de carácter general. Es un método que se da inicio con la observación individual de hechos que se analizan las características y conducta del fenómeno.

## **Deducción**

Este método es de razonamiento con el cual se obtiene las conclusiones, el mismo que se inicia con un análisis de lo teoremas, leyes, principios. Mediante este método se puede comprobar la validez de aplicarlos en forma particular.

## **Análisis**

El análisis son procesos por el cual la realidad se descompone en partes para una mayor comprensión. Esta hace la separación con el propósito de estudiar cada una por separado, así como las relaciones que las une a cada una.

#### **Síntesis**

La síntesis es un método que va de lo simple a lo compuesto de cada una de las partes al todo de las causas a los efectos y de los principios a las consecuencias.

La reunión de las partes de un todo es con el propósito de la identificación de las características de los fenómenos que han sido observados.

## <span id="page-27-0"></span>**2.3 Plan de Muestreo (Población y Muestra)**

## <span id="page-27-1"></span>**2.3.1 Tamaño del Universo**

La población o universo que se consideró para el proyecto, fue el personal del área técnica y financiera activo de la empresa, sus respuestas fueron fundamentales para la realización del trabajo de investigación.

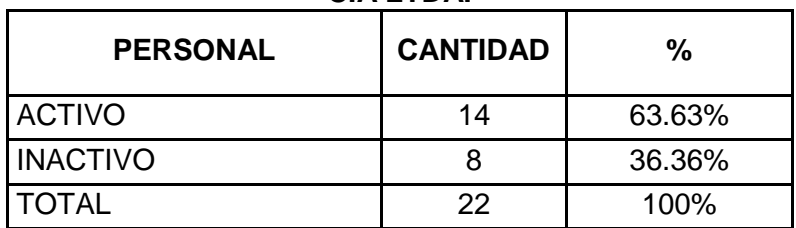

<span id="page-27-2"></span>**Tabla N<sup>o</sup> 1: Personal Empresa NUO TECNOLOGICA CIA LTDA.**

**FUENTE:** Dpto. Recursos Humanos Empresa NUO TECNOLOGICA CIA LTDA. **Elaborado por:** Autor

## <span id="page-28-0"></span>**2.3.2 Tamaño de la muestra**

En base a la tabla  $N^{\circ}$  1, se determina que el tamaño de la muestra para el desarrollo del proyecto son 14 empleados activos.

Por ser pocos empleados en el área técnica no se tomara muestras, las entrevistas o encuestas se realizará a todo el personal involucrado para el desarrollo del sistema para gestionar informes técnicos de mantenimiento.

## <span id="page-28-1"></span>**2.4 Técnicas e instrumentos de recolección de datos**

La recolección de datos se refiere al uso de una gran diversidad de técnicas y herramientas que pueden ser utilizadas por el analista para desarrollar los sistemas de información, los cuales pueden ser la entrevista, la encuesta, el cuestionario, la observación, el diagrama de flujo y el diccionario de datos.<sup>23</sup>

Para el desarrollo del proyecto utilizaremos:

**Observación:** técnica bastante objetiva de recolección; con ella puede obtenerse información aun cuando no exista el deseo de proporcionarla y es independiente de la capacidad y veracidad de las personas a estudiar.

**Entrevista:** utilizada para recabar información en forma verbal, a través de preguntas que propone el analista. Quienes responden pueden ser gerentes o empleados, los cuales son usuarios actuales del sistema existente, usuarios potenciales del sistema propuesto.

## <span id="page-28-2"></span>**2.4.1 Trabajo de campo (Procedimiento de la investigación y prueba piloto)**

La encuesta se realizó al personal técnico del área de soporte de la empresa en total 7 encuestados

<sup>23</sup> Bautista Delgado, L. A. (Febrero de 2009). *La Recolección de Datos*. Recuperado el 02 de Junio de 2014, de http://data-collection-and-reports.blogspot.com/

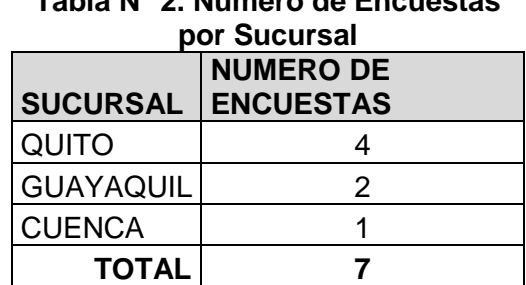

<span id="page-29-1"></span>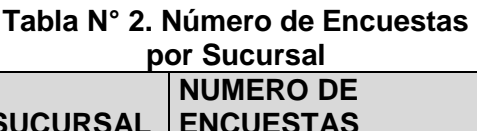

**Elaborado por**: Autor

## <span id="page-29-0"></span>**2.4.2 Procesamiento de la Información (Tabulación de Datos)**

A continuación se presentan los resultados obtenidos en la encuesta aplicada al personal del área de soporte de la empresa NUO TECNOLOGICA Cía. Ltda.

Esto permitirá crear el prototipo del el Sistema de gestión de informes técnicos de mantenimiento.

El número de encuestas aplicadas fue 7, la tabulación se detalla a continuación

<span id="page-29-2"></span>

| <b>PREGUNTA</b>                                                                        | <b>SI</b> | <b>NO</b> | <b>NOSE</b> | <b>PERSONAL EMPRESA</b> |   | <b>TOTAL</b> |
|----------------------------------------------------------------------------------------|-----------|-----------|-------------|-------------------------|---|--------------|
| 1.- ¿Dispone de un Dispositivo                                                         |           |           |             |                         |   |              |
| Móvil?                                                                                 | 7         | $\Omega$  | 0           | 0                       | 0 | 7            |
| 2,- ¿Su dispositivo permite<br>conexión WIFI?                                          | 6         | 1         | $\Omega$    | 0                       | 0 | 7            |
| 3.- ¿Su dispositivo dispone de<br>plan de datos?                                       | 6         | 1         | 0           | 0                       | 0 | 7            |
| 4.- ¿El Dispositivo es personal<br>o de la empresa?                                    | $\Omega$  | 0         | 0           | O                       | 7 | 7            |
| 5.- ¿El Sistema Operativo de su<br>dispositivo móvil es Android?                       | 6         | $\Omega$  | 1           | O                       | 0 | 7            |
| 6.- ¿Le gustaría llenar el<br>informe técnico actual mediante<br>un dispositivo móvil? | 7         | 0         |             |                         |   |              |

**Tabla N° 3. Tabulación de Datos**

**Fuente:** Encuesta **Elaborado por:** El Autor

## <span id="page-30-0"></span>**2.5 Análisis e interpretación de resultados.**

## <span id="page-30-1"></span>**2.5.1 Encuesta**

Después de tabular los datos procedemos a analizar cada una de las preguntas planteadas.

<span id="page-30-2"></span>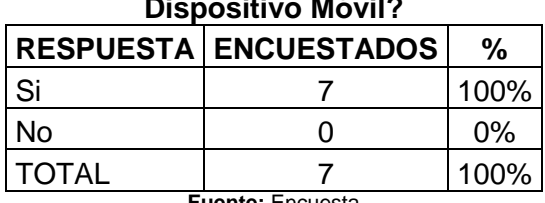

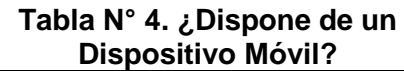

**Fuente:** Encuesta **Elaborado por:** El Autor

## **Análisis Pregunta 1:**

Esta pregunta se la planteo con la finalidad de conocer si el personal técnico dispone de la herramienta con la que se trabajaría en el Sistema de gestión de informes técnicos de mantenimiento.

## **Interpretación Pregunta 1:**

El personal dispone de la herramienta necesaria para trabajar en el Sistema de gestión de informes técnicos de mantenimiento.

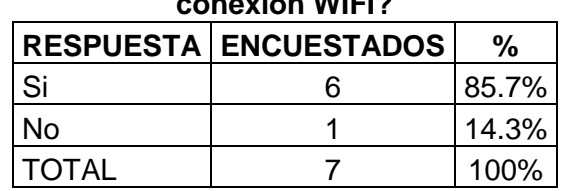

<span id="page-30-3"></span>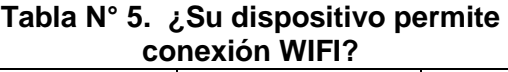

**Fuente:** Encuesta **Elaborado por:** El Autor

## **Análisis Pregunta 2:**

Esta pregunta fue plantada con para conocer de qué tipo es el dispositivo móvil que posee el personal técnico, y si es factible trabajar con ese dispositivo o es necesario cambiarlo esto implicaría una gasto para la empresa.

## **Interpretación Pregunta 2:**

El 85.7% del personal dispone de la herramienta necesaria para trabajar en el Sistema de gestión de informes técnicos de mantenimiento, y el 14.3% no por lo tanto el cambio que hay que realizar no es significativo ni la inversión es grande.

| de plan de datos?       |                              |       |  |  |  |  |
|-------------------------|------------------------------|-------|--|--|--|--|
|                         | <b>RESPUESTA ENCUESTADOS</b> | %     |  |  |  |  |
| Si                      |                              | 85.7% |  |  |  |  |
| <b>No</b>               |                              | 14.3% |  |  |  |  |
| TOTAL                   |                              | 100%  |  |  |  |  |
| <b>Fuente: Encuesta</b> |                              |       |  |  |  |  |

<span id="page-31-0"></span>**Tabla N° 6. ¿Su dispositivo dispone de plan de datos?**

**Elaborado por:** El Autor

## **Análisis Pregunta 3:**

Esta pregunta mide si la empresa debería realizar una inversión o no para el funcionamiento del Sistema de gestión de informes técnicos de mantenimiento ya que el mismo debe funcionar con una conexión a internet y de no contar con dicha conexión debería utilizar el plan de datos de una operadora.

## **Interpretación Pregunta 3:**

El 85.7% del personal dispone del plan de datos necesario para trabajar en el Sistema de gestión de informes técnicos de mantenimiento, y el 14.3% no por lo tanto la inversión que hay que realizar no es grande puesto que es un solo técnico que no posee plan de datos.

<span id="page-31-1"></span>

| personal o de la empresa? |                              |       |  |  |  |
|---------------------------|------------------------------|-------|--|--|--|
|                           | <b>RESPUESTA ENCUESTADOS</b> | ℅     |  |  |  |
| Personal                  |                              | 100%  |  |  |  |
| Empresa                   |                              | $0\%$ |  |  |  |
| <b>TOTAL</b>              |                              | 100%  |  |  |  |
| $E1$ $E2$ $E2$ $E3$ $E4$  |                              |       |  |  |  |

**Tabla N° 7. ¿El Dispositivo es personal o de la empresa?**

**Fuente:** Encuesta **Elaborado por:** El Autor

## **Análisis Pregunta 4:**

Se plantea esta pregunta para determinar si se podría realizar fácilmente un cambio de equipos, en el caso de ser empresarial dicho cambio es factible puesto que la empresa mantiene convenios con la operadora movistar.

## **Interpretación Pregunta 4:**

Por mantener un convenio con la operadora movistar, el cambio de equipos es fácilmente para de esta manera dotar al personal técnico de equipos adecuados para que pueda trabajar en el Sistema de gestión de informes técnicos de mantenimiento.

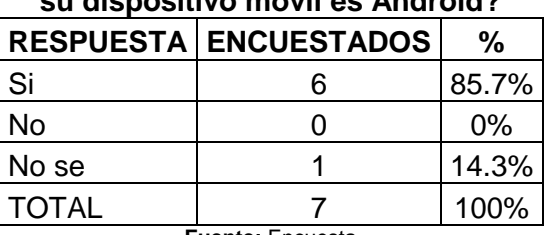

## <span id="page-32-0"></span>**Tabla N° 8. ¿El Sistema Operativo de su dispositivo móvil es Android?**

**Fuente:** Encuesta **Elaborado por:** El Autor

## **Análisis Pregunta 5:**

El objetivo al plantear esta pregunta es saber si el personal técnico está relacionado con la tecnología de los dispositivos móviles.

## **Interpretación Pregunta 5:**

El 85.7% del personal conoce el sistema operativo del dispositivo móvil que posee, por lo que no se necesitaría mayor capacitación para el conocimiento básico de un dispositivo móvil.

<span id="page-32-1"></span>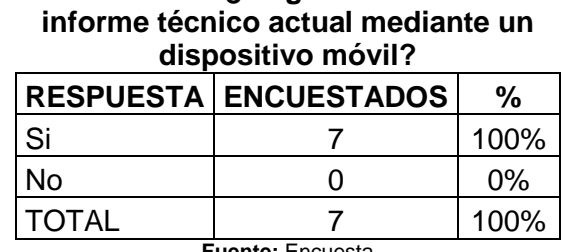

**Tabla N° 9. ¿Le gustaría llenar el** 

**Fuente:** Encuesta **Elaborado por:** El Autor

## **Análisis Pregunta 6:**

Lo que se quiere determinar al plantear esta pregunta es si el personal técnico está de acuerdo con el cambio, puesto que están acostumbrados a llenar el informe técnico manualmente.

## **Interpretación Pregunta 6:**

El 100% del personal está de acuerdo con el cambio.

## <span id="page-34-0"></span>**2.5.2 Entrevista**

## **Entrevista N°1**

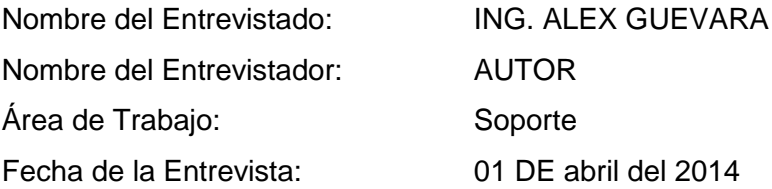

A continuación se presentan los resultados de la entrevista.

## **1. ¿Cómo se asigna el trabajo al personal técnico?**

**R.-** Todo el personal asiste a la oficina, a menos que ya este programada la visita a un cliente, el cliente reporta el inconveniente y de acuerdo a la disponibilidad del personal se asigna inmediatamente un técnico para que asiste al cliente.

## **2. ¿Cómo se controla el trabajo realizado por el personal técnico?**

**R.-** Se controla mediante un Informe Técnico pre impreso, el técnico debe llenar el informe manualmente indicando el nombre del cliente, la ciudad, el problema encontrado y las acciones tomadas para solucionar el problema.

## **3. ¿Cómo y donde se almacenan los informes?**

**R.-** Los informes se archivan en carpetas y estos reposan en la oficina.

# **4. ¿Qué tiempo se deben conservan los informes técnicos de mantenimiento?**

**R.-** Por cubrir garantías y por tener un historial de los mantenimientos los informes deben conservarse mínimo por un año.

**5. ¿Cuándo el técnico se encuentra fuera de la oficina como se le informa que debe asistir a un cliente?**

**R.-** Mediante una llamada telefónica al celular.

## **Entrevista N°2**

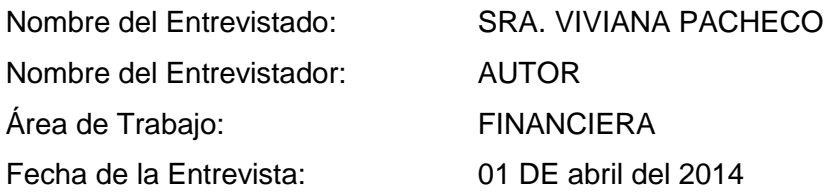

A continuación se presentan los resultados de la entrevista.

#### **1. ¿Qué información es necesaria para realizar el proceso de facturación?**

**R.-** La facturación al cliente se la realiza mensualmente, para esto se solicita al personal técnico los informes, los mismos que son revisados uno por uno para enlistar los repuestos que se utilizaron durante el mes.

#### **2. ¿Qué inconvenientes se presentan al momento de facturar?**

**R.-** Se presentan varios inconvenientes el principal, son las garantías de los equipos que hay que revisar uno por uno, ya que por políticas de la empresa los equipos que se encuentran en garantía no hay que cobrar el repuesto ni la mano de obra.

#### **3. ¿Qué tiempo se demora en realizar el proceso de facturación?**

**R.-** Se demora más o menos unos dos días ya que hay que recoger los informes del personal que se encuentra en Quito, Guayaquil y Cuenca y revisarlos uno a uno.
#### **2.6 Problemas y especificación de requerimientos.**

El problema principal es la fiabilidad y accesibilidad a los informes técnicos de mantenimiento los mismos que causan pérdidas económicas al momento de realizar el proceso de facturación. Por lo que se determina que se necesita gestionar los informes técnicos de mantenimiento mediante los siguientes requerimientos.

- > Ingresar y registrar el informe técnico de mantenimiento en tiempo real.
- Los dispositivos móviles a usarse deberán tener sistema operativo android versión 4.0 que permitan conexión a internet, vía wifi o mediante plan de datos.
- $\triangleright$  Emitir reportes de los repuestos y equipos que se deban facturar.

## **2.7 Estudio de Factibilidad (Operativa, Tecnológica y Económica).**

Una vez definida la problemática y establecidas las causas que determinan crear el software es necesario realizar un estudio de factibilidad para determinar la infraestructura tecnológica y la capacidad técnica que implica el desarrollo del sistema.

#### **2.7.1 Factibilidad Operativa**

En la actualidad la empresa NUO TECNOLOGICA necesita de una herramienta para gestionar los informes técnicos de mantenimiento y de esta manera agilitar el proceso de facturación, mediante entrevistas realizadas al personal técnico y financiero de la empresa se determina que la puesta en marcha de un sistema es necesaria, y por otro lado no existe resistencia por parte de quienes serían los usuarios finales del sistema debido a que este permitirá realizar el trabajo de una forma precisa y sin errores, el mismo que en la actualidad se lo viene haciendo de forma manual y con una serie de inconvenientes teniendo que rehacer el trabajo cuando se detectan errores especialmente al momento de facturar. El estudio es factible operativamente.

#### **2.7.2 Factibilidad Tecnológica**

La empresa cuenta con los recursos tecnológicos de hardware que se van a emplear en el desarrollo del proyecto, también con las licencias del software necesario como son: SQL server 2012 y Visual Studio 2012.

| I avia IV<br>TU. REWULNIMILIYI U DE HANDWANE |                 |                                |                 |  |
|----------------------------------------------|-----------------|--------------------------------|-----------------|--|
| <b>DISPONIBILIDAD</b>                        | <b>CANTIDAD</b> | <b>REQUERIMIENTO</b>           | <b>CANTIDAD</b> |  |
| Laptop core i5,                              |                 | Laptop core i3,                |                 |  |
| Memoria: 8 GB                                | 15              | Memoria: 4 GB                  |                 |  |
| Disco Duro: 750 GB                           |                 | Disco Duro: 500 GB             |                 |  |
| <b>Dispositivos</b><br>Móviles               | 20              | <b>Dispositivos</b><br>Móviles |                 |  |
| con S.O. android 4.0                         |                 | con S.O. android 4.0           |                 |  |

**Tabla N<sup>o</sup> 10: REQUERIMIENTO DE HARDWARE**

**FUENTE:** Empresa NUO TECNOLOGICA CIA LTDA. **ELABORADO POR:** Autor

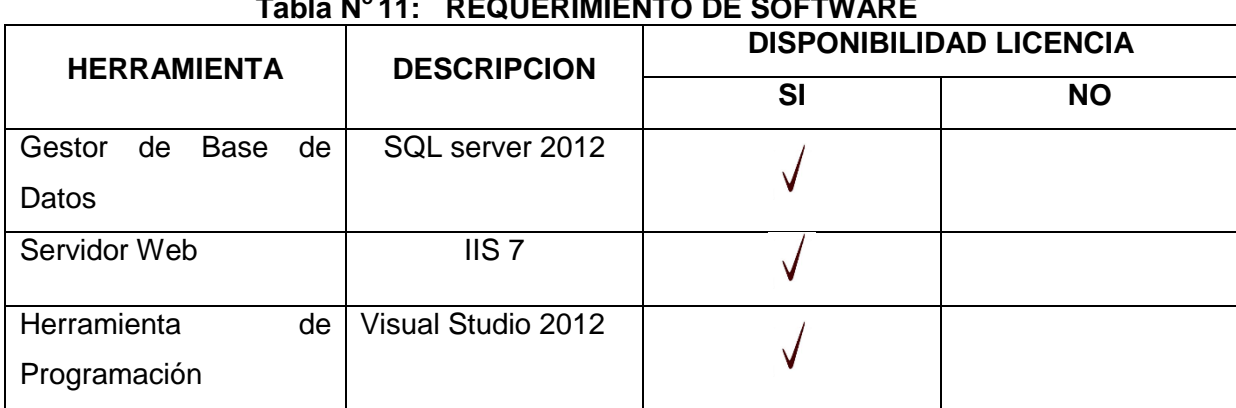

# **Tabla N<sup>o</sup>11: REQUERIMIENTO DE SOFTWARE**

**FUENTE:** Empresa NUO TECNOLOGICA CIA LTDA. **ELABORADO POR:** Autor

#### **2.7.3 Factibilidad Económica**

Para el desarrollo del proyecto se ha tomado en cuenta el análisis costo beneficio porque involucra varios elementos como son: el tiempo de respuesta para los resultados, el valor económico que con el sistema se reduce notablemente al manejar la información en forma digital, debido a que, se reduce el gasto de papelería para mantener la información, y lo más importante mantener información oportuna y eficiente en el momento que esta sea requerida. El estudio es factible económicamente.

# **CAPÍTULO III**

# **PROPUESTA**

#### **3.1Antecedentes de la propuesta**

Administrar la información de forma manual para cualquier tipo de empresa es vivir en el pasado y no se aprovechan los recursos disponibles.

El 60% de las personas disponen de un dispositivo móvil inteligente para comunicarse ya sea un teléfono celular o una Tablet, el manejo de estos dispositivos no es complicado y a medida que se familiariza con este, su uso es más fácil.

Los dispositivos móviles inteligentes nos facilitan muchos aspectos de nuestra vida diaria: como por ejemplo comunicarnos sin importar la distancia, organizar nuestro día, facilitan nuestros estudios y nuestro trabajo lo importante es saber aprovecharlos.

La empresa NUO TECNOLOGICA Cía. Ltda., desea aprovechar la tecnología de los dispositivos móviles y emplearla para su beneficio. Por lo que requiere un sistema que permita tener la información actualizada del trabajo que realiza su personal técnico.

# **3.2 Justificación (en base al análisis de campo y las entrevistas se ve viable esta propuesta)**

Las entrevistas y encuestas realizadas al personal de las áreas: de soporte técnico y financiero de la empresa NUO TECNOLOGICA Cía. Ltda., señalan que el desarrollo de un sistema para gestionar informes técnicos de mantenimiento es necesario y por ende se justifica su desarrollo.

# **3.3Objetivos de la propuesta**

#### **3.3.1 General**

Disminuir las pérdidas económicas por falta de fiabilidad y accesibilidad a los informes técnicos de mantenimiento.

#### **3.3.2 Específicos**

- Diagnosticar los procesos que permitan el ingreso de informes técnicos.
- Diseñar un sistema informático que permita acceder a la información oportuna.
- Definir la metodología y herramientas para el desarrollo de la aplicación.
- Este caso se lo aplicara en la empresa NUO TECNOLOGIA.

## **Articulación con la Línea de Investigación Institucional:**

Tecnología aplicada a la producción y sociedad

#### **Sublínea de Investigación Institucional:**

Simulación, desarrollo y automatización de procesos industriales, empresariales y de la sociedad.

# **3.4 Desarrollo de la Propuesta (De acuerdo a cada Tema y metodología de desarrollo).**

En esta parte del capítulo vamos a describir las características principales del sistema de gestión de informes técnicos de mantenimiento, los procesos, el funcionamiento, y el entorno del negocio.

En el capítulo I se mencionó que la metodología de desarrollo a utilizar es EXTREME PROGRAMMING XP. En este capítulo la vamos aplicar el ciclo de vida de extreme programming XP para el desarrollo del sistema de gestión de informes técnicos de mantenimiento.

#### **3.4.1 Planificación de la Entrega**

En esta fase, los clientes describen de manera general las historias de usuario que son de utilidad para la primera entrega del producto. Paralelamente el equipo de desarrollo se adapta con las tecnologías, prácticas y herramientas que se van a utilizar en el desarrollo del proyecto. Se prueba la tecnología y se examinan las posibilidades de la arquitectura del sistema elaborando un prototipo. La fase de exploración es muy corta en tiempo pueden ser semanas o meses, todo depende del tamaño y conocimiento que tengan los programadores con la tecnología.

**Las historias de Usuario**: son descripciones cortas de la necesidad de un cliente del software que estemos desarrollando. Su utilización es común cuando se aplican marcos de trabajo ágiles.

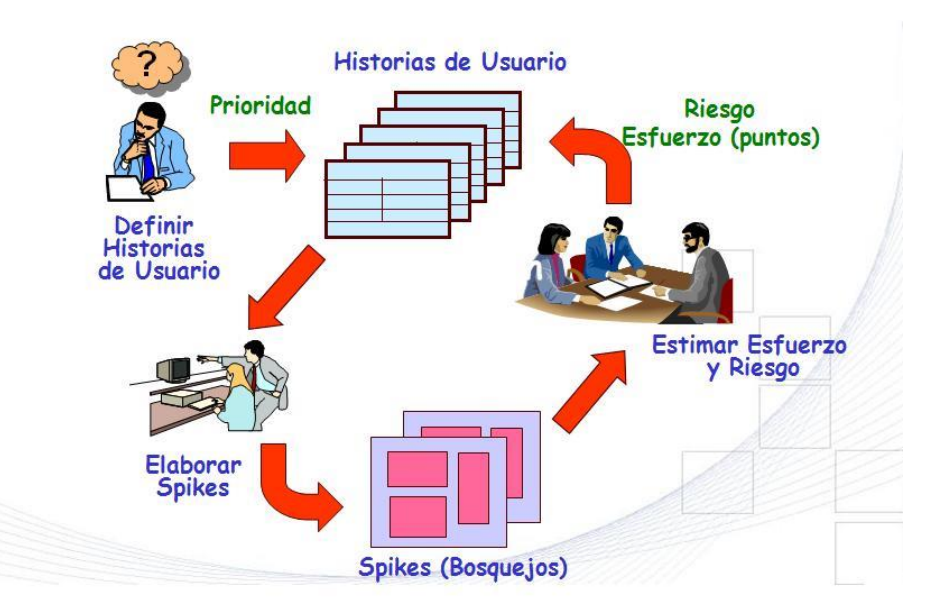

**Figura N° 3: Fase de Exploración en Extreme Programming<sup>24</sup>**

**Fuente**: Extreme Programming (Fuentes López, 2013)  **Elaborado por:** Autor

Las historias de Usuario para el sistema de gestión de informes técnicos de mantenimiento se detallan a continuación, las mismas que al ser priorizadas se han agrupado en los siguientes módulos:

 $24$ <sup>24</sup> Fuentes López, G. (27 de Noviembre de 2013). *MODELADO ORIENTADO A OBJETOS Y DESARROLLO ÁGIL*. Recuperado el 09 de Mayo de 2014, de http://modulopoo.wordpress.com/

- **1.** Mantenimiento tablas base
	- **a.** Administrar Usuarios
	- **b.** Administrar Clientes
	- **c.** Administrar Equipos
- **2.** Informes Técnicos
	- **a.** Gestionar Informe Técnico de Mantenimiento
- **3.** Reportes Generales
	- **a.** Garantías de equipos
	- **b.** Repuestos Utilizados
	- **c.** Clientes
	- **d.** Equipos

Г

# **PLANTILLA PARA HISTORIA DE USUARIO**

#### **Tabla N<sup>o</sup> 12: PLANTILLA HISTORIA DE USUARIO HISTORIA DE USUARIO**

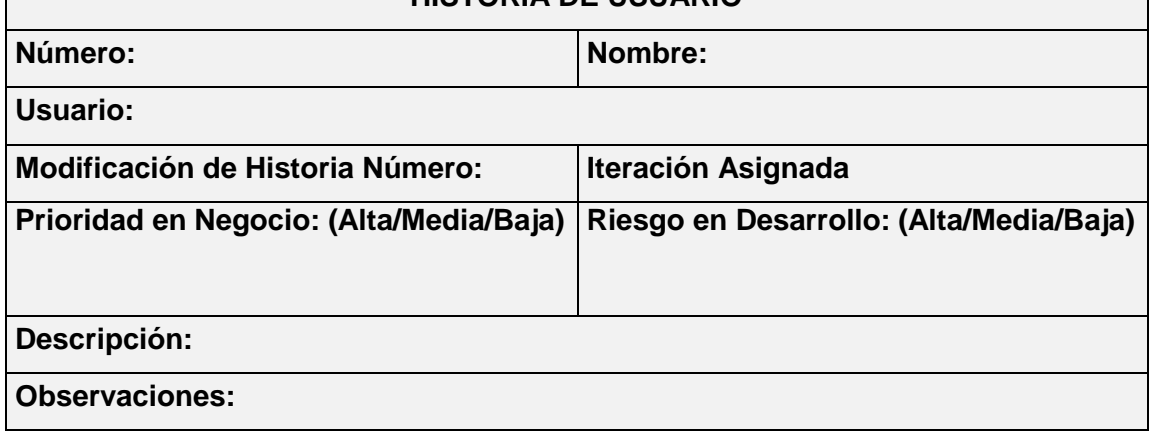

# **3.4.2 Especificación de Historia de Usuario por Módulos del Sistema**

# **MANTENIMIENTO TABLAS BASE**

## **Tabla N o 13: ADMINISTRAR USUARIOS**

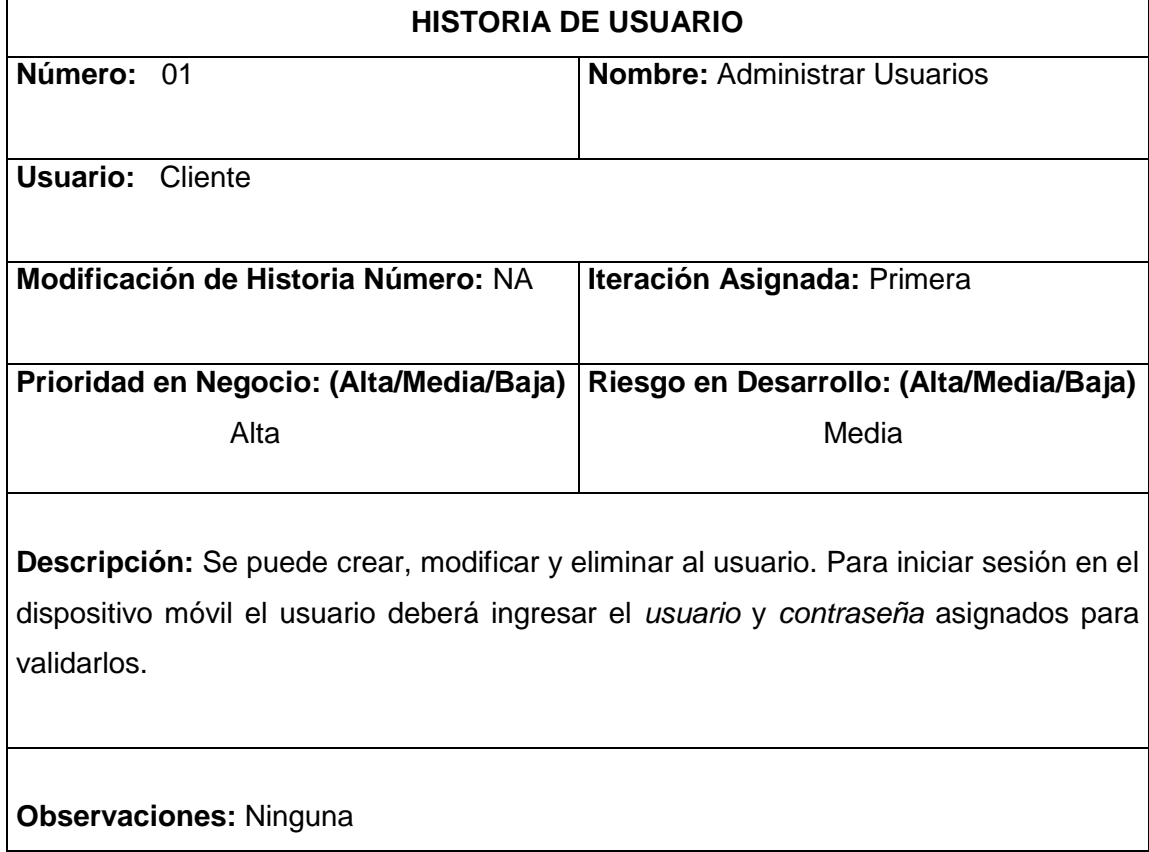

# **Tabla N o 14: ADMINISTRAR CLIENTES**

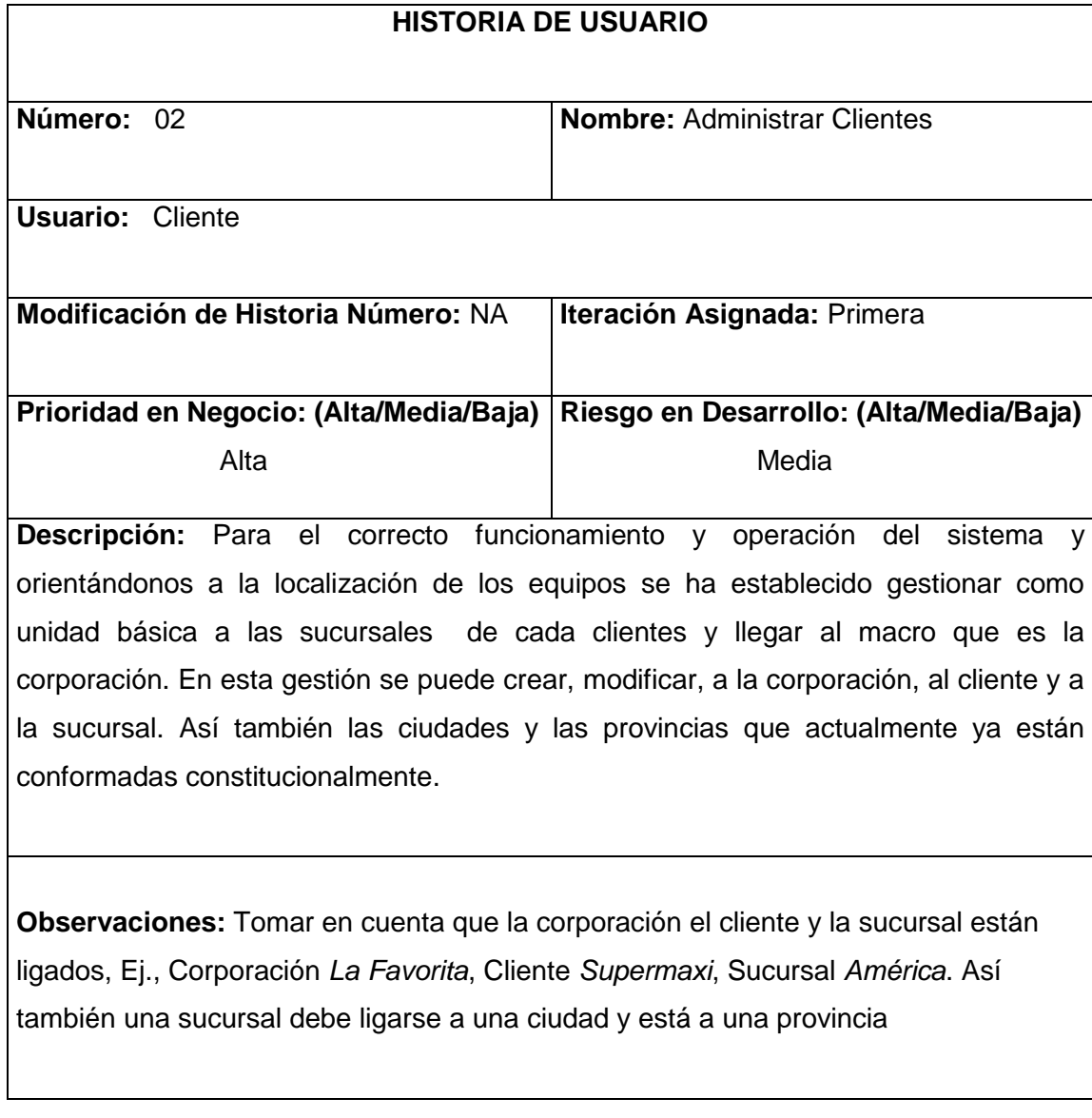

#### **Tabla N o 15: ADMINISTRAR EQUIPOS**

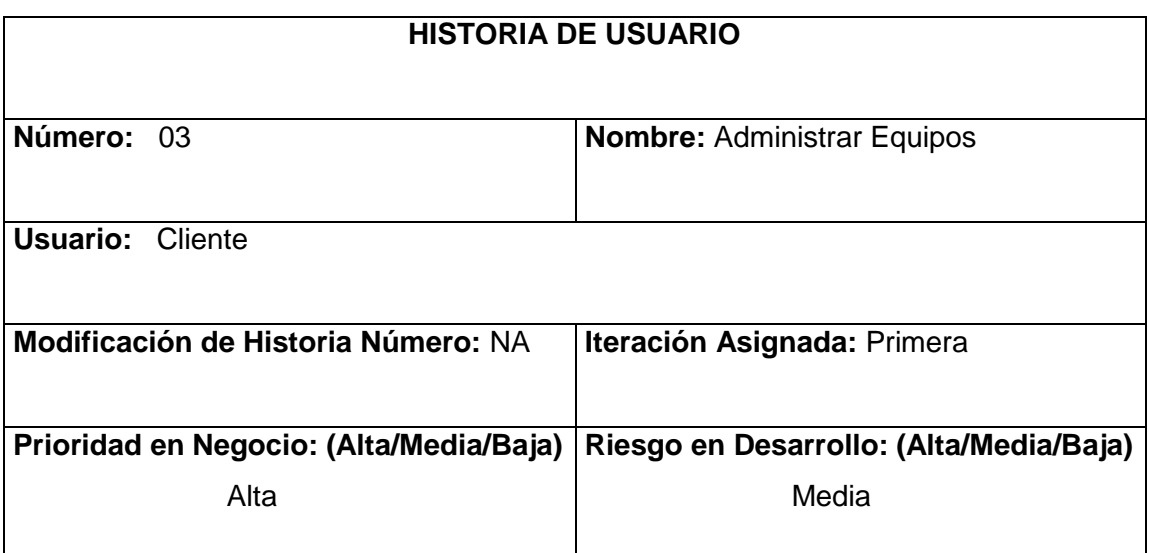

**Descripción:** Gestionar Equipos permite discriminar si el equipo pertenece a la empresa o al cliente, de la misma forma los repuestos necesarios para el correcto funcionamiento, distinguiendo entre marca y modelo, Cada equipo tiene un repuesto que se puede cambiar en el caso que este dañado para que funcione correctamente, para mejor control y ayuda al personal técnico se desea que el sistema muestre los repuestos que cada equipo necesita. Además para que un repuesto pueda ser facturado se debe conocer el estado de la garantía del equipo, si el equipo se encuentra en garantía el repuesto no debe ser facturado en cambio si el equipo no se encuentra con garantía el repuesto debe ser facturado. Por lo tanto gestionar equipos va a permitir crear y modificar cada elemento necesario para el correcto funcionamiento.

**Observaciones:** ninguna

## **INFORMES TÉCNICOS**

# **Tabla N o 16: GESTIONAR INFORMES TÉCNICOS DE MANTENIMIENTOS HISTORIA DE USUARIO Número:** 04 **Nombre:** Gestionar Informes Técnicos de **Mantenimientos Usuario:** Cliente **Modificación de Historia Número:** NA **Iteración Asignada:** Segunda **Prioridad en Negocio: (Alta/Media/Baja)** Alta **Riesgo en Desarrollo: (Alta/Media/Baja)** Alta **Descripción:** La parte fundamental que queremos lograr con el desarrollo del sistema es que el personal técnico pueda ingresar en línea los informes técnicos de mantenimientos y de esta manera poder agilitar el proceso de facturación. **Observaciones:** El sistema no debe realizar el proceso de facturación.

**Elaborado por**: Autor

#### **REPORTES GENERALES**

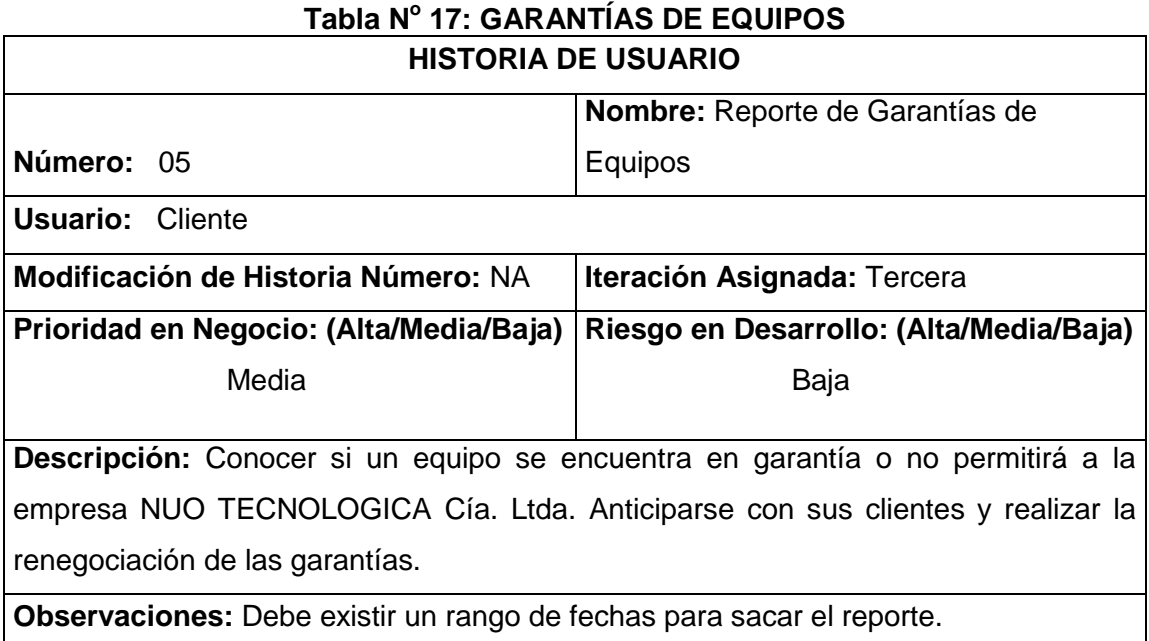

#### **Tabla N o 18: REPUESTOS UTILIZADOS**

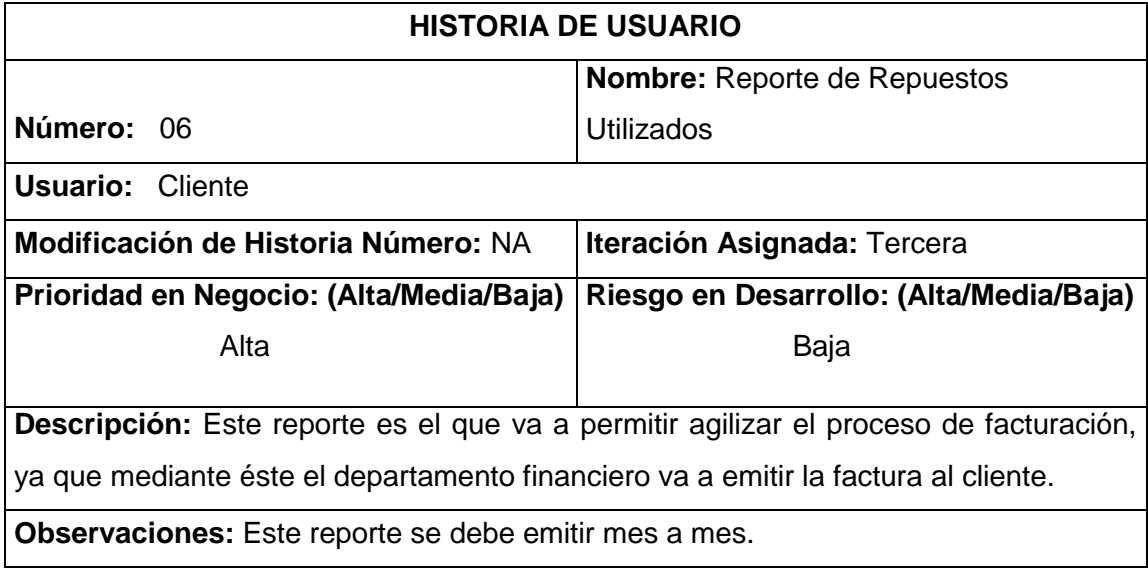

**Elaborado por**: Autor

## **Tabla N o 19: CLIENTES**

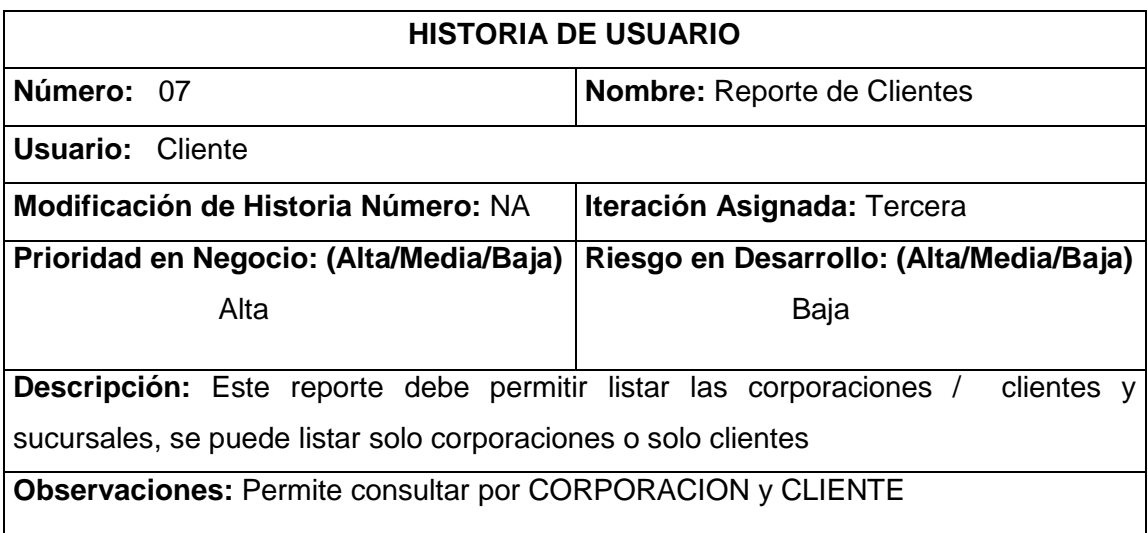

#### **Tabla N o 20: EQUIPOS**

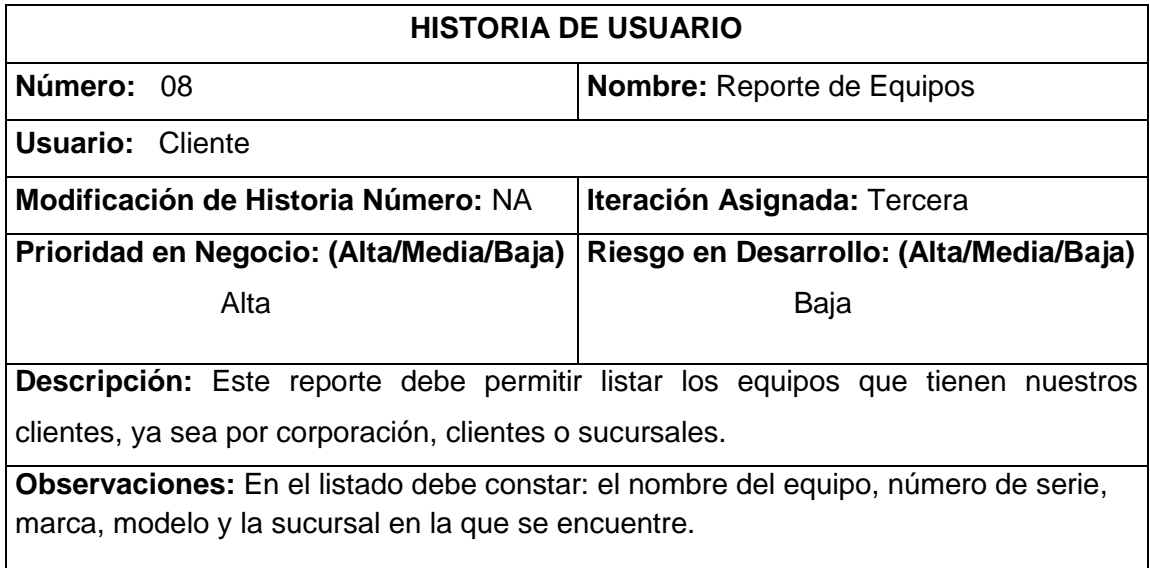

**Elaborado por**: Autor

## **3.4.3 Valoración de las Historias de Usuario**

Realizar la valoración de las historias de Usuario es parte importante en la Planificación de la entrega, Para la elaboración de cada historia de usuario se debe considerar una semana de 5 días y un día de 3 horas.

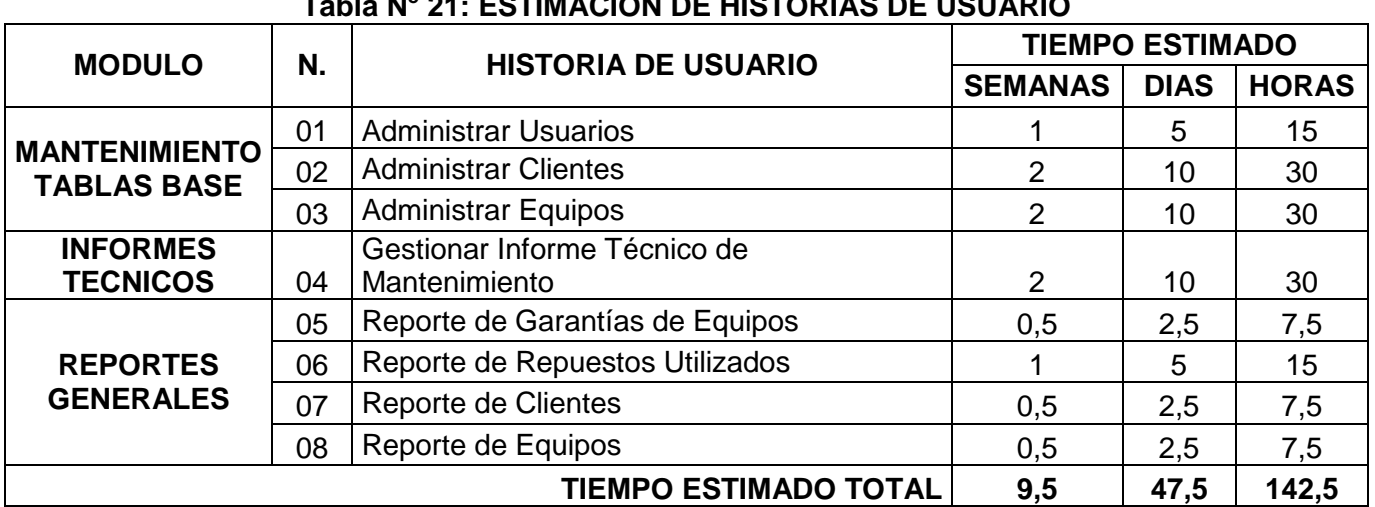

# **Tabla N o 21: ESTIMACION DE HISTORIAS DE USUARIO**

#### **3.4.4 Plan de Entrega**

Para la elaboración del plan de entrega del sistema se aplicará los parámetros de desarrollo de la metodología XP, en la cual se establece el tiempo calendario de acuerdo a un mes de cuatro semanas, una semana de cinco días y un día de tres horas.

| <b>Horas Calendario</b>     | Días Calendario                                                                 | <b>Semanas Calendario</b> |  |  |
|-----------------------------|---------------------------------------------------------------------------------|---------------------------|--|--|
| 3 Horas                     | 5 Días                                                                          | 4 Semanas                 |  |  |
|                             | (Horas por día que se va a   (Días por semana que se   (Semanas al mes que se   |                           |  |  |
|                             | dedicar al desarrollo del va a dedicar al desarrollo va a dedicar al desarrollo |                           |  |  |
| proyecto)                   | del proyecto)                                                                   | del proyecto)             |  |  |
| Elektronic state El Archive |                                                                                 |                           |  |  |

**Tabla N o 22: TIEMPO CALENDARIO**

**Elaborado por:** El Autor

#### **Esfuerzo del desarrollo**

Se considera: Una persona en el equipo, por lo tanto

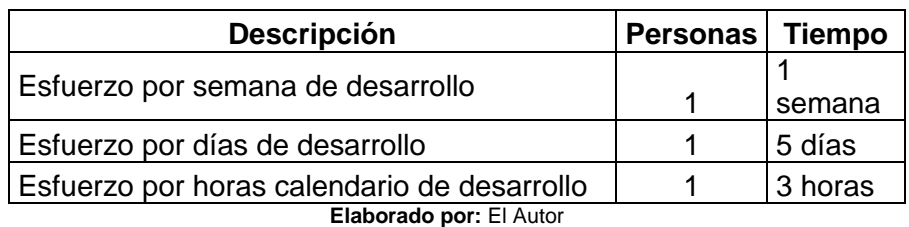

#### **Tabla N<sup>o</sup> 23: ESFUERZO DEL DESARROLLO**

En consecuencia al análisis se tiene:

#### **Tabla N<sup>o</sup> 24: ESFUERZO DEL DESARROLLO-EN BASE A UNA PERSONA**

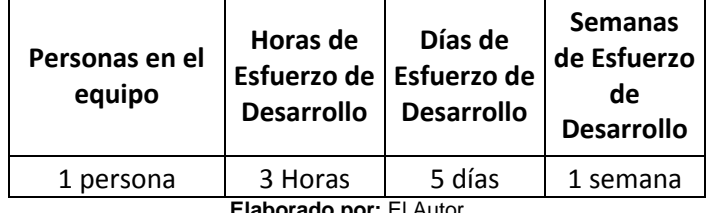

# **ELABORACIÓN DEL PLAN DE ENTREGA**

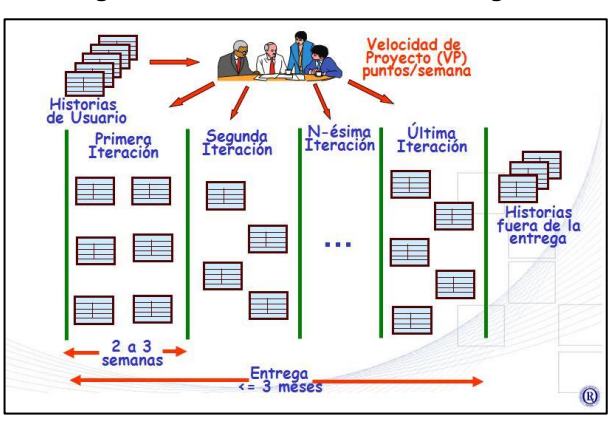

**Figura N° 4: Planificación de la entrega<sup>25</sup>**

**Fuente:** Extreme Programming (Fuentes López, 2013)  **Elaborado por**: Autor

Para la elaboración del plan de entrega utilizaremos la estimación por historia de usuario, el tiempo calendario y el esfuerzo de desarrollo.

<sup>25</sup> Fuentes López, G. (27 de Noviembre de 2013). *MODELADO ORIENTADO A OBJETOS Y DESARROLLO ÁGIL*. Recuperado el 09 de Mayo de 2014, de http://modulopoo.wordpress.com/

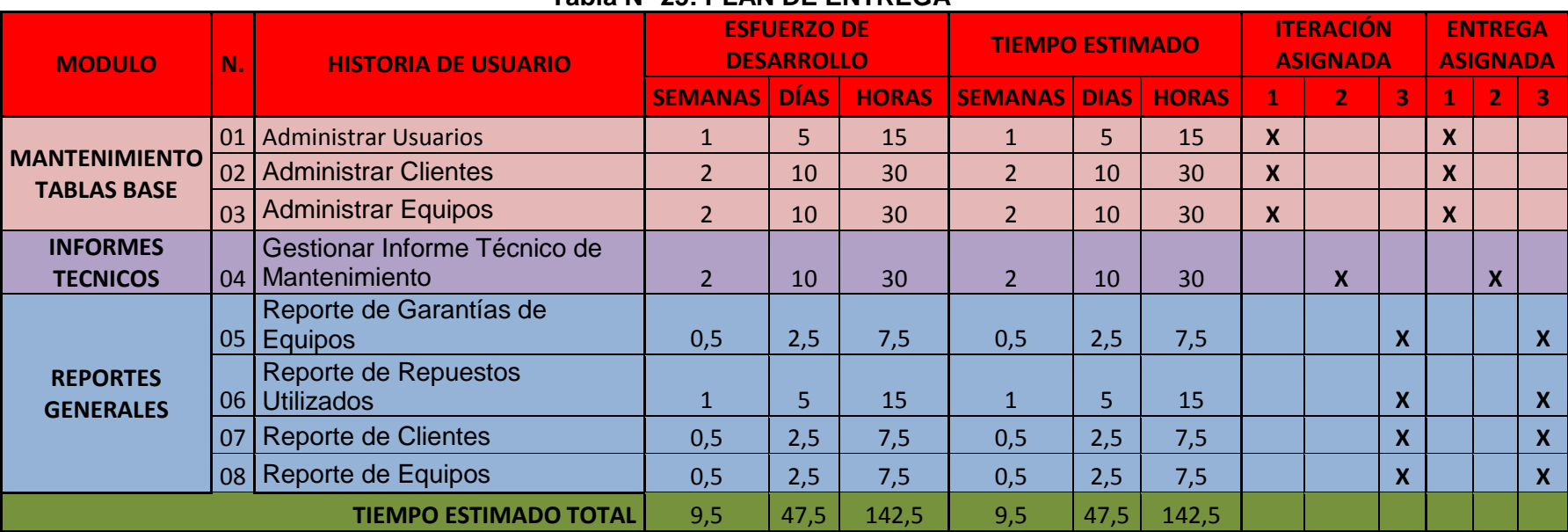

#### **Tabla N<sup>o</sup> 25: PLAN DE ENTREGA**

#### **3.4.6 CUADRO DE ENTREGABLES**

Los cuadros de entregables en XP, constituyen un acuerdo con entre cliente y el desarrollador, el cliente establece la prioridad de cada historia de usuario, de acuerdo al valor que aporta para el negocio, Por otro lado el desarrollador estima el esfuerzo requerido para la implementación de cada historia de usuario, así como el tiempo necesario para entregar cada iteración.

Los entregables son pequeños lanzamientos y generalmente correspondes a las tareas necesarias para completar la implementación de cada iteración.

Como entregables para el proyecto en desarrollo se consideran:

- Historial de versiones por Historia de Usuario.
- Historial de Seguimiento CRC.
- Historial de Seguimiento de la Ejecución de Pruebas de Aceptación
- Historial de Seguimiento de Iteraciones.
- Historial de Seguimiento de Entrega Final.

## **Tabla N<sup>o</sup> 26: CUADRO DE ENTREGABLES\_HISTORIAL DE VERSIONES POR HISTORIAS DE USUARIO**

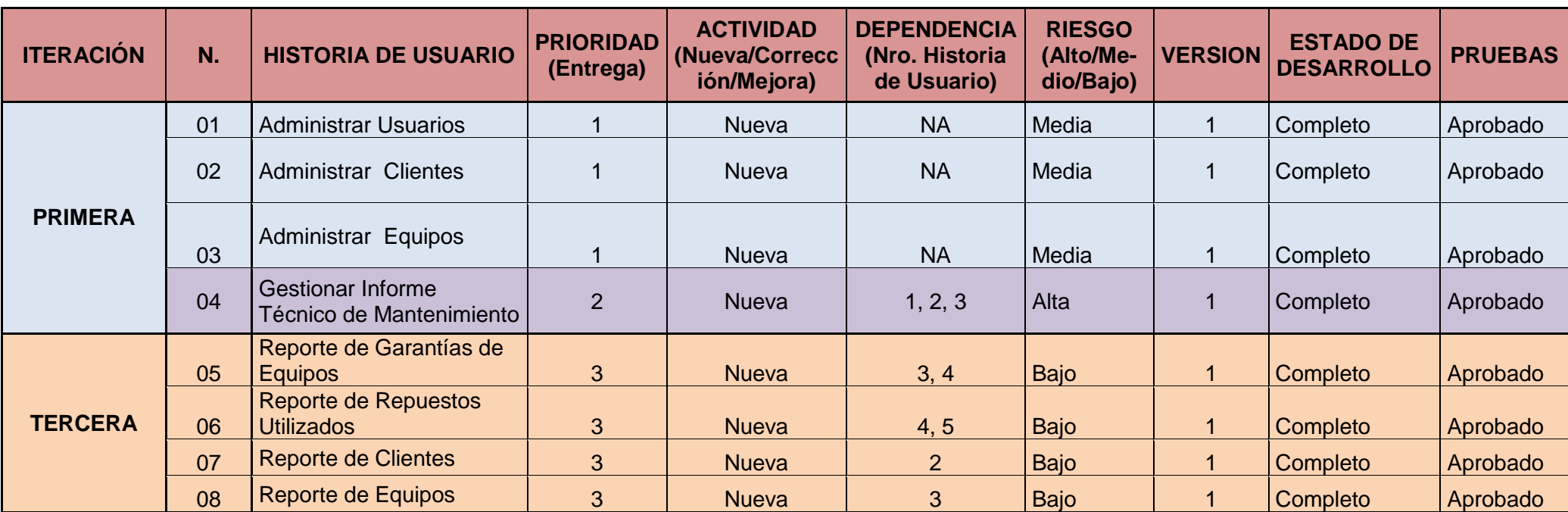

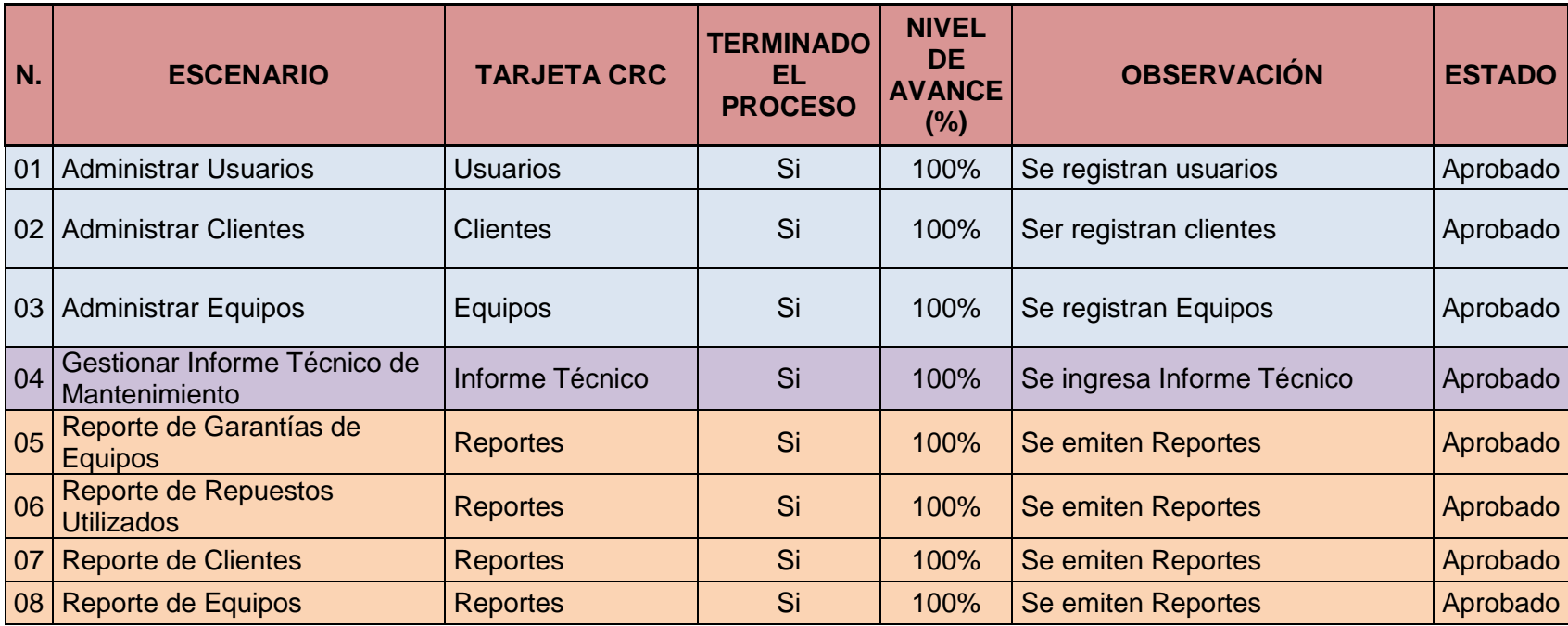

# **Tabla N° 27: HISTORIAL DE SEGUIMIENTO CRC**

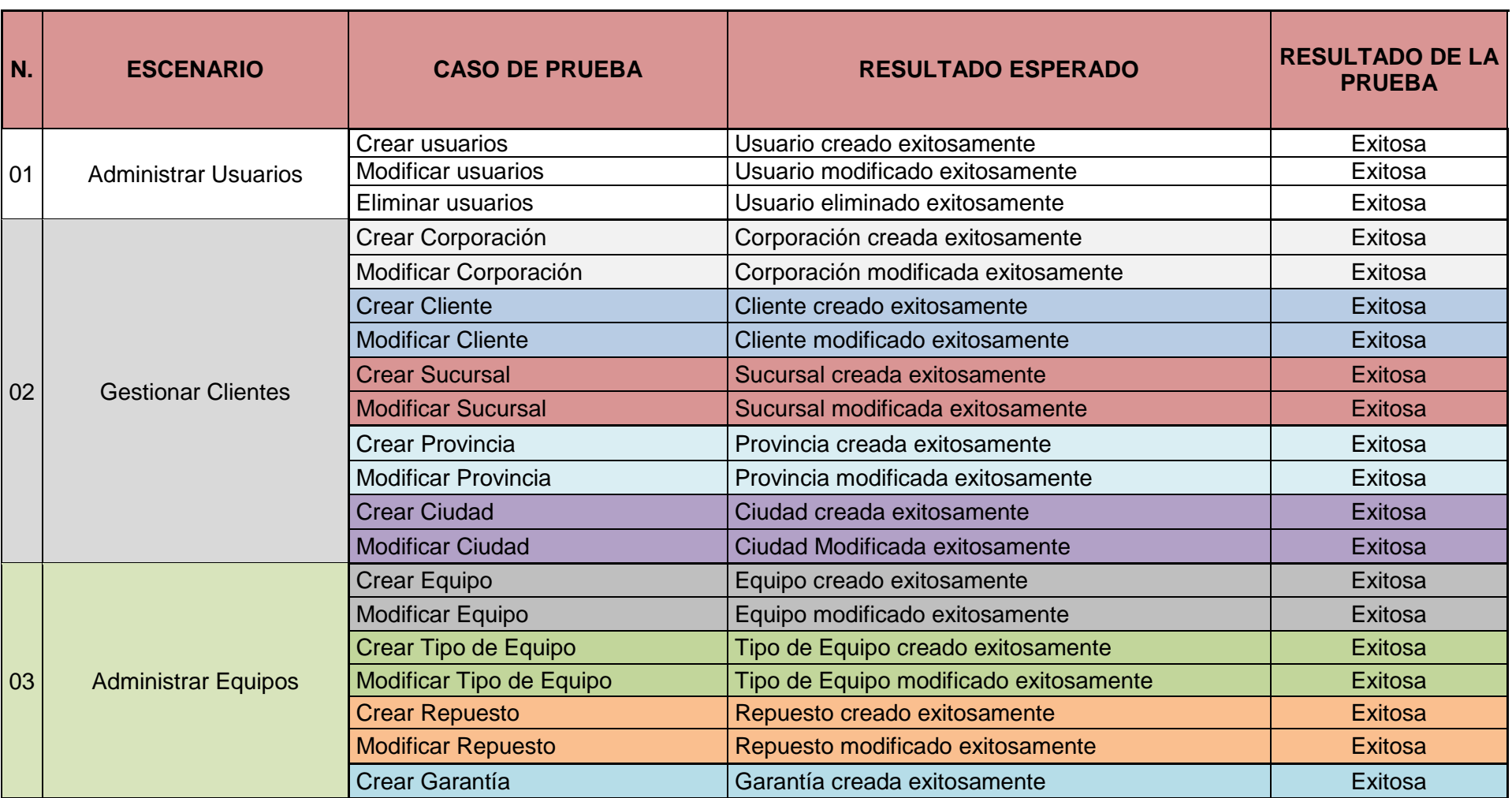

# **Tabla N° 28: HISTORIAL DE SEGUIMIENTO DE LA EJECUCIÓN DE LAS PRUEBAS DE ACEPTACIÓN**

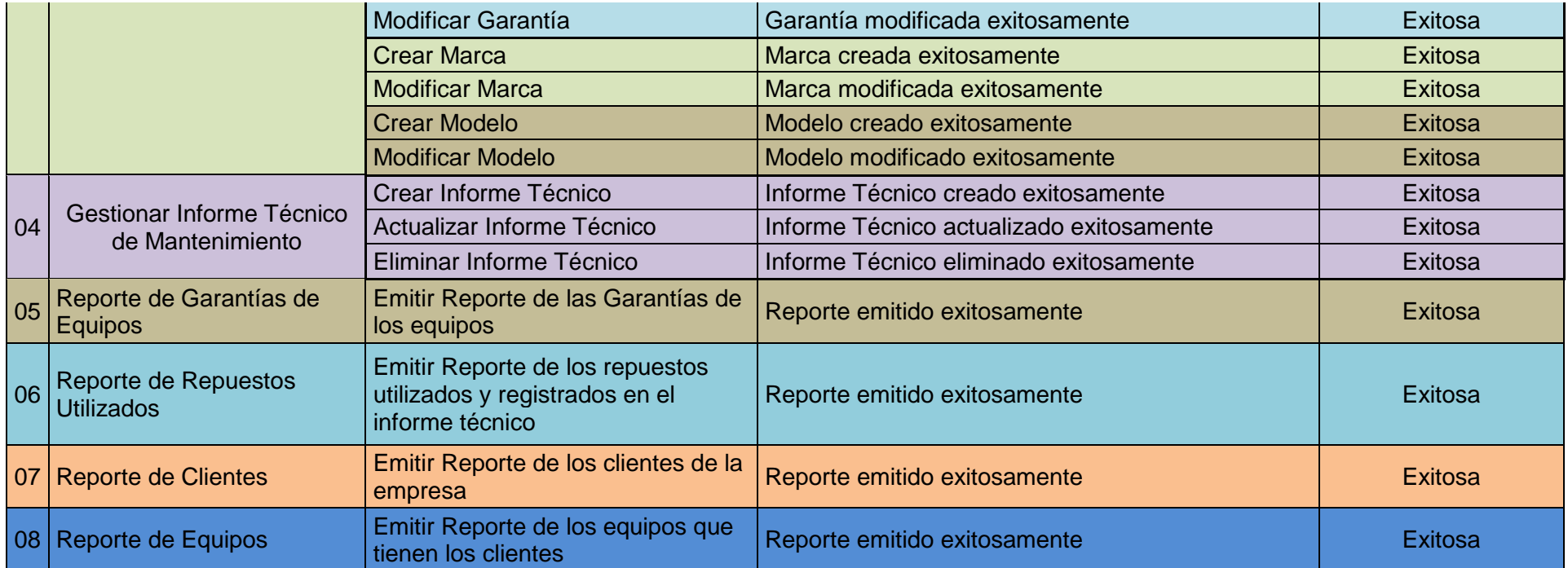

# **Tabla N° 29: HISTORIAL DE SEGUIMIENTO DE ITERACIONES**

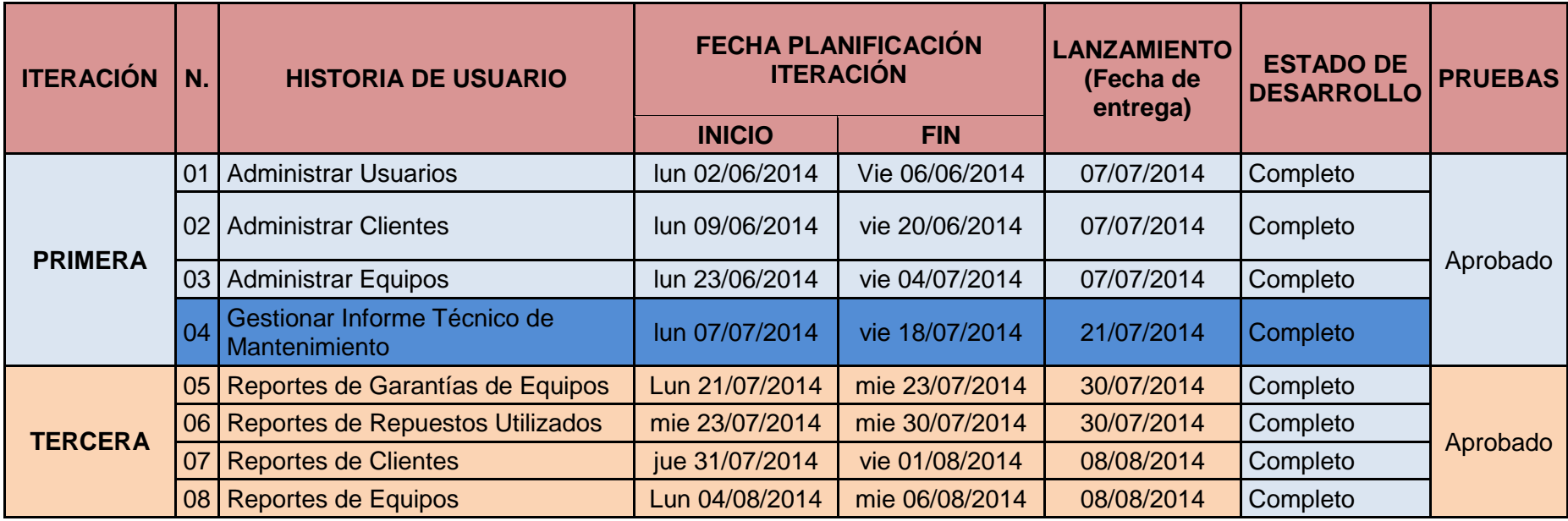

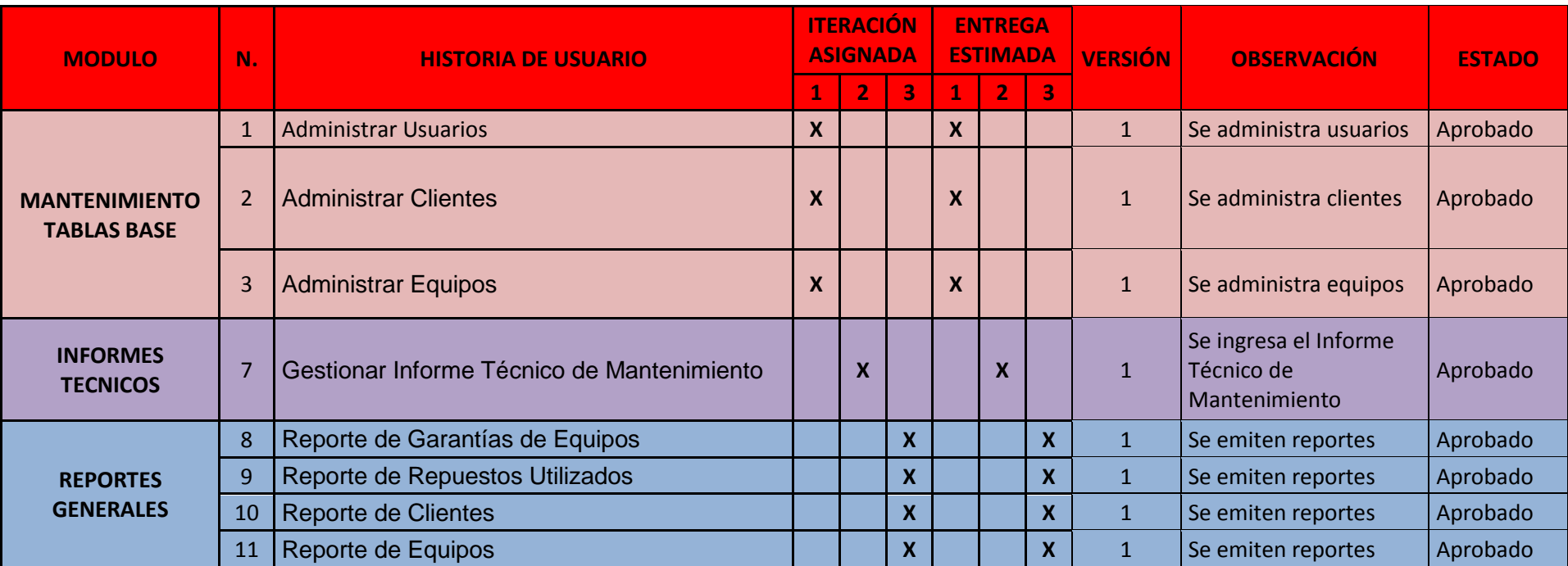

#### **Tabla N<sup>o</sup> 30: HISTORIAL DE SEGUIMIENTO DE ENTREGA FINAL**

#### **3.4.7 ITERACIONES**

Todo proyecto que siga la metodología X.P. debe dividirse en iteraciones de aproximadamente 3 semanas. Al inicio de cada iteración los clientes deben escoger las historias de usuario concretadas en el "Release planning" que serán implementadas. También se debe seleccionar las historias de usuario que no aprobaron el test de aceptación que se realizó al finalizar la iteración anterior. Las historias de usuario deben ser divididas en tareas de entre 1 y 3 días de duración que se asignarán a los programadores.

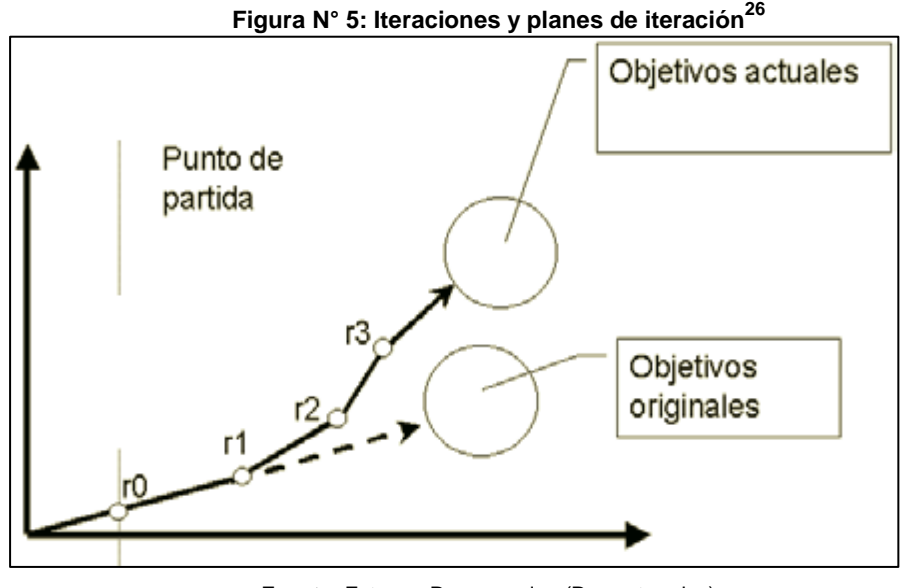

**Fuente:** Extreme Programming (Proyectoredox) **Elaborado por:** Autor

Para la elaboración de las historias de usuario, se realiza varias tareas de Diseño, las mismas que son sugeridas por la metodología XP para la planificación de iteraciones del proyecto de desarrollo las mismas que se muestran a continuación.

#### **Diseño CRC**

 $\overline{a}$ 

El uso de las tarjetas C.R.C (Class, Responsabilities and Collaboration) permiten al programador centrarse y apreciar el desarrollo orientado a objetos olvidándose de los malos hábitos de la programación procedural clásica. <sup>27</sup>

<sup>26</sup> Proyectoredox. (s.f.). *Proyectoredox*. Recuperado el 16 de Junio de 2014, de https://code.google.com

<sup>27</sup>Castillo, O. (s.f.). *Programación Extrema*. Recuperado el 16 de Junio de 2014

Las tarjetas C.R.C representan objetos; la clase a la que pertenece el objeto se puede escribir en la parte de arriba de la tarjeta, en una columna a la izquierda se pueden escribir las responsabilidades u objetivos que debe cumplir el objeto y a la derecha, las clases que colaboran con cada responsabilidad.

#### **Diseño de Datos**

El diseño de datos, permite mostrar el alcance de la aplicación, brindando una visión clara de las tareas que el proyecto va a realizar mediante métodos especificaciones que cumplan con el propósito de la aplicación.

#### **Documentación del Escenario**

Definido el alcance de la aplicación, el siguiente paso es la documentación de escenarios, que consiste en almacenar los diseños que enfocan la solución del sistema en un repositorio o a su vez reunirlos mediante documentación.

#### **Programación**

El cliente es una parte más del equipo de desarrollo; su presencia es indispensable en las distintas fases de X.P. A la hora de codificar una historia de usuario su presencia es aún más necesaria.

La codificación debe hacerse ateniendo a estándares de codificación ya creados. Programar bajo estándares mantiene el código consistente y facilita su comprensión y escalabilidad.

## **3.4.8 Ejecución de la Iteración**

Para el seguimiento de las iteraciones, es muy importante la comunicación entre las personas que intervienen en el proyecto es decir cliente y desarrollador, mediante reuniones cuya finalidad se enfoca en encontrar, determinar y establecer los problemas y las soluciones de una tarea de desarrollo, así como también los objetivos del equipo del proyecto.

De forma paralela se maneja el seguimiento y la ejecución de las iteraciones, para cada iteración activa se debe ejecutar y controlar las tareas.

Dentro de la ejecución de iteraciones se establecen las siguientes actividades:

- Diseño de pruebas de aceptación.
- Especificación de escenarios para convertirlos en módulos funcionales.
- Refactorización de código (en caso de ser necesario).
- Ejecución de las pruebas de aceptación.

Para el control de la ejecución de las iteraciones, se debe realizar un seguimiento y control documentado el mismo que permite visualizar la forma en la que se realiza la implementación de cada historia de usuario, en base al manejo de tarjetas CRC (Clase - Responsabilidad - Colaborador) y la especificación de escenarios respectivamente.

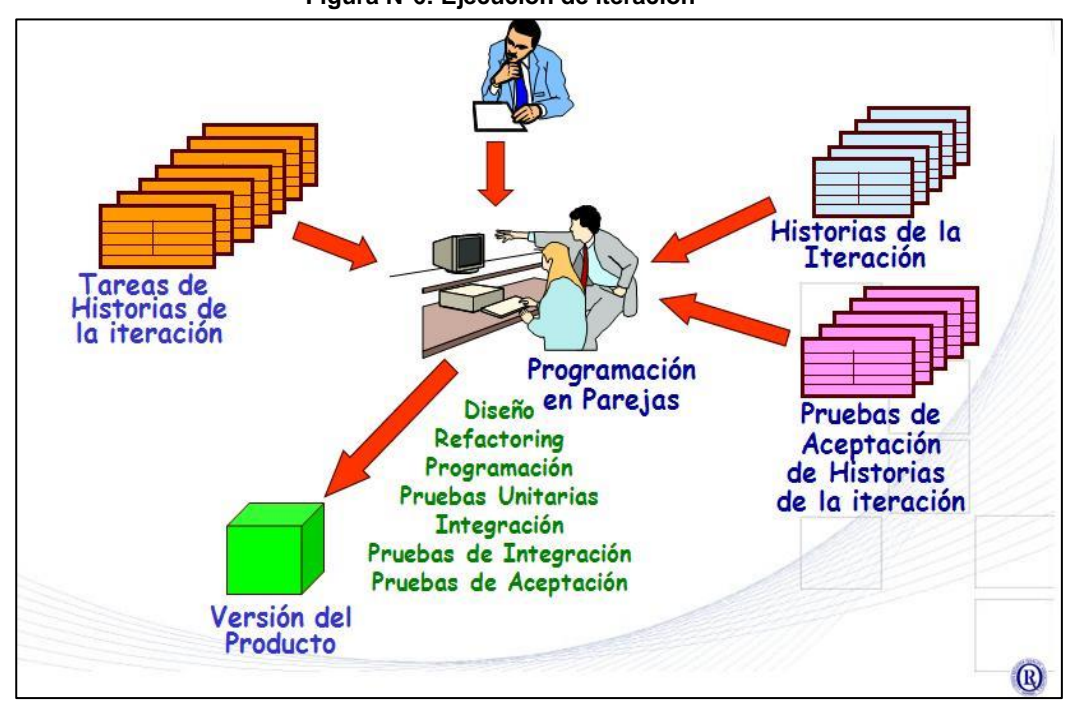

**Figura N°6: Ejecución de iteración<sup>28</sup>**

**FUENTE:** Extreme Programming(Fuentes López, 2013)  **Elaborado por**: Autor

#### **Planteamiento**

**Definición de la arquitectura del sistema:** La arquitectura que se va a implementar para el desarrollo del sistema de gestión de informes técnicos de mantenimiento posee una distribución en tres capas que son:

- Componente Arquitectónico de Acceso a Datos
- Componente Arquitectónico Lógica del Negocio.
- Componente Arquitectónico de Interface Gráfica de usuario (GUI).

<sup>28</sup> Fuentes López, G. (27 de Noviembre de 2013). *MODELADO ORIENTADO A OBJETOS Y DESARROLLO ÁGIL*. Recuperado el 09 de Mayo de 2014, de http://modulopoo.wordpress.com/

## **Especificación de escenarios (historias de usuario).**

Se realiza el diseño de las tarjetas CRC, hay que determinar las **clases,** definir **responsabilidades,** y **colaboradores,** se debe evitar el uso de términos técnicos y hablar en términos de usuario.

La siguiente plantilla permitirá documentar las tarjetas CRC.

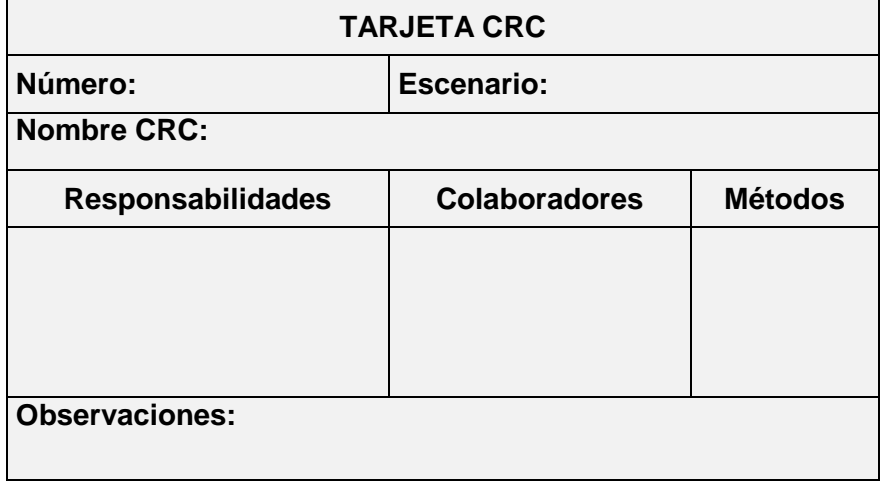

## **Tabla N° 31: Plantilla Tarjeta CRC**

# **ESPECIFICACIÓN DE ESCENARIOS**

# **ESCENARIO N°1: ADMINISTRAR USUARIOS**

# **Propósito del Escenario:**

- 1. Registrar usuarios del Sistema.
- 2. Editar datos de un usuario existente.
- 3. Eliminar datos de un usuario existente.

#### **TARJETA CRC: Usuarios**

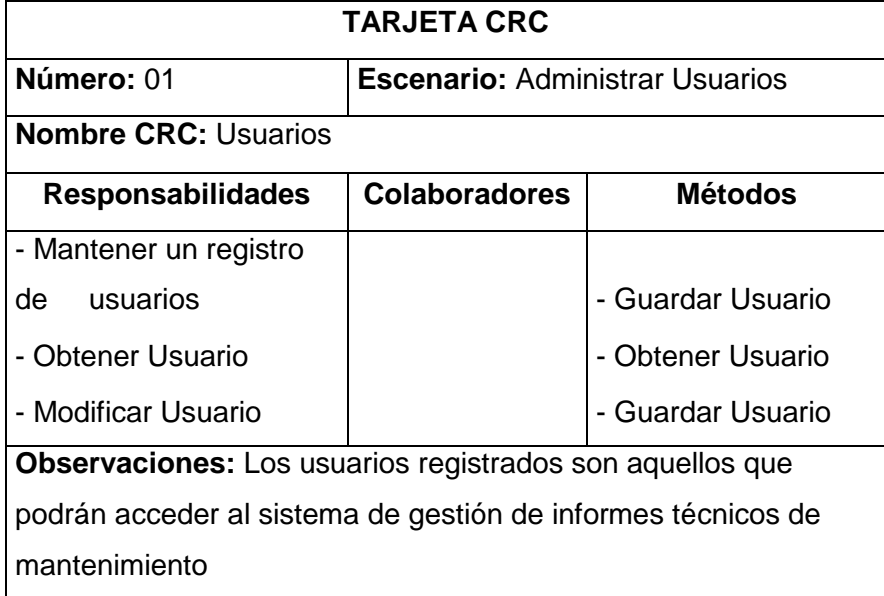

# **Tabla N° 32: Tarjeta CRC Usuarios**

## **ESCENARIO N°2: ADMINISTRAR CLIENTES**

# **Propósito del Escenario:**

- 1. Registrar la información correspondiente de un cliente.
- 2. Modificar datos de un cliente existente.

# **TARJETA CRC: Usuarios**

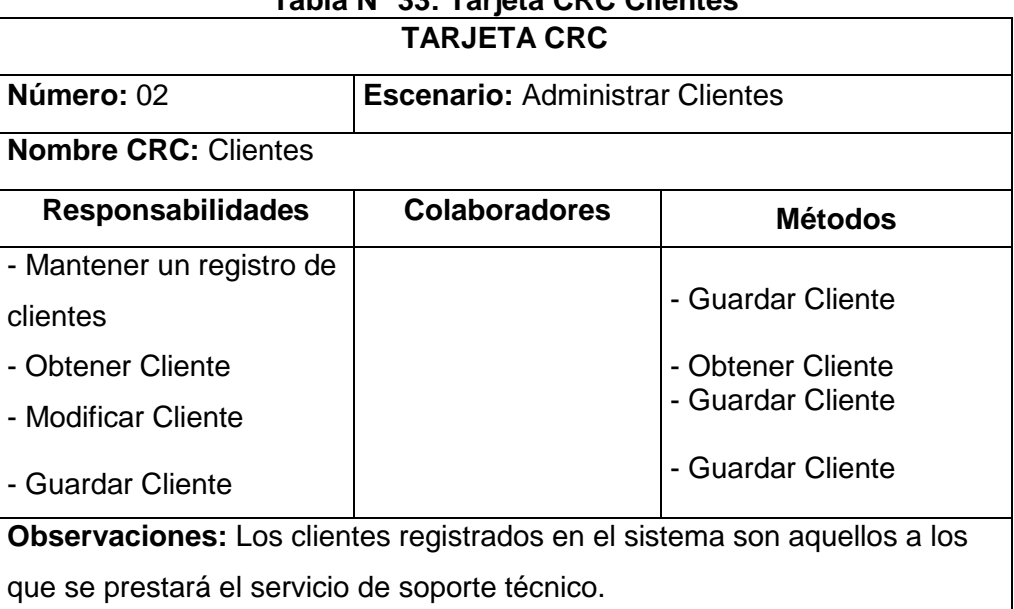

# **Tabla N° 33: Tarjeta CRC Clientes**

# **ESCENARIO N° 3: ADMINISTRAR EQUIPOS**

# **Propósito del Escenario:**

- 1. Registrar la información correspondiente de un equipo.
- 2. Modificar datos de un equipo existente.

# **TARJETA CRC: Equipos**

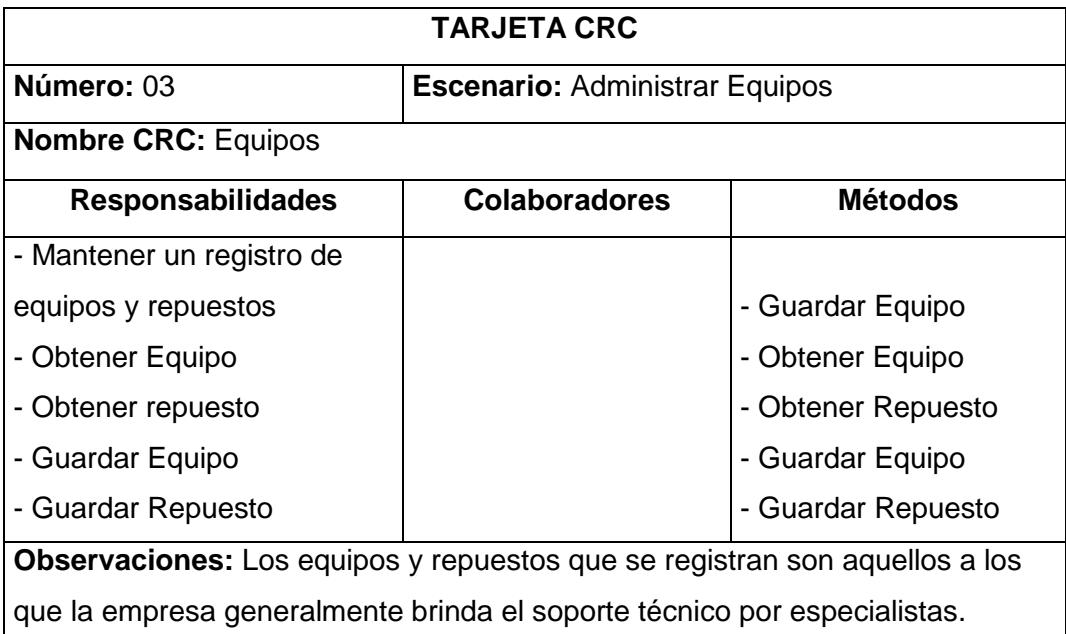

# **Tabla N° 34: Tarjeta CRC Equipos**

# **ESCENARIO N° 4: GESTIONAR INFORME TÉCNICO DE MANTENIMIENTO**

# **Propósito del Escenario:**

- 1. Registrar mediante un informe técnico de mantenimiento el trabajo realizado como respuesta a un problema reportado.
- 2. Ingresar Cliente, lugar y fecha donde se realiza el mantenimiento.
- 3. Ingresar el equipo que requiere mantenimiento y una breve descripción del problema reportado.
- 4. Ingresar una breve descripción del trabajo realizado.
- 5. Ingresar repuestos utilizados (en el caso de haber realizado algún cambio).
- 6. Almacenar el Informe Técnico.

# **TARJETA CRC: Informe Técnico**

# **Tabla N° 35: Tarjeta CRC Informe Técnico TARJETA CRC Número:** 04 **Escenario:** Gestionar Informe Técnico de Mantenimiento **Nombre CRC:** Informe Técnico **Responsabilidades Colaboradores Métodos** - Ingresar Informe Técnico | Usuarios - Obtener Provincia / Ciudad | Clientes | Obtener Provincia / Ciudad - Obtener Corporación / Cliente / Sucursal Provincias | Obtener Clientes - Obtener Equipo Cliente | Equipos Clientes | Obtener Equipo Cliente Obtener Garantías Garantías Garantías Obtener Garantías - Ingresar descripción Problema and Contract the Contract of Contract of Guardar Problema - Ingresar descripción Solución Guardar Solución - Ingresar Repuestos Utilizados (En caso de haber realizado algún cambio). Equipos / Repuestos Obtener Equipos / Repuestos - Guardar Informe Técnico Guardar Informe Técnico **Observaciones:** Los informes técnicos deben ser ingresados en línea.

# **ESCENARIO N° 5: REPORTE DE GARANTÍAS DE EQUIPOS**

# **Propósito del Escenario:**

- 1. Emitir reportes de los equipos que se encuentren en garantía hasta una determinada fecha.
- 2. El reporte se debe emitir por Corporación, Cliente o Sucursal.

## **TARJETA CRC: Reportes**

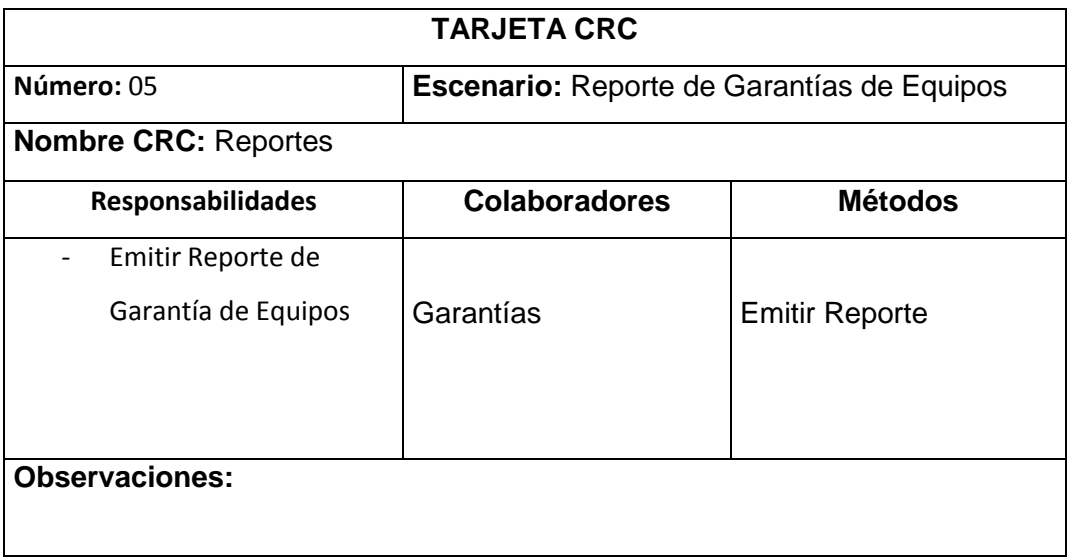

#### **Tabla N° 36: Tarjeta CRC Reportes**

# **ESCENARIO N° 6: REPORTE REPUESTOS UTILIZADOS**

# **Propósito del Escenario:**

- 1. Emitir reportes de los repuestos que se hayan utilizado en los mantenimientos solicitados.
- 2. El reporte se debe emitir por Corporación, Cliente o Sucursal.
- 3. El reporte se debe emitir por rangos de fechas.

# **TARJETA CRC: Reportes**

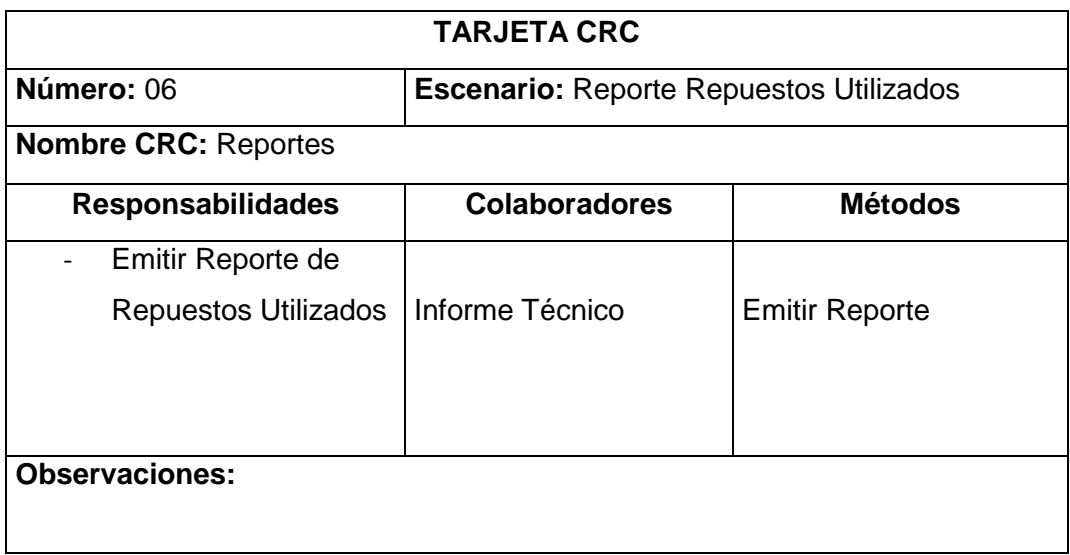

# **Tabla N° 37: Tarjeta CRC Reportes**

## **ESCENARIO N° 07: REPORTE CLIENTES**

# **Propósito del Escenario:**

1. Emitir reportes de los clientes de la empresa

#### **TARJETA CRC: Reportes**

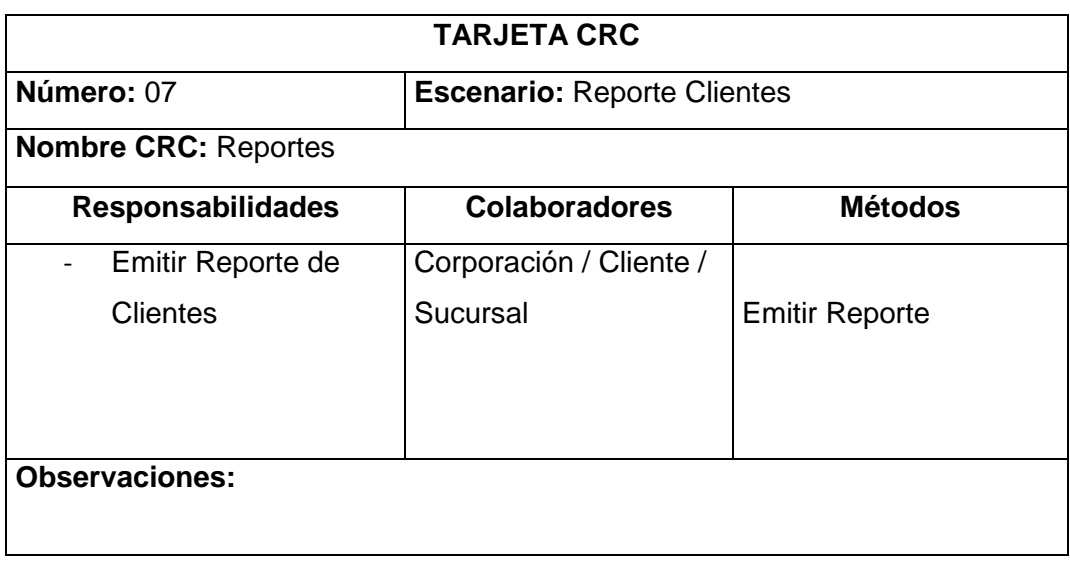

# **Tabla N° 38: Tarjeta CRC Reportes**

## **ESCENARIO N° 08: REPORTE EQUIPOS**

# **Propósito del Escenario:**

1. Emitir reportes de equipos de los clientes de la empresa

# **TARJETA CRC: Reportes**

# **Tabla N° 39: Tarjeta CRC Reportes**

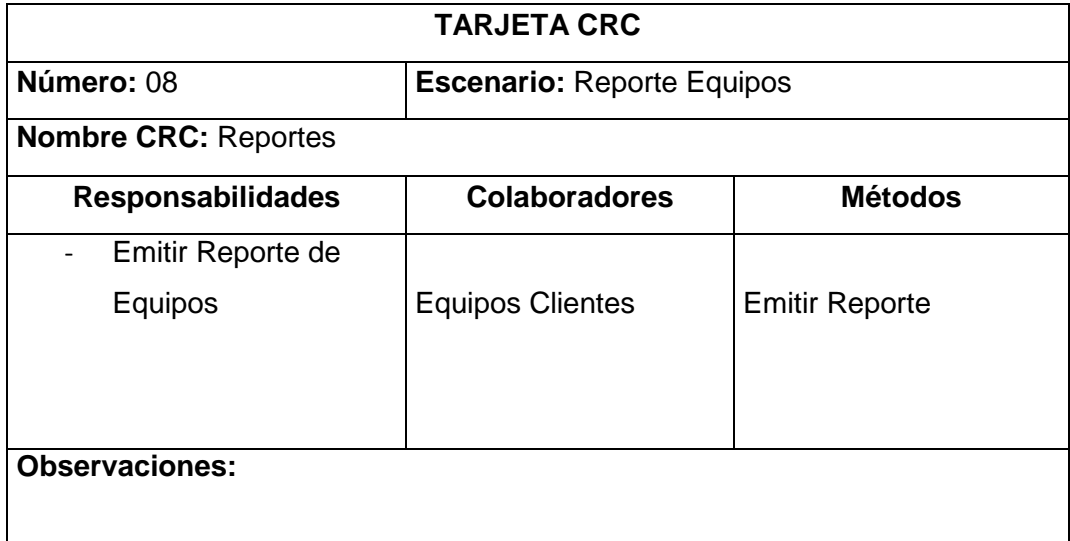

#### **3.4.9 Ejecución de Pruebas**

Del buen uso de las pruebas depende el éxito de otras prácticas, tales como la propiedad colectiva del código y la refactorización. Cuando se tienen bien implementadas las pruebas no habrá temor de modificar el código del otro programador en el sentido que si se daña alguna sección, las pruebas mostrarán el error y permitirán encontrarlo.

Las pruebas están estrechamente relacionadas con la planificación de iteraciones.

#### **Pruebas de Aceptación**

Las pruebas de aceptación, también llamadas pruebas funcionales son supervisadas por el cliente basándose en los requerimientos tomados de las historias de usuario. En todas las iteraciones, cada una de las historias de usuario seleccionadas por el cliente deberá tener una o más pruebas de aceptación, de las cuales deberán determinar los casos de prueba e identificar los errores que serán corregidos.

Las pruebas de aceptación son pruebas de caja negra, que representan un resultado esperado de determinada transacción con el sistema. Para que una historia de usuario se considere aprobada, deberá pasar todas las pruebas de aceptación elaboradas para dicha historia. Para documentar las pruebas de aceptación se utiliza la siguiente plantilla.

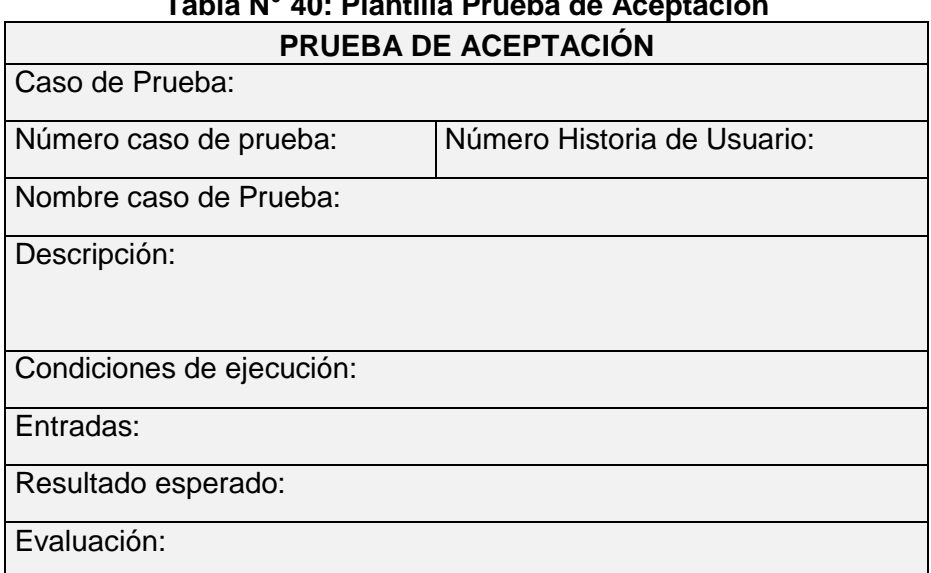

**Tabla N° 40: Plantilla Prueba de Aceptación**

# **ESPECIFICACION DE PRUEBAS DE ACEPTACIÓN**

#### **MODULO N° 1:** MANTENIMIENTO TABLAS BASE

#### **Descripción**

A continuación se especifican las pruebas de aceptación correspondientes al módulo de MANTENIMIENTO TABLAS BASE.

- Administrar Usuarios
- Administrar Clientes
- Administrar Equipos

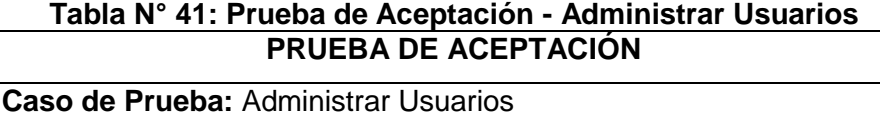

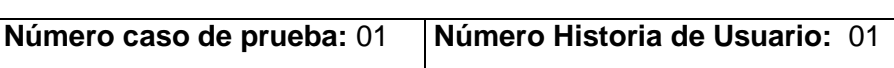

**Nombre caso de Prueba:** Crear Usuarios

#### **Descripción:**

Se realiza el registro de la información correspondiente al usuario del sistema,

#### **Condiciones de ejecución:**

El usuario se registra de acuerdo a las actividades que va a realizar en el sistema

#### **Entradas:**

- **1.** El usuario administrador accede al sistema.
- **2.** Clic en la opción Usuarios.
- **3.** Clic en la opción Añadir nuevo usuario.
- **4.** Ingresar los datos solicitados.
- **5.** Clic en el botón *Guardar.*

#### **Resultado esperado:**

Un nuevo usuario debe estar registrado al sistema de Gestión de

Informes Técnicos de Mantenimiento.

#### **Evaluación:**

El usuario es registrado exitosamente.

**Elaborado por**: Autor
## **Tabla N° 42: Prueba de Aceptación - Gestionar Usuarios**

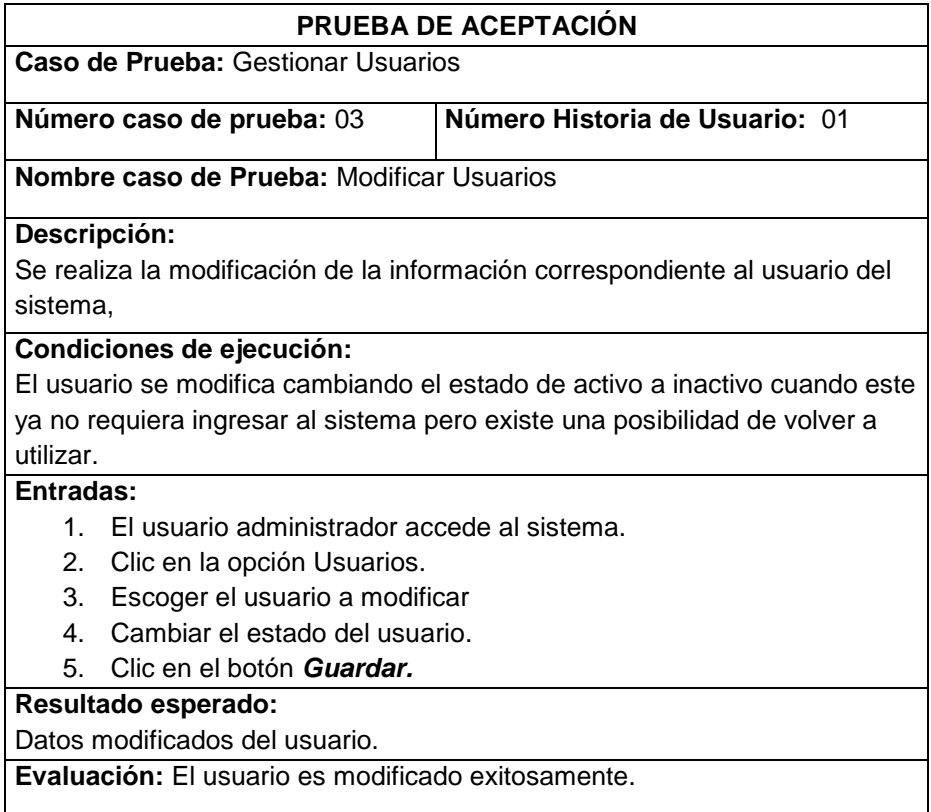

**Elaborado por**: Autor

#### **Tabla N° 43: Prueba de Aceptación - Gestionar Usuarios**

| PRUEBA DE ACEPTACIÓN                                                                |                                                    |                                |
|-------------------------------------------------------------------------------------|----------------------------------------------------|--------------------------------|
| Caso de Prueba: Gestionar Usuarios                                                  |                                                    |                                |
|                                                                                     | Número caso de prueba: 04                          | Número Historia de Usuario: 01 |
|                                                                                     |                                                    |                                |
| Nombre caso de Prueba: Eliminar Usuarios                                            |                                                    |                                |
| Descripción: Se realiza la eliminación de la información correspondiente al usuario |                                                    |                                |
| del sistema.                                                                        |                                                    |                                |
|                                                                                     |                                                    |                                |
| Condiciones de ejecución: El usuario se elimina cuando ya no requiere ingresar al   |                                                    |                                |
| sistema                                                                             |                                                    |                                |
| Entradas:                                                                           |                                                    |                                |
| 1.                                                                                  | El usuario administrador accede al sistema.        |                                |
| 2.                                                                                  | Clic en la opción Usuarios.                        |                                |
| 3 <sub>1</sub>                                                                      | Clic en el botón <i>Eliminar usuario inactivos</i> |                                |
| 4.                                                                                  | Confirmar la eliminación                           |                                |
| Resultado esperado:                                                                 |                                                    |                                |
| Usuarios eliminados                                                                 |                                                    |                                |
| Evaluación:                                                                         |                                                    |                                |
| Los usuarios son eliminados exitosamente.                                           |                                                    |                                |

**Elaborado por**: Autor

## **Tabla N° 44: Prueba de Aceptación - Administrar Clientes**

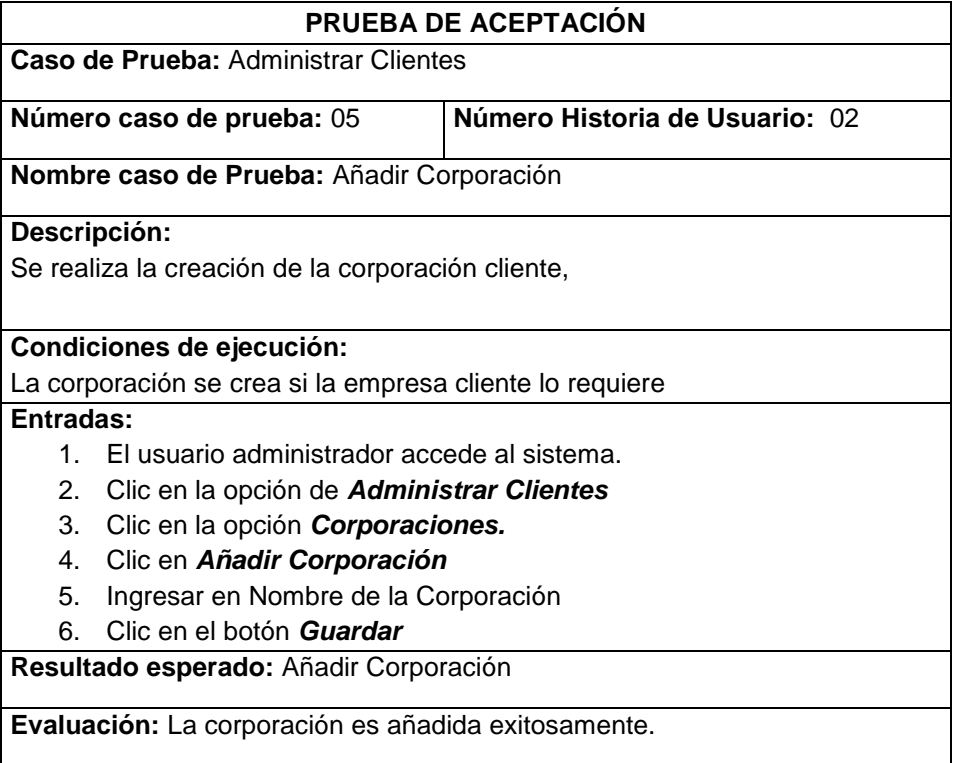

**Elaborado por**: Autor

# **Tabla N° 45: Prueba de Aceptación - Administrar Clientes**

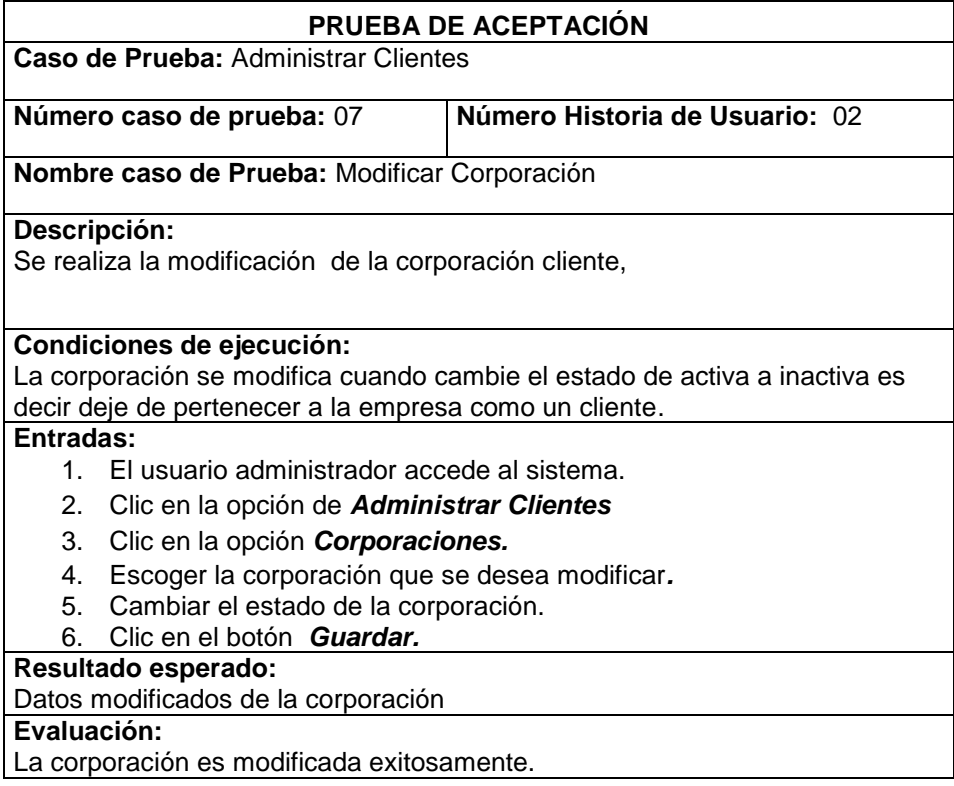

# **Tabla N° 46: Prueba de Aceptación - Administrar Clientes**

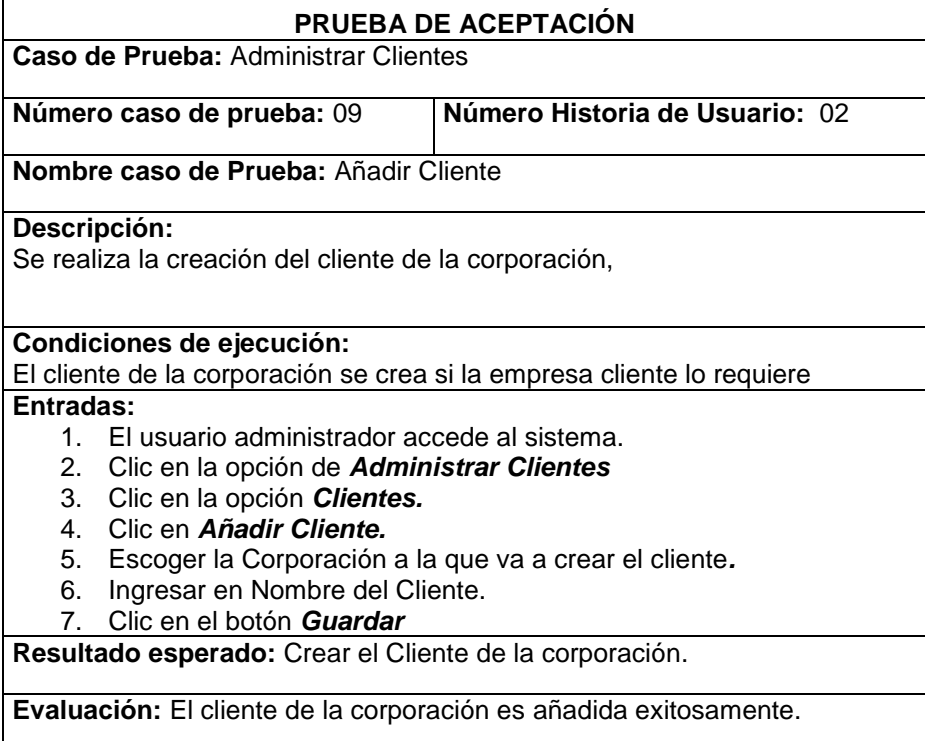

**Elaborado por**: Autor

# **Tabla N° 47: Prueba de Aceptación - Administrar Clientes**

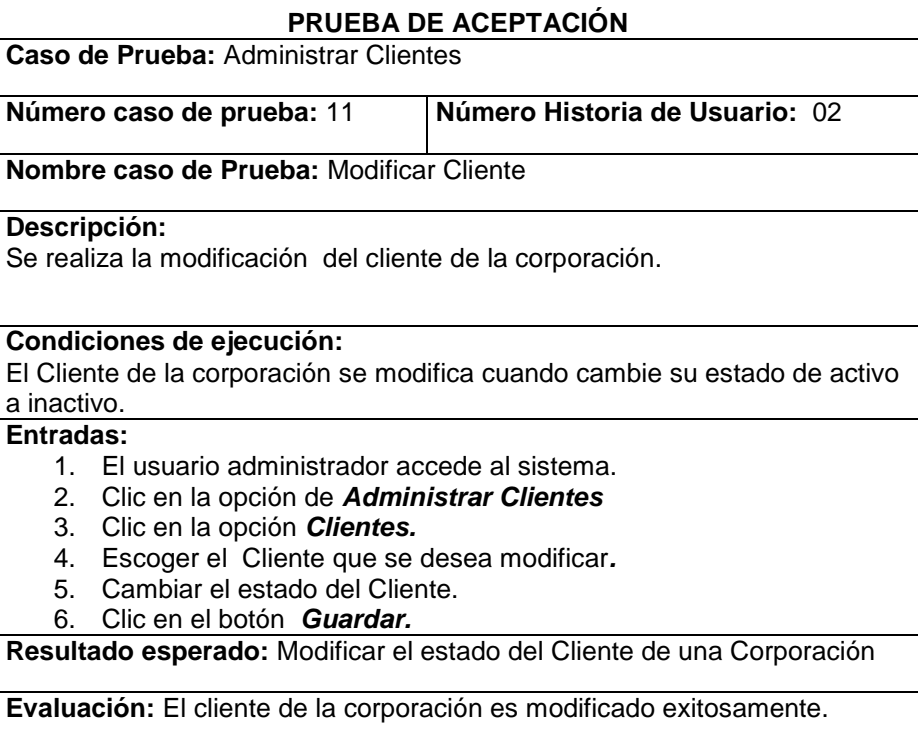

## **Tabla N° 48: Prueba de Aceptación – Administrar Clientes**

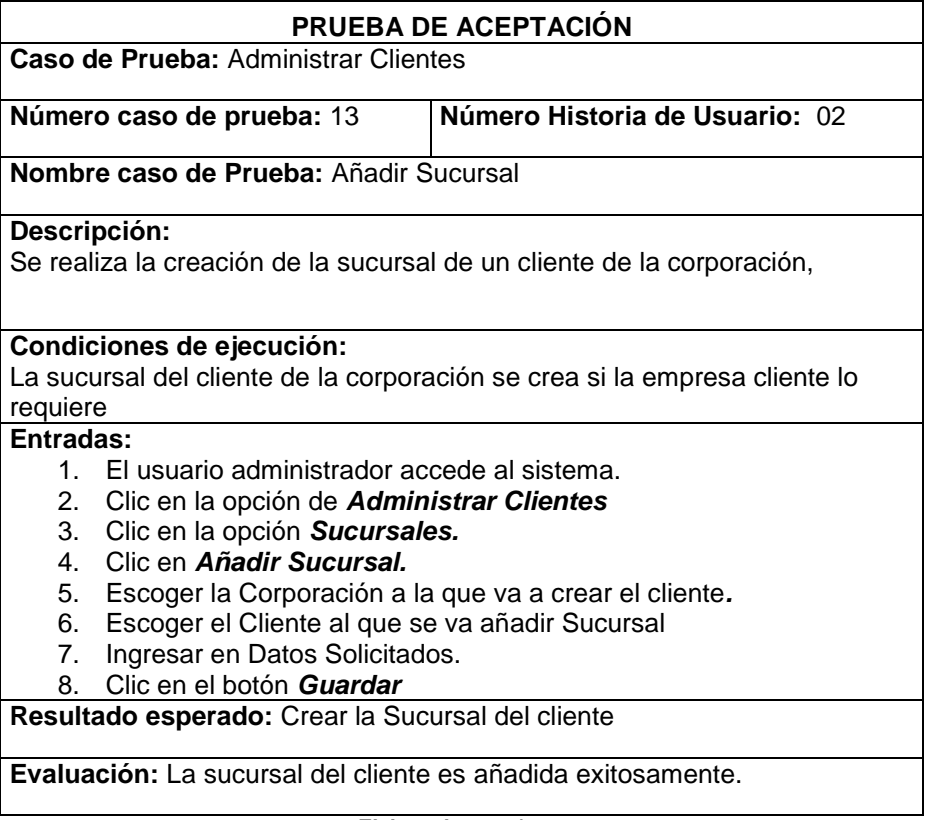

**Elaborado por**: Autor

#### **Tabla N° 49: Prueba de Aceptación - Administrar Clientes**

 $\mathbf{r}$ 

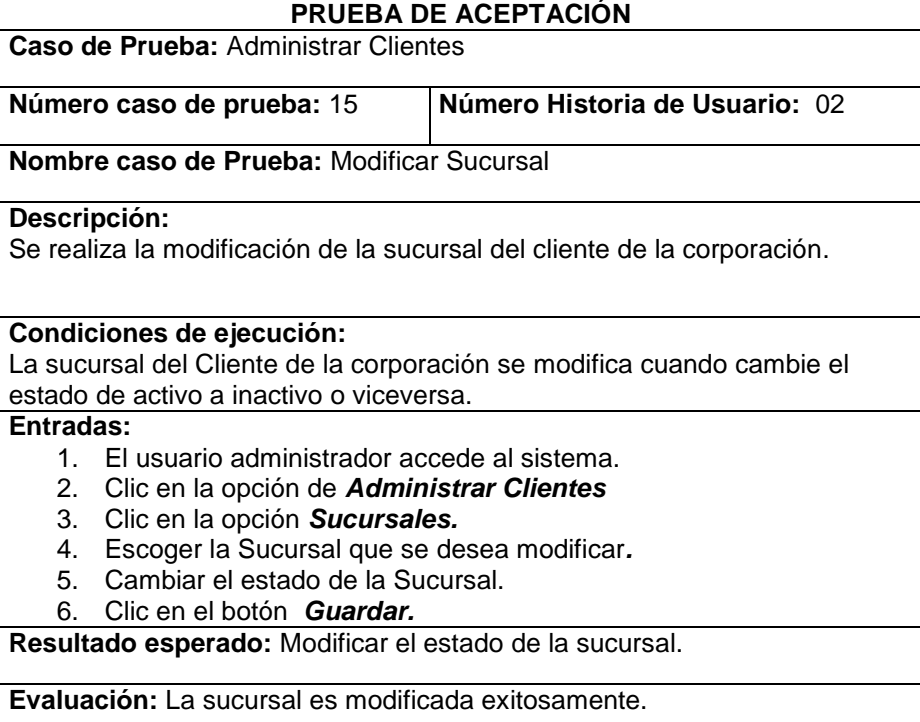

### **Tabla N° 50: Prueba de Aceptación - Administrar Clientes**

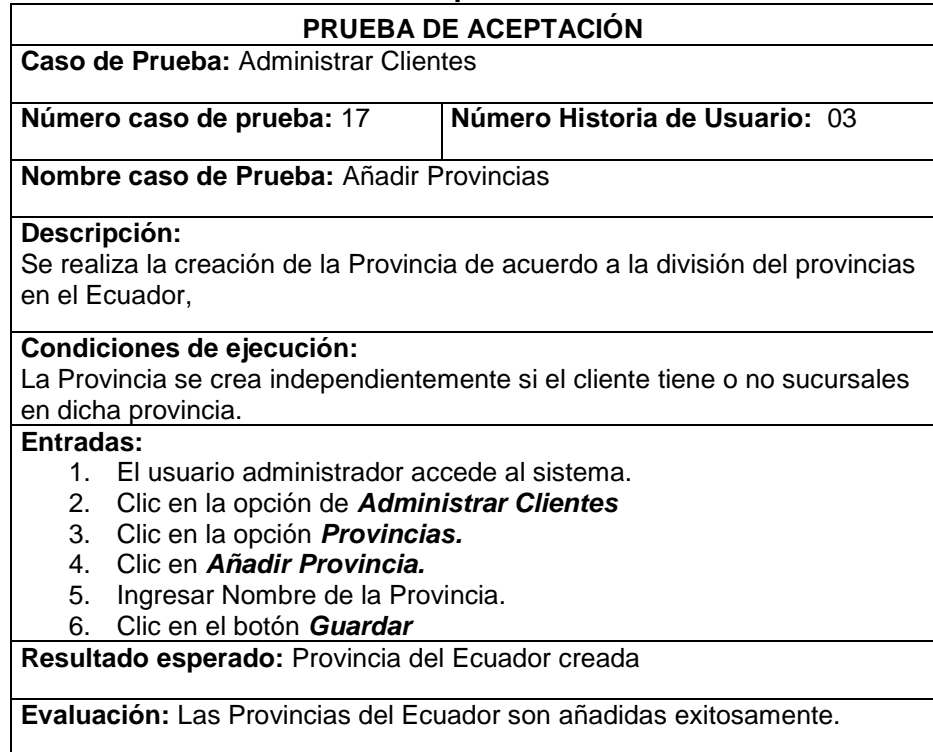

**Elaborado por**: Autor

### **Tabla N° 51: Prueba de Aceptación - Administrar Clientes**

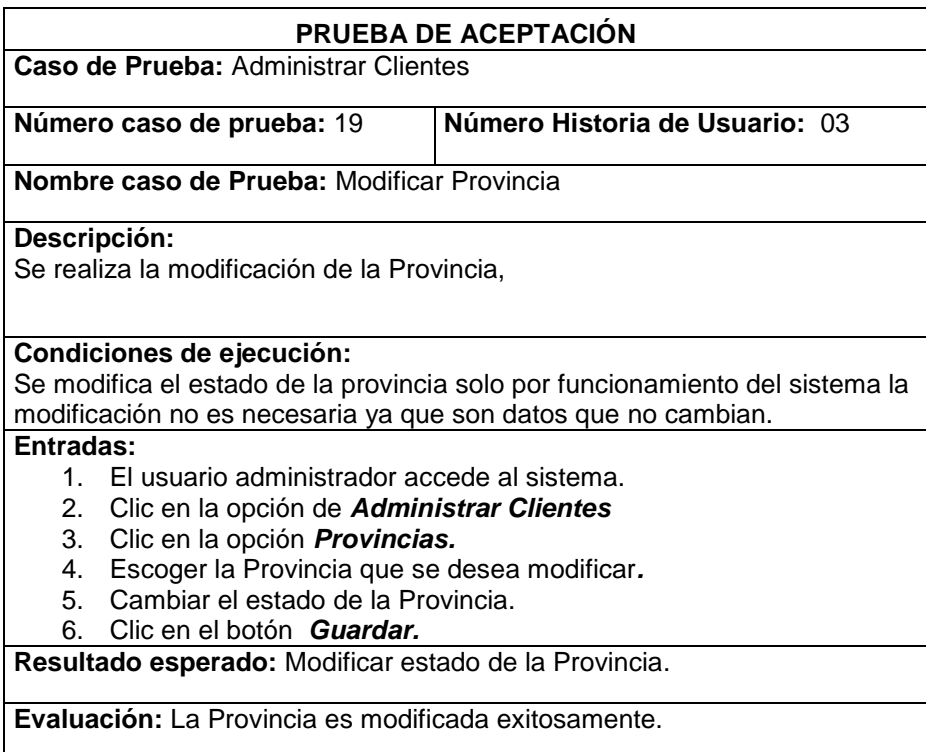

## **Tabla N° 52: Prueba de Aceptación - Administrar Clientes**

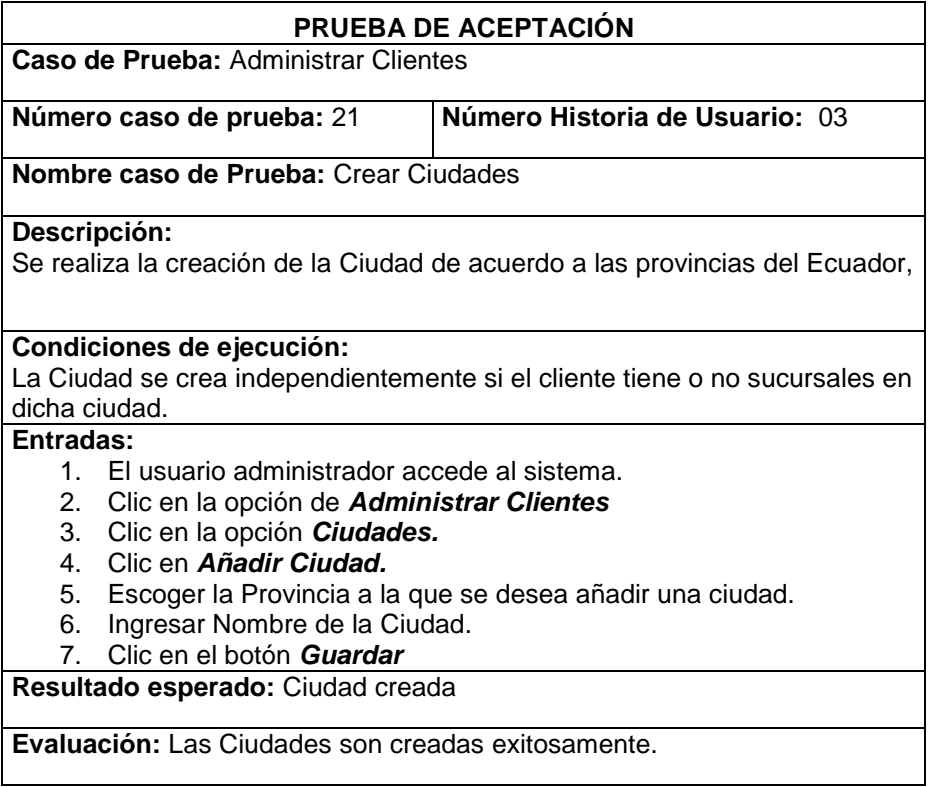

**Elaborado por**: Autor

## **Tabla N° 53: Prueba de Aceptación - Administrar Clientes**

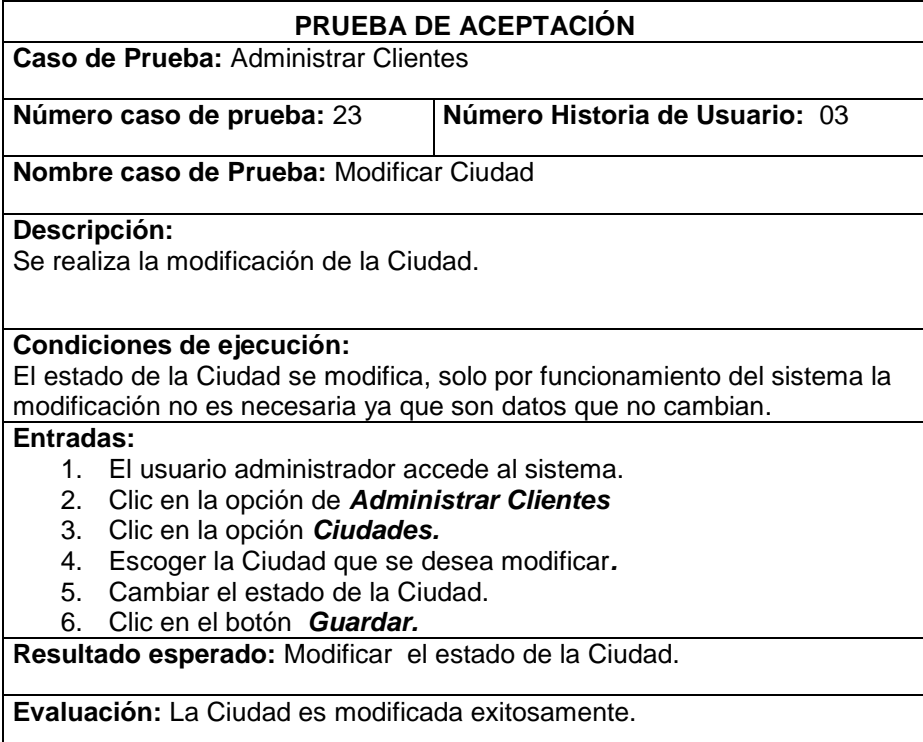

# **Tabla N° 54: Prueba de Aceptación – Administrar Equipos**

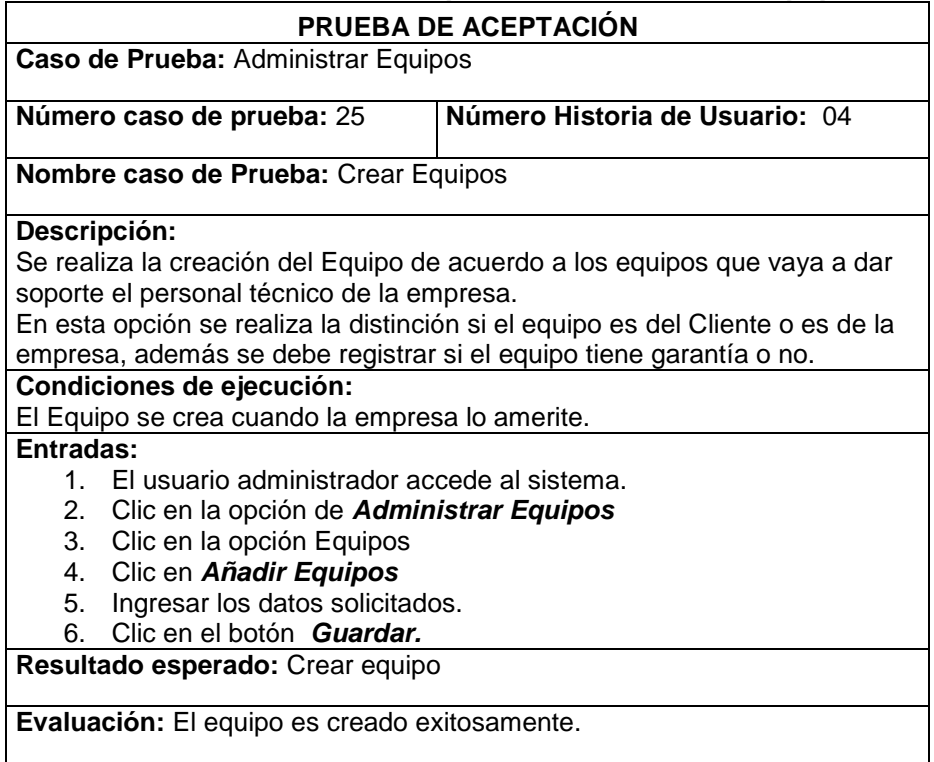

**Elaborado por**: Autor

 $\mathsf{l}$ 

# **Tabla N° 55: Prueba de Aceptación - Administrar Equipos**

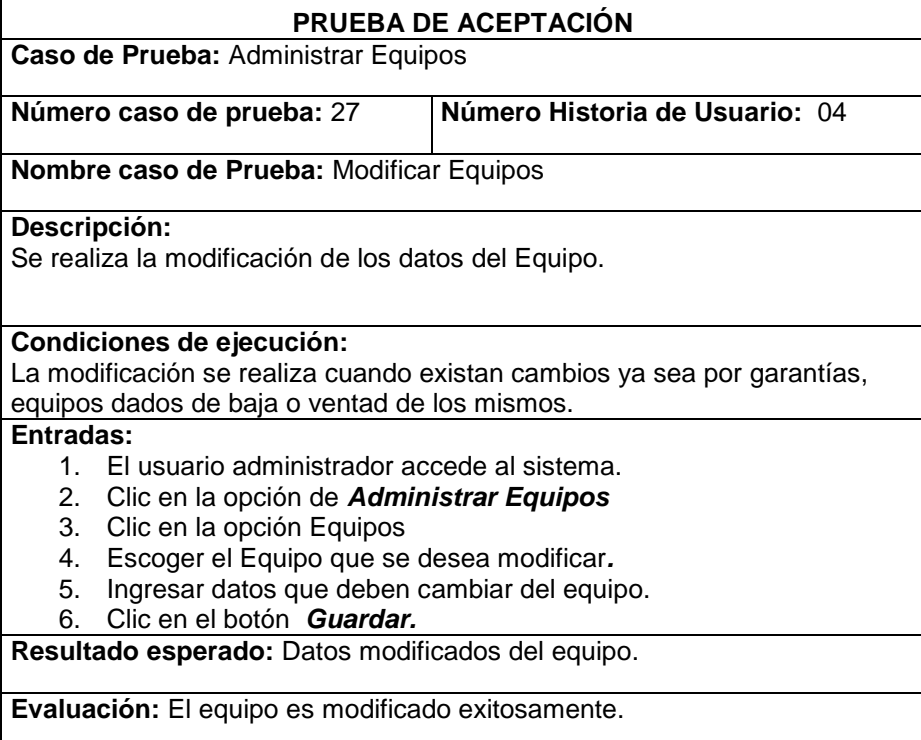

## **Tabla N° 56: Prueba de Aceptación - Administrar Equipos**

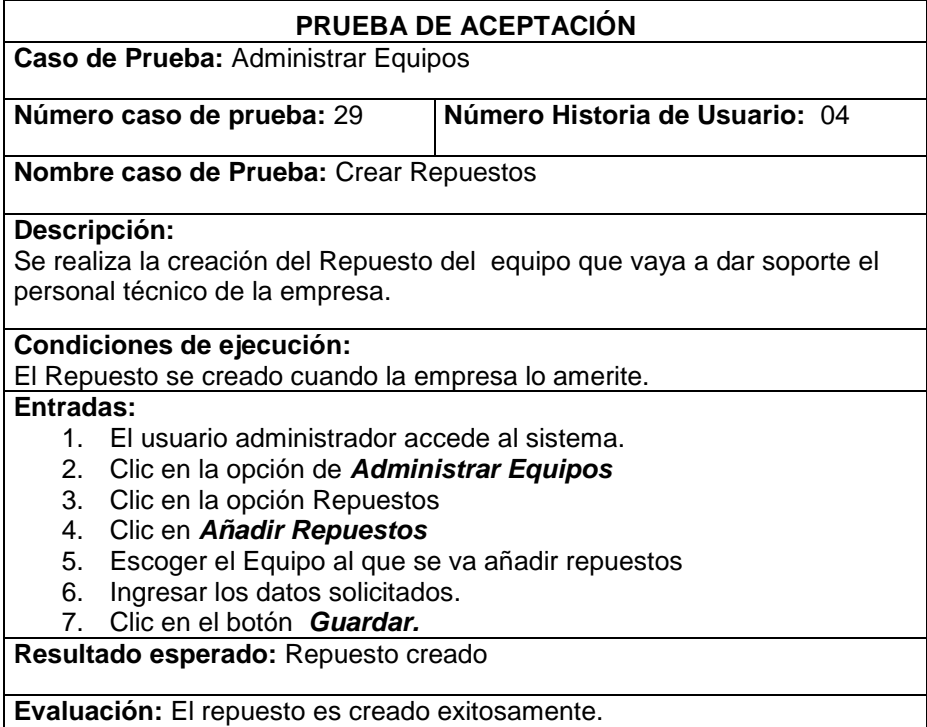

**Elaborado por**: Autor

#### **Tabla N° 57: Prueba de Aceptación - Administrar Equipos**

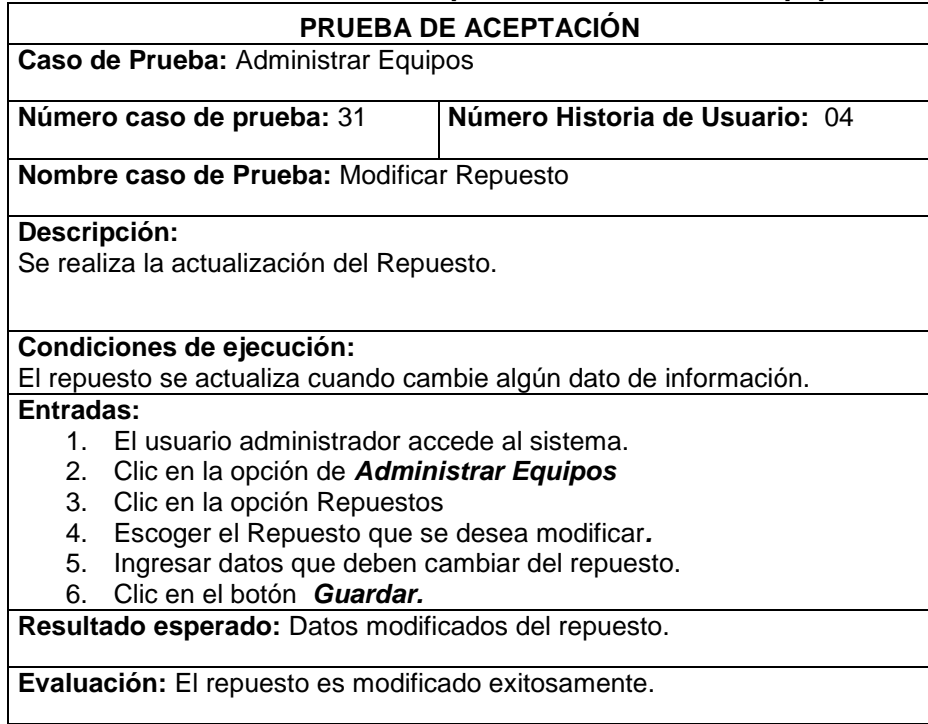

## **Tabla N° 58: Prueba de Aceptación - Administrar Equipos**

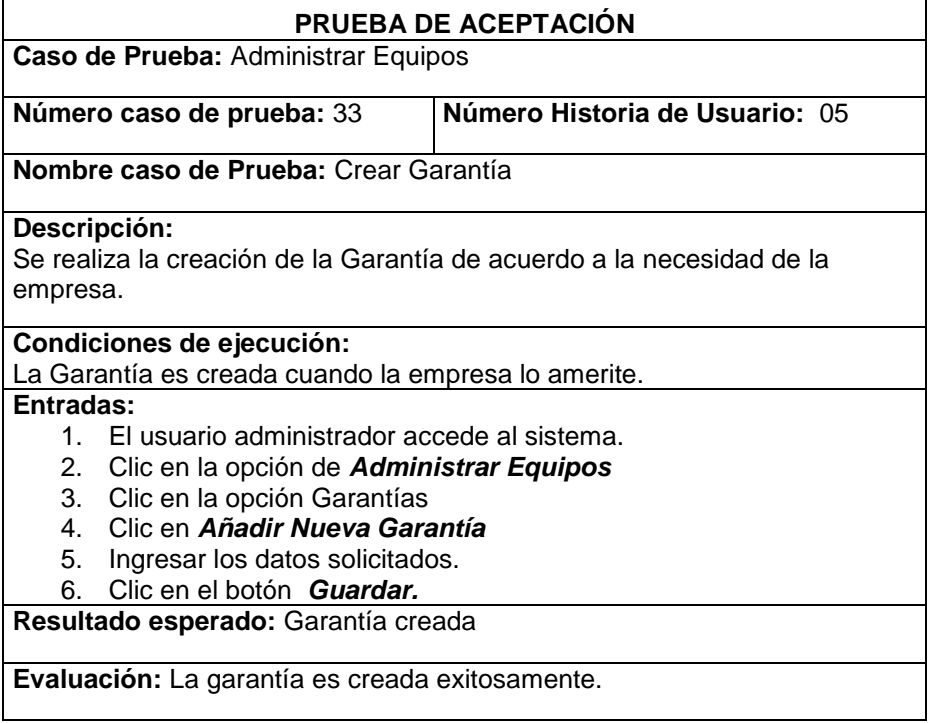

**Elaborado por**: Autor

### **Tabla N° 59: Prueba de Aceptación - Administrar Equipos**

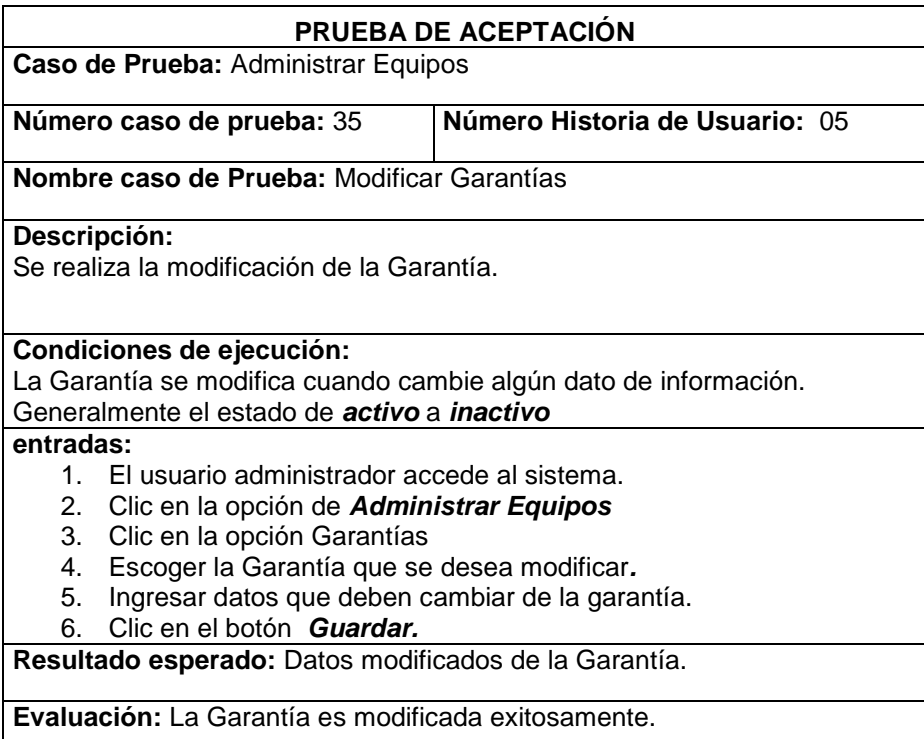

## **Tabla N° 60: Prueba de Aceptación - Administrar Equipos**

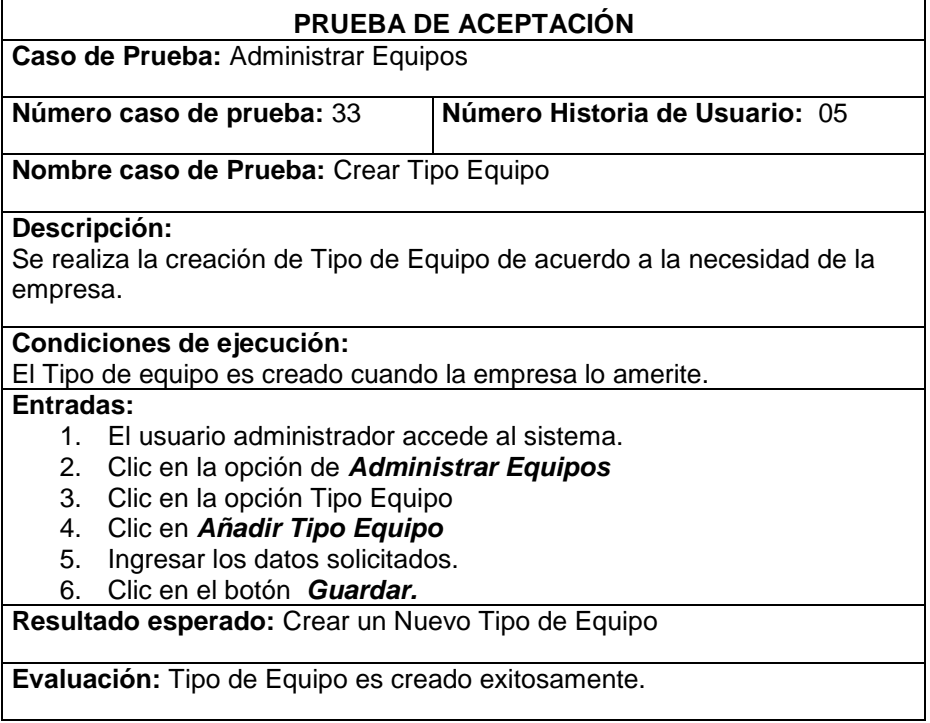

**Elaborado por**: Autor

## **Tabla N° 61: Prueba de Aceptación - Administrar Equipos**

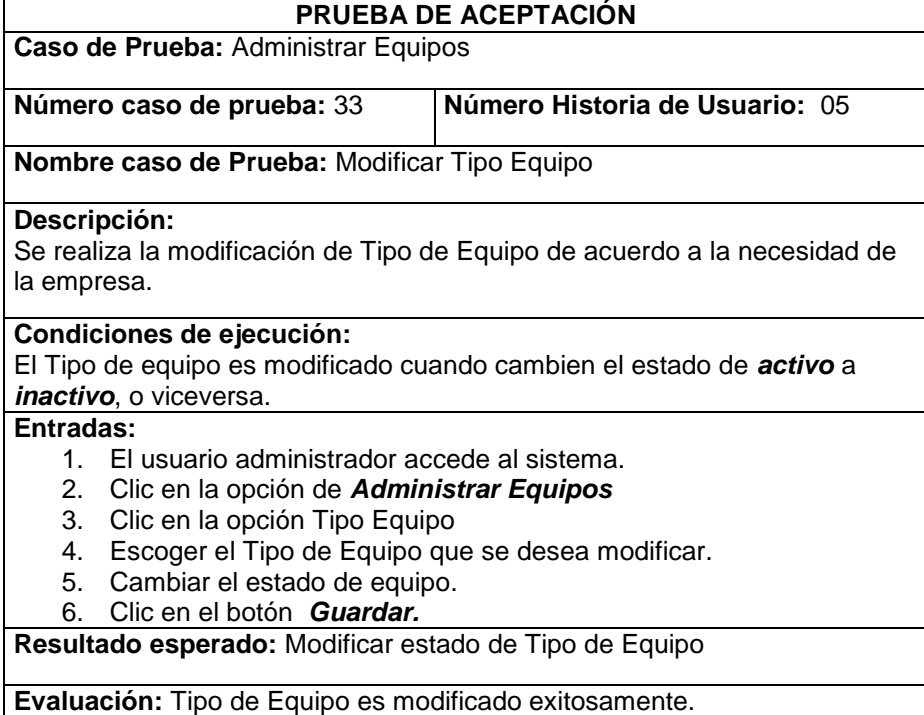

## **Tabla N° 62: Prueba de Aceptación - Administrar Equipos**

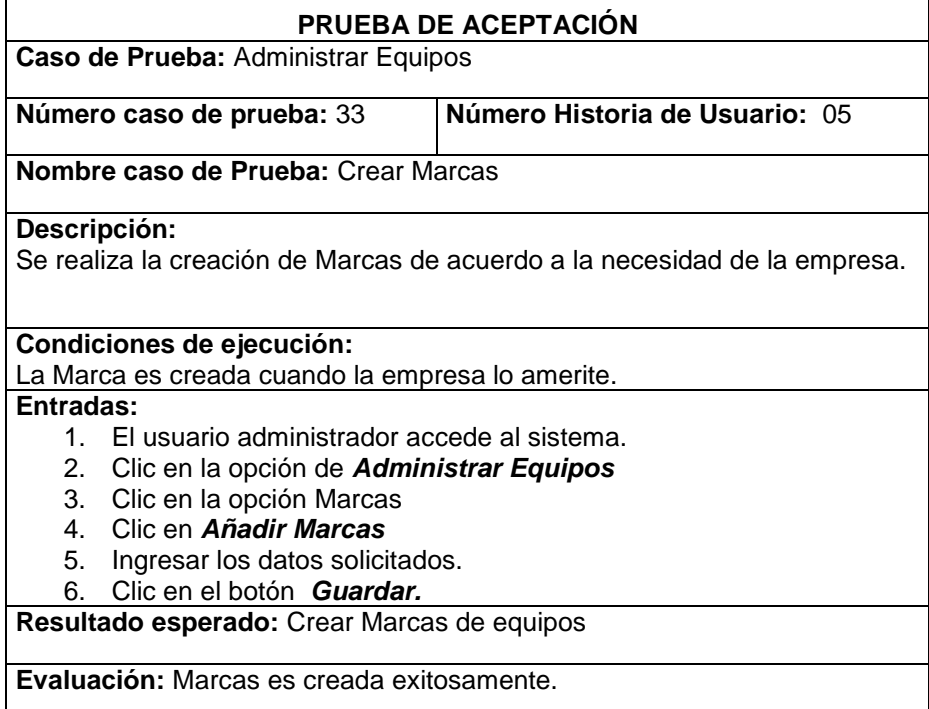

**Elaborado por**: Autor

## **Tabla N° 63: Prueba de Aceptación - Administrar Equipos**

 $\mathbf{r}$ 

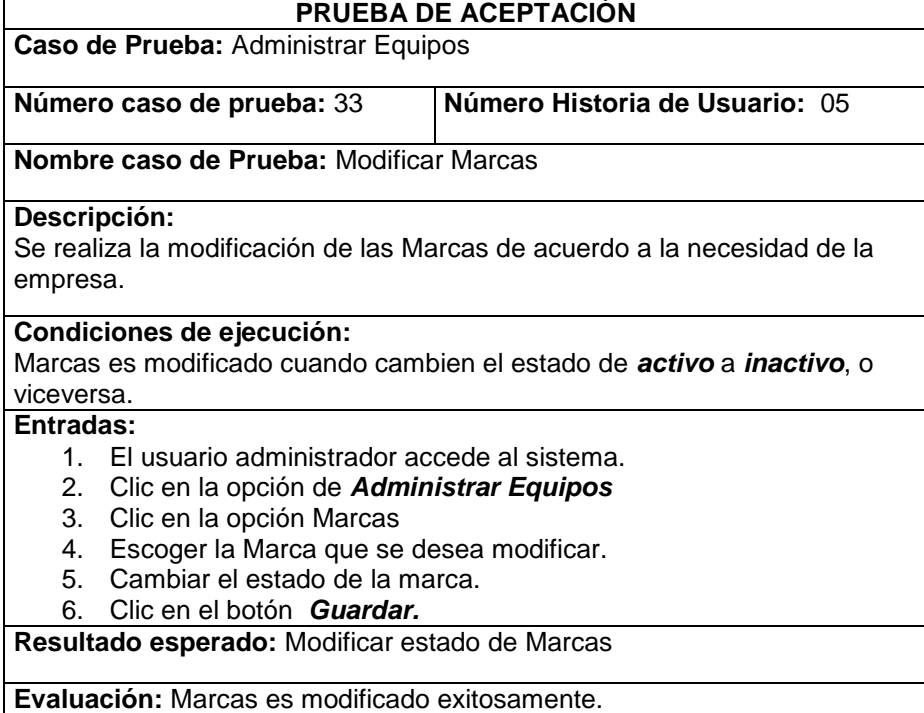

## **Tabla N° 64: Prueba de Aceptación - Administrar Equipos**

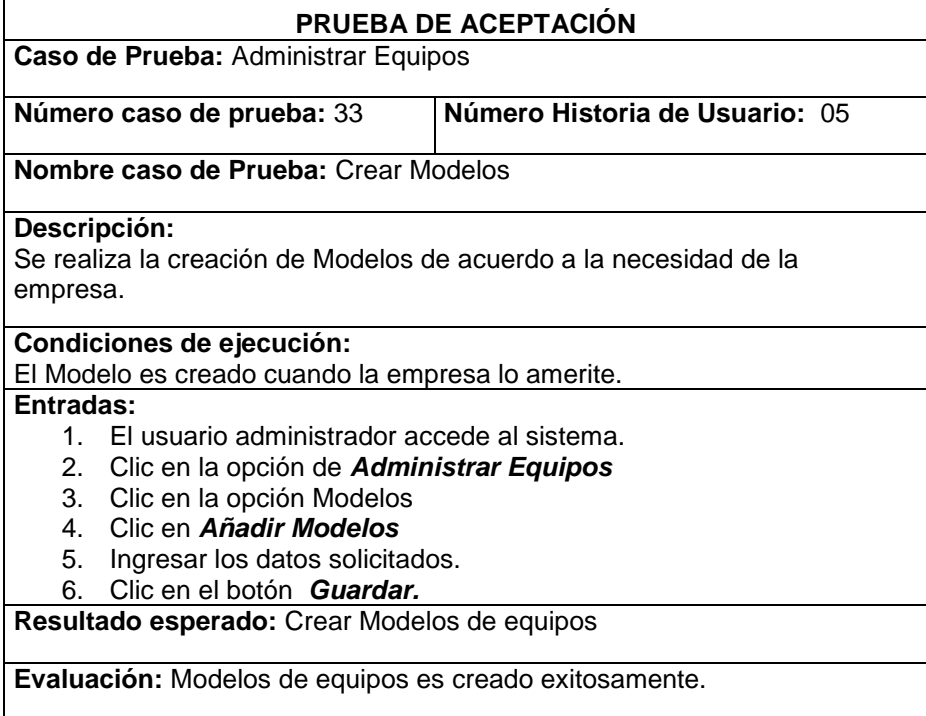

**Elaborado por**: Autor

### **Tabla N° 65: Prueba de Aceptación - Administrar Equipos**

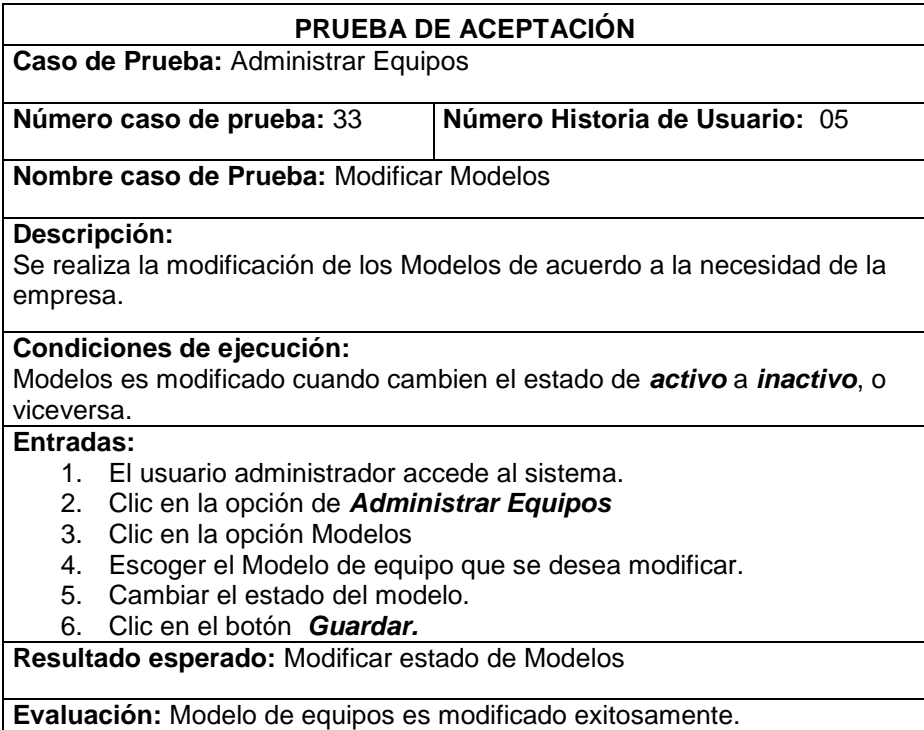

## **Tabla N° 66: Prueba de Aceptación – Informe de Trabajo**

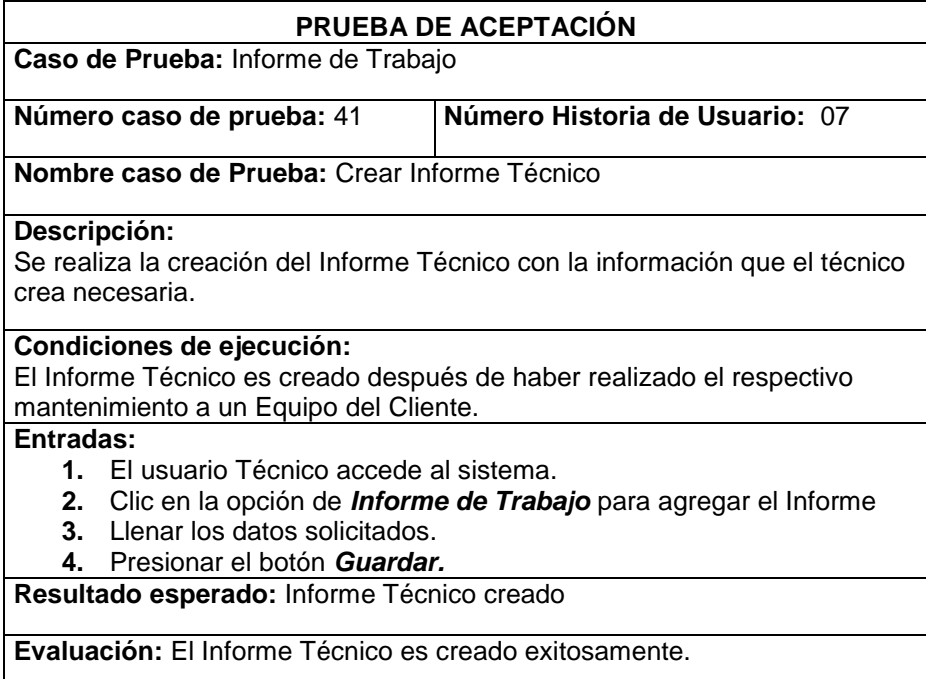

**Elaborado por**: Autor

#### **Tabla N° 67: Prueba de Aceptación - Gestionar Informe Técnico de Mantenimiento**

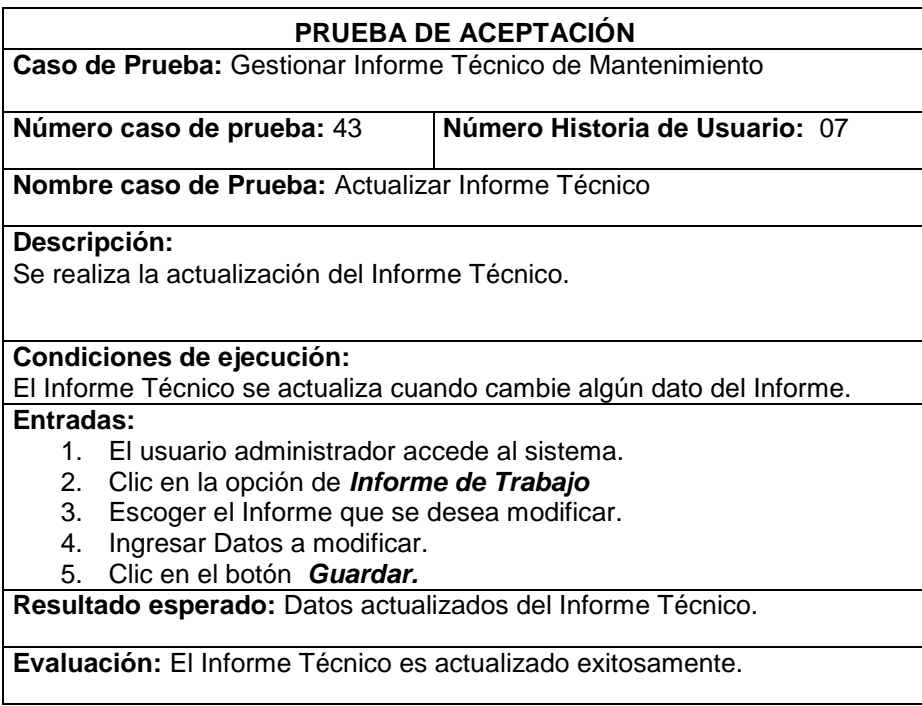

# **Tabla N° 68: Prueba de Aceptación - Garantías de Equipos**

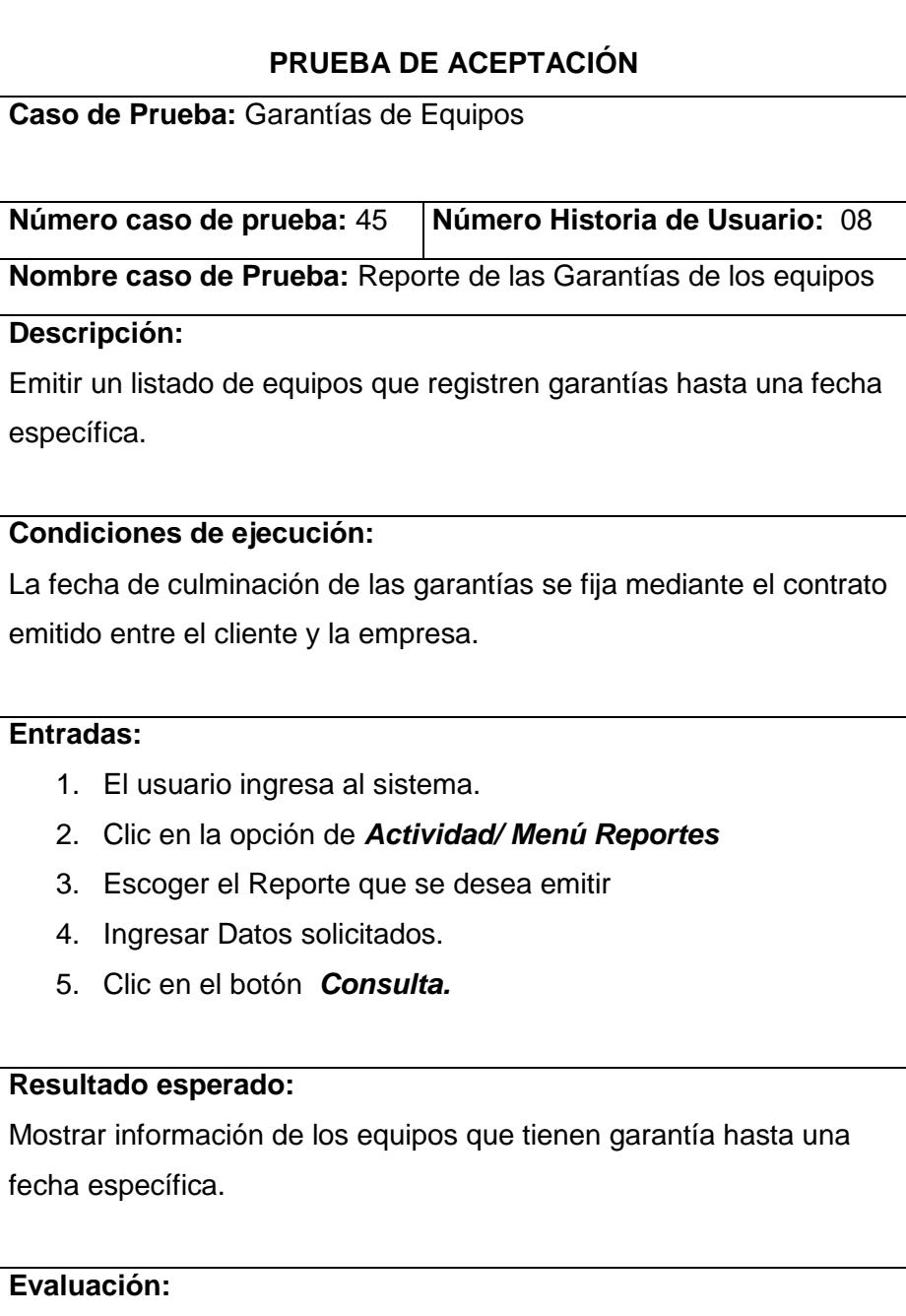

El Reporte de las Garantías de los equipos es emitido exitosamente.

# **Tabla N° 69: Prueba de Aceptación - Repuestos Utilizados**

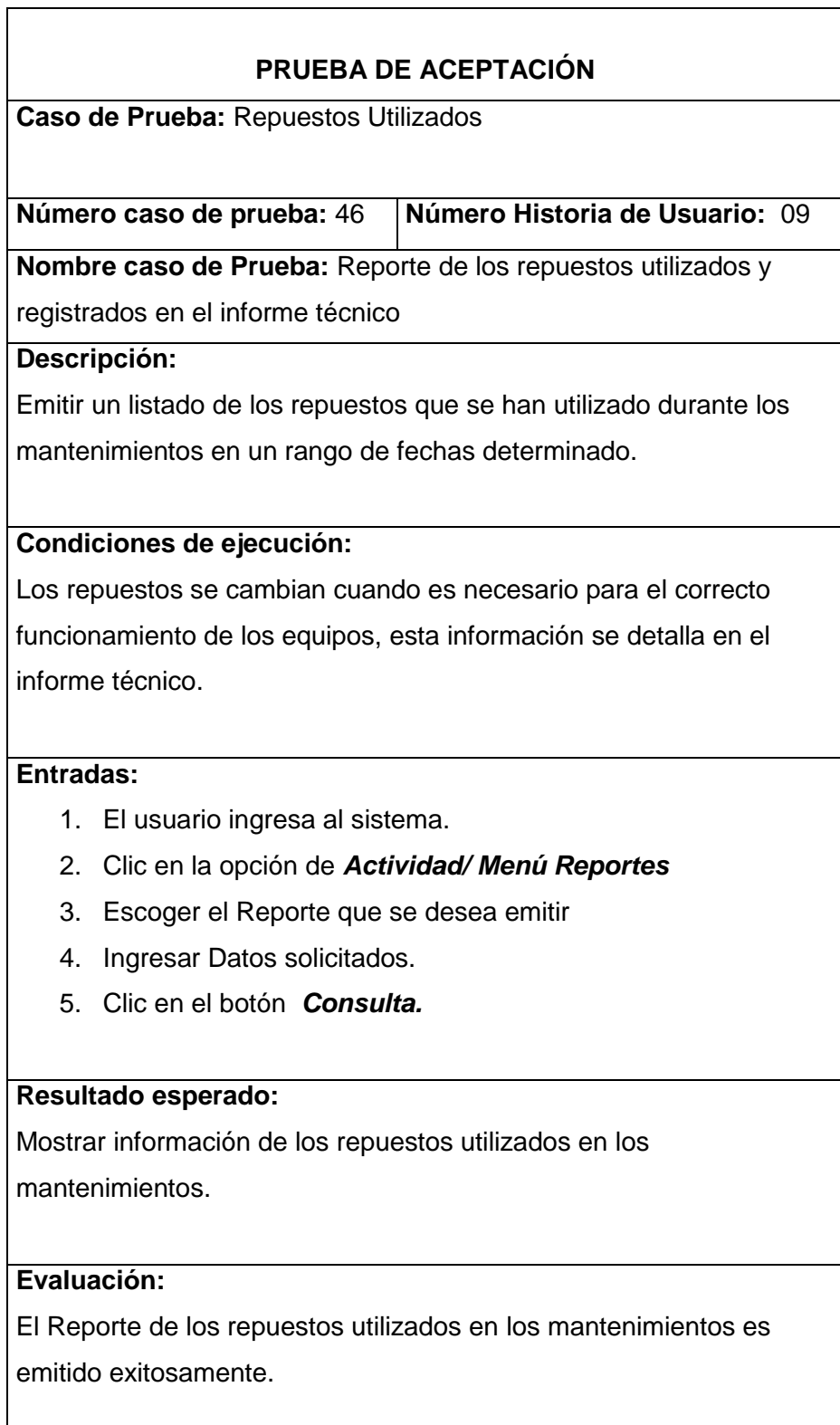

# **Tabla N° 70: Prueba de Aceptación – Clientes**

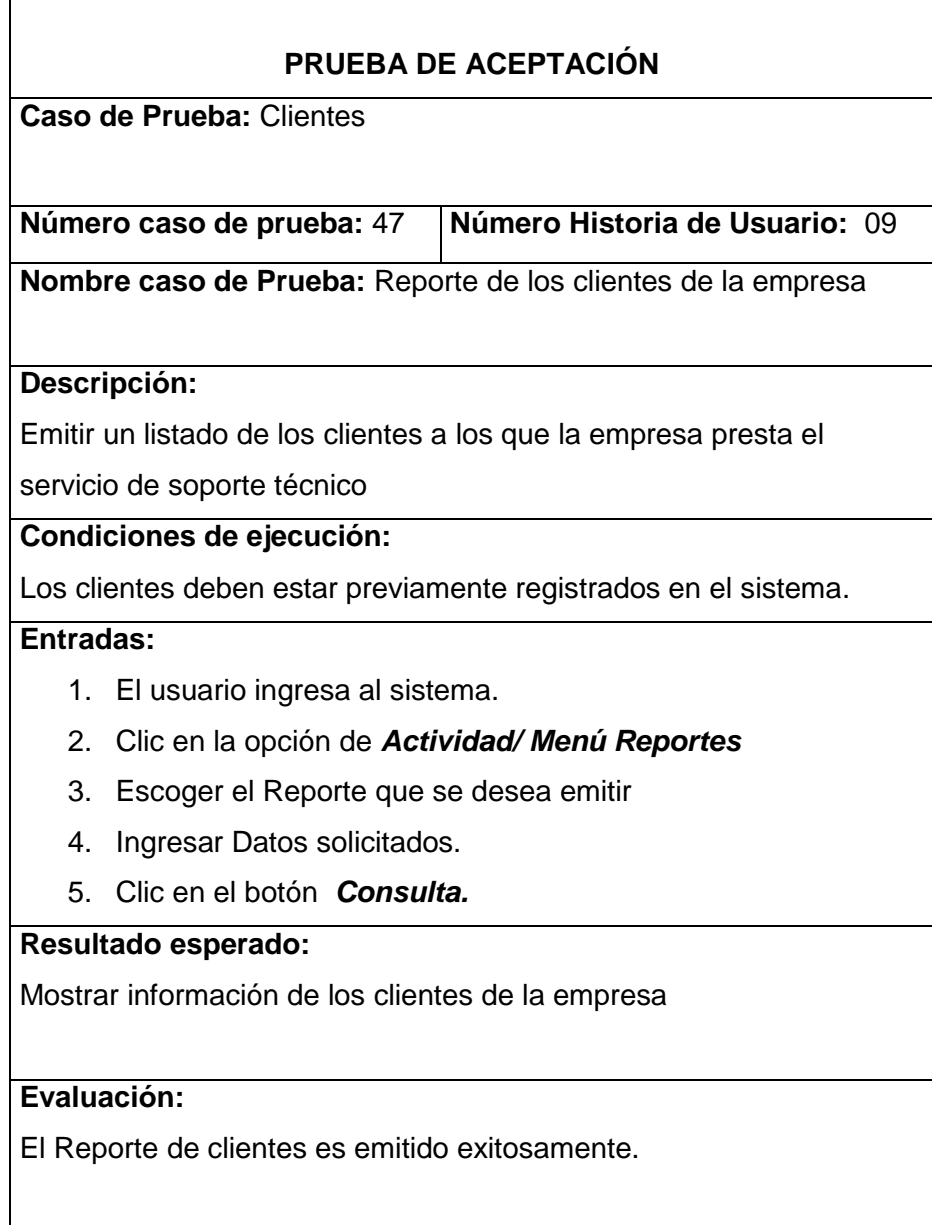

# **Tabla N° 71: Prueba de Aceptación – Equipos**

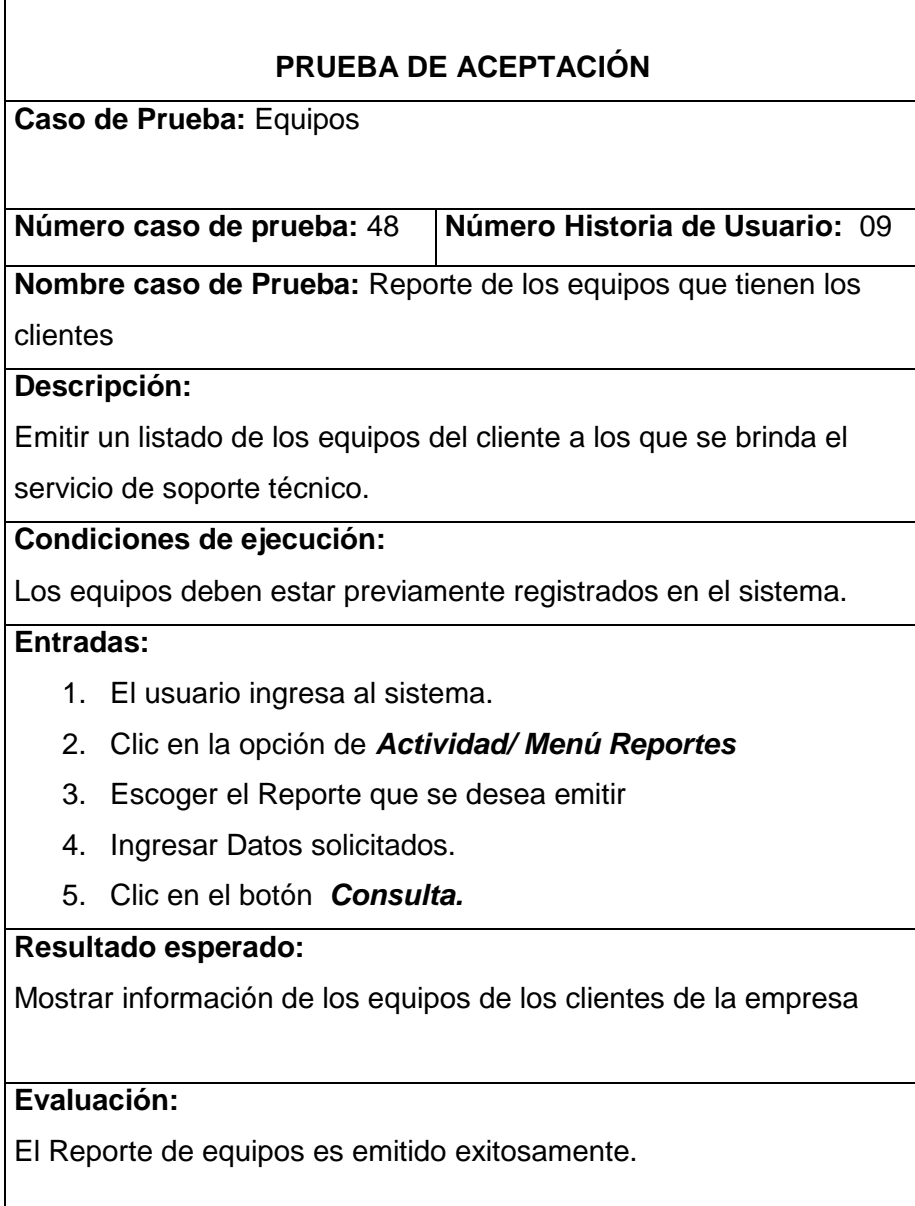

## **4. DESARRALLO**

El proyecto consta de dos partes:

**Web** que se realizará desde una página web y

**Móvil** que se manejará desde un dispositivo móvil (Tablet o celulares).

En la parte Web se realizará la administración de las tablas base y los módulos de:

- Administración de clientes
- Administración de equipos.
- Informes Técnicos
- Reportes

Mediante el dispositivo móvil se tendrá acceso solo al módulo de Informes Técnicos

#### **ALCANCE DEL PROYECTO:**

El presente proyecto de tesis pretende crear una aplicación nativa que permita gestionar informes técnicos de mantenimiento mediante dispositivos móviles con sistema operativo android 4.0

El sistema permitirá:

- Administrar los usuarios que acceden a la aplicación.
- Registrar existencias de equipos y repuestos que posee el cliente.
- Saber en forma permanente, los equipos y repuestos de clientes que se encuentren en garantía.
- Permitir el ingreso del informe técnico de mantenimiento en tiempo real.
- Emitir reportes de los repuestos y equipos que se deban facturar.

Limitaciones:

- El sistema no realizará la facturación ni registros de transacciones contables
- El sistema está diseñado para el registro de existencias físicas de productos más no de servicios.
- La aplicación no soportará el flujo de inventarios.
- No se realizará la implementación del sistema.

## **5. CONCLUSIONES**

- Utilizar una metodología ágil de desarrollo es una buena forma de empezar con el desarrollo de una aplicación sometida a constantes cambios, equipos pequeños de trabajo, mayor visibilidad, funcionalidad y menor riesgo.
- La aplicación que permite el ingreso del Informe Técnico de Mantenimiento está diseñada para que funcione en cualquier dispositivo móvil que soporte el Sistema Operativo Android desde la versión 4.0
- La administración del Sistema de gestión de informes técnicos de mantenimiento se manejara mediante la web.
- Al tener la administración de la aplicación mediante la web facilitará a la empresa almacenar y consultar los informes de trabajo en el momento que se requiera, capturar datos, generar informes.
- Una aplicación móvil permite a las personas estar conectados a la empresa durante todo el día claro que la aplicación móvil en si no sería adecuada si no se cuenta con un dispositivo móvil smatphone.

### **6. RECOMENDACIONES**

- Como primer paso para empezar el desarrollo de cualquier aplicación es recomendable solicitar todos los requerimientos para el sistema o aplicación.
- La comunicación entre los usuarios y desarrolladores durante el proceso de implementación de la aplicación es muy importante pues de esta manera se logra que los resultados cumplan con las expectativas del usuario.
- El Sistema de gestión de informes técnicos de mantenimiento puede manejar *n*  número de dispositivos móviles para el ingreso e informes de trabajo, sin embargo hay que tomar en cuenta la capacidad del servidor en términos de memoria y ancho de banda así también la capacidad del plan de datos en los dispositivos móviles.
- Se recomienda tener dispositivos móviles conectados a Internet mediante un plan de datos con un proveedor de telefonía, de esta manera el técnico se podrá trasladar fácilmente y cumplir con el ingreso del informe técnico de mantenimiento.
- Se deja abierto el proyecto para la implementación de nuevos módulos como por ejemplo el módulo de facturación e inventario físico, o cualquier otro módulo que sea necesario.

#### **7. BIBLIOGRAFÍA**

ALEGSA - Santa Fe - Argentina. (1998 - 2014). *alegsa.com.ar*. Recuperado el 21 de Abril de 2014, de http://www.alegsa.com.ar/

Batanga, Conociendo Xamarin, la herramienta para desarrolladores multiplataforma, Recuperado el 01 de Agosto del 2014, de http://tech.batanga.com

Bautista Delgado, L. A. (Febrero de 2009). *La Recolección de Datos*. Recuperado el 02 de Junio de 2014, de http://data-collection-and-reports.blogspot.com/

Castillo, O. (s.f.). *Programación Extrema*. Recuperado el 16 de Junio de 2014

Ciberaula. (2014). *Ciberaula Cursos para empresas*. Recuperado el 02 de Junio de 2014, de http://www.ciberaula.com/

Copyright. (1999 - 2014). *masadelante.com*. Recuperado el 21 de Abril de 2014, de http://www.masadelante.com

EcuRed. (s.f.). *Conocimiento con todo y para todos EcuRed*. Recuperado el 05 de Mayo de 2014, de http://www.ecured.cu

Fuentes López, G. (27 de Noviembre de 2013). *MODELADO ORIENTADO A OBJETOS Y DESARROLLO ÁGIL*. Recuperado el 09 de Mayo de 2014, de http://modulopoo.wordpress.com/

Microsoft. (2014). Crystal Reports. Recuperado el 19 de Mayo de 2014, de http://msdn.microsoft.com

Microsoft. (2014). *Developer Network*. Recuperado el 07 de Mayo de 2014, de http://msdn.microsoft.com

Microsoft. (2014). Entity Framework. Recuperado el 19 de Mayo de 2014, de http://msdn.microsoft.com

Microsoft. (2014). *Microsoft*. Recuperado el 15 de Mayo de 2014, de http://www.microsoft.com

76

Mis Chunche, Diseño de sitios web adaptables, Recuperado el 25 de Julio del 2014, de http://www.mischunches.com

NEO-University of Málaga. (2014). *NEO*. Recuperado el 01 de Mayo de 2014, de http://neo.lcc.uma.es/

Proyectoredox. (s.f.). *Proyectoredox*. Recuperado el 16 de Junio de 2014, de https://code.google.com

tugentelatina Inc. (2014). *tugentelatina.com*. Recuperado el 05 de Mayo de 2014, de http://www.tugentelatina.com/forum/

Universidad de las Americas Puebla. (2014). *UDLAP*. Recuperado el 21 de Abril de 2014, de http://www.udlap.mx

Universidad Nacional Autónoma de México Directorio. (Junio de 2014). *.Seguridad Cultura de prevención para TI*. Recuperado el 06 de Junio de 2014, de Java y otras tecnologías: http://revista.seguridad.unam.mx

Universidad Politécnica de Valencia. (2011). *Diploma de Especialización en desarrollo de aplicaciones para Android.* Recuperado el 30 de Abril de 2014, de http://www.androidcurso.com/

Universidad Union Bolivana. (2014). *Ingenieria de Software*. Recuperado el 09 de Mayo de 2014, de http://ingenieriadesoftware.mex.tl

Vico, Á. J. (28 de Abril de 2013). *La columna 80*. Recuperado el 01 de Mayo de 2014, de http://columna80.wordpress.com/

WeblogsSL. (s.f.). *Tecnología Pyme La empresa del mañana*. Recuperado el 15 de Mayo de 2014, de http://www.tecnologiapyme.com

Wikipedia. (s.f.). *Wikipedia La enciclopedia libre*. Recuperado el 07 de Mayo de 2014, de http://es.wikipedia.org

#### **UNIVERSIDAD TECNOLOGICA ISRAEL**

# **PROPUESTA PARA ELABORAR EL SISTEMA DE GESTIÓN DE INFORMES TÉCNICOS DE MANTENIMIENTO.**

**OBJETIVO:** Realizar un estudio para determinar la factibilidad del desarrollo del sistema de gestión de informes técnicos de mantenimiento

Encierre en un círculo la respuesta que usted crea conveniente.

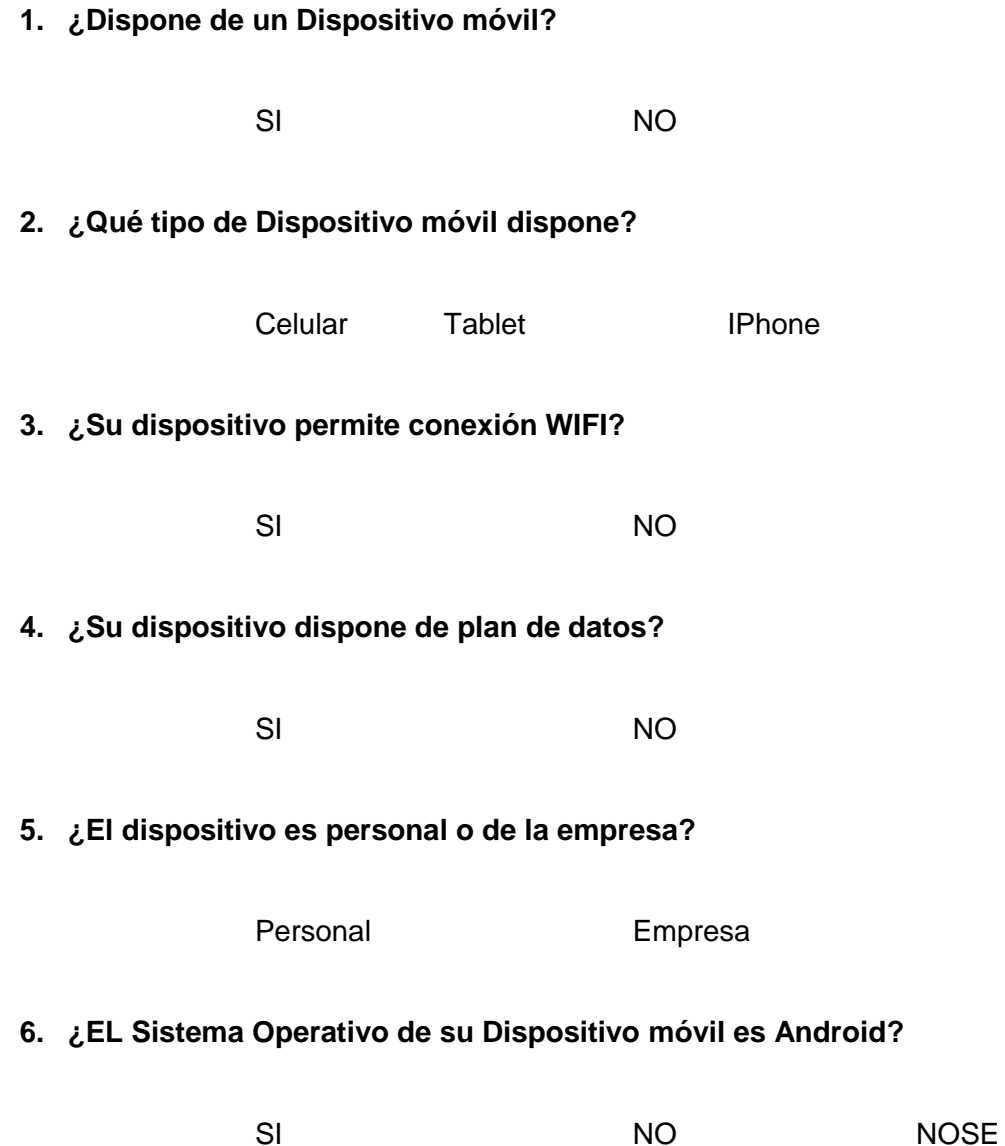

#### **UNIVERSIDAD TECNOLOGICA ISRAEL**

## **PROPUESTA PARA ELABORAR EL SISTEMA DE GESTIÓN DE INFORMES TÉCNICOS DE MANTENIMIENTO.**

#### **Entrevista N°1**

**OBJETIVO:** Realizar un estudio para determinar la factibilidad del desarrollo del sistema de gestión de informes técnicos de mantenimiento

**1. ¿Cómo se asigna el trabajo al personal técnico?**

…………………………………………………………………………………………… ……………………………………………………………………………………………

**2. ¿Cómo se controla el trabajo realizado por el personal técnico?**

…………………………………………………………………………………………… ……………………………………………………………………………………………

**3. ¿Cómo y donde se almacenan los informes?**

…………………………………………………………………………………………… ……………………………………………………………………………………………

**4. ¿Qué tiempo se deben conservan los informes técnicos de mantenimiento?**

 $\mathcal{L}^{\text{max}}$  $\mathcal{L}^{\text{max}}$ 

**5. ¿Cuándo el técnico se encuentra fuera de la oficina como se le informa que debe asistir a un cliente?**

 $\mathcal{L}^{\text{max}}$ ……………………………………………………………………………………………

#### **UNIVERSIDAD TECNOLOGICA ISRAEL**

# **PROPUESTA PARA ELABORAR EL SISTEMA DE GESTIÓN DE INFORMES TÉCNICOS DE MANTENIMIENTO**

#### **Entrevista N°2**

**OBJETIVO:** Realizar un estudio para determinar la factibilidad del desarrollo del sistema de gestión de informes técnicos de mantenimiento

**1. ¿Qué información es necesaria para realizar el proceso de facturación?**

 $\mathcal{L}^{\text{max}}$ …………………………………………………………………………………………… …………………………………………………………………………………………..

**2. ¿Qué inconvenientes se presentan al momento de facturar?**

.

……………………………………………………………………………………………  $\mathcal{L}^{\text{max}}$ …………………………………………………………………………………………..

**3. ¿Qué tiempo se demora en realizar el proceso de facturación?**

…………………………………………………………………………………………… …………………………………………………………………………………………… …………………………………………………………………………………………..

#### **UNIVERSIDAD TECNOLOGICA ISRAEL**

# **MANUAL DE USUARIO PARA EL SISTEMA DE GESTIÓN DE INFORMES TÉCNICOS DE MANTENIMIENTO**

Para Ingresar al Sistema y poder administrarlo utilizaremos los siguientes datos: Usuario: *administrador*

Contraseña: **admin123**

## **1.- ADMINISTRACIÓN CLIENTES**

Una vez en el sistema vamos a realizar la Administración de los clientes de la empresa.

Clic en *Administrar Clientes*

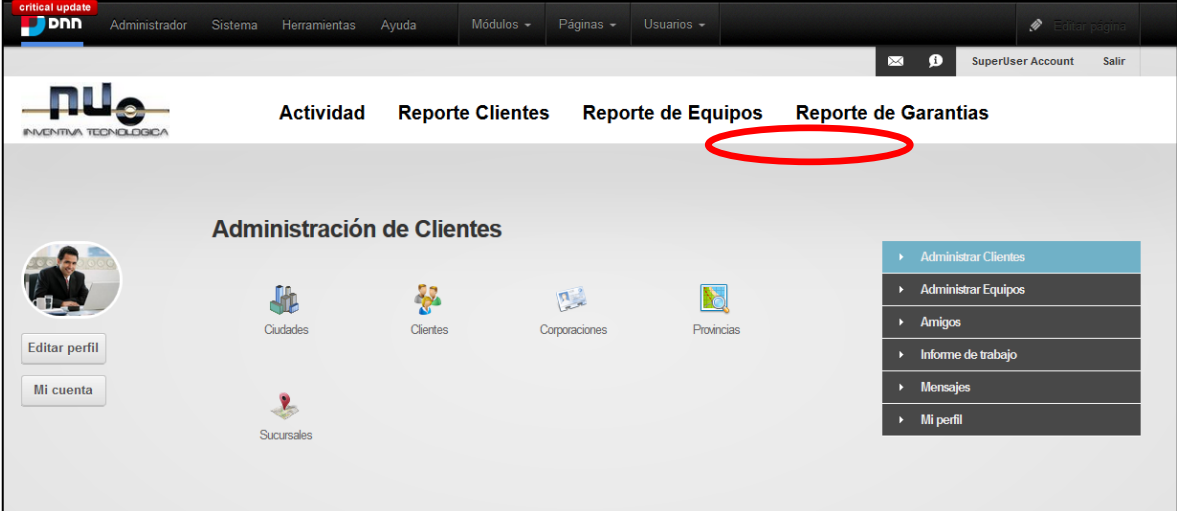

En este módulo podemos *crear* y *modificar* datos de:

- ▶ Corporaciones
- $\triangleright$  Clientes
- $\triangleright$  Sucursales
- $\triangleright$  Provincias
- $\triangleright$  Ciudades

Los datos de Provincias y Ciudades ya están ingresados, así que no necesitan ingresar ni modificarlos, sin embargo estas opciones están activadas para el usuario *administrador*.

Las opciones de *Corporaciones, Clientes y Sucursales* están ligadas, así que estas deben ser creadas en ese mismo orden. El cliente es administrado de esta manera ya que así es la estructura del cliente principal de la empresa.

#### **CORPORACIONES**

Escogemos la opción *Corporaciones*

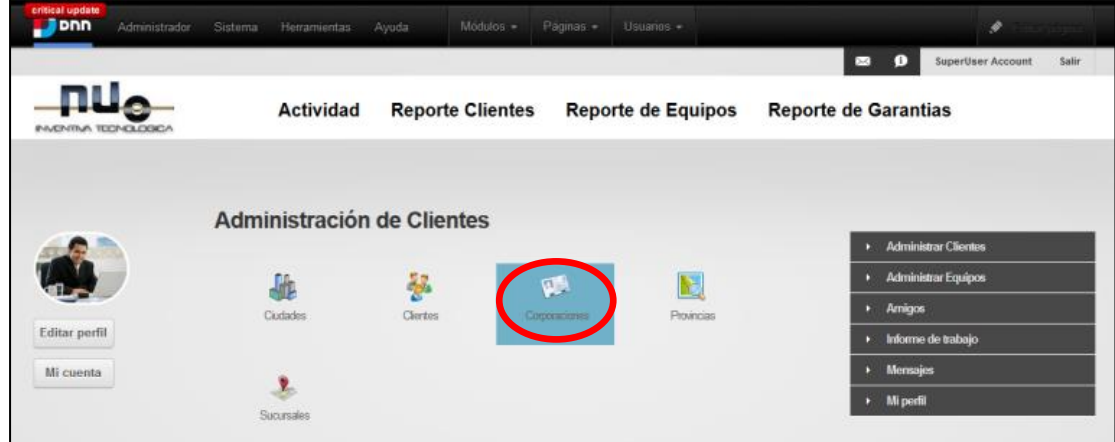

Dentro de la opción *Corporación* se puede *crear y modificar.*

**DOD** Sistems Hen à **Exit O** SuperUser Account <u>ПЦ.</u> **Actividad Reporte Clientes** Reporte de Equipos Reporte de Garantias Corporacion Escoja Corporación a modificar: Codigo Descripción Estado  $\overline{1}$ La Favorita Activo  $\overline{1}$ Pichincha Activo El Rosado  $12$ Inactivo

Para crea una nueva *Corporación,* escogemos *Añadir Corporación*

En esta pantalla ingresamos el nombre de la *Corporación* Ej: *TIA*

En *estado* debemos escoger la opción de *Activado*, para que se pueda agregar clientes o sucursales.

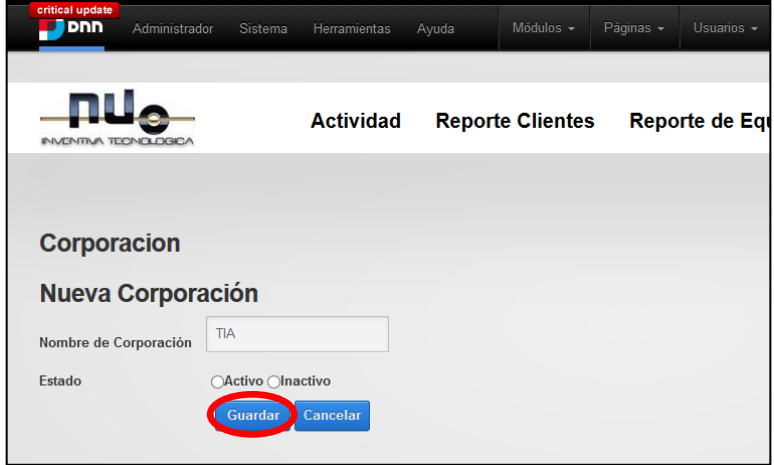

Presionamos el Botón *Guardar* y ya podemos agregar Clientes a la Corporación

#### **MODIFICAR CORPORACIONES**

Modificar corporaciones permite cambiar el *estado* de la corporación de *activo* a *inactivo*, o viceversa, se utilizara es opción cuando una corporación deje de pertenecer a la empresa como cliente.

Las *Corporaciones* que no se encuentran activas aparecen resaltadas de color rosa.

Escogeremos una de ellas para realizar la modificación

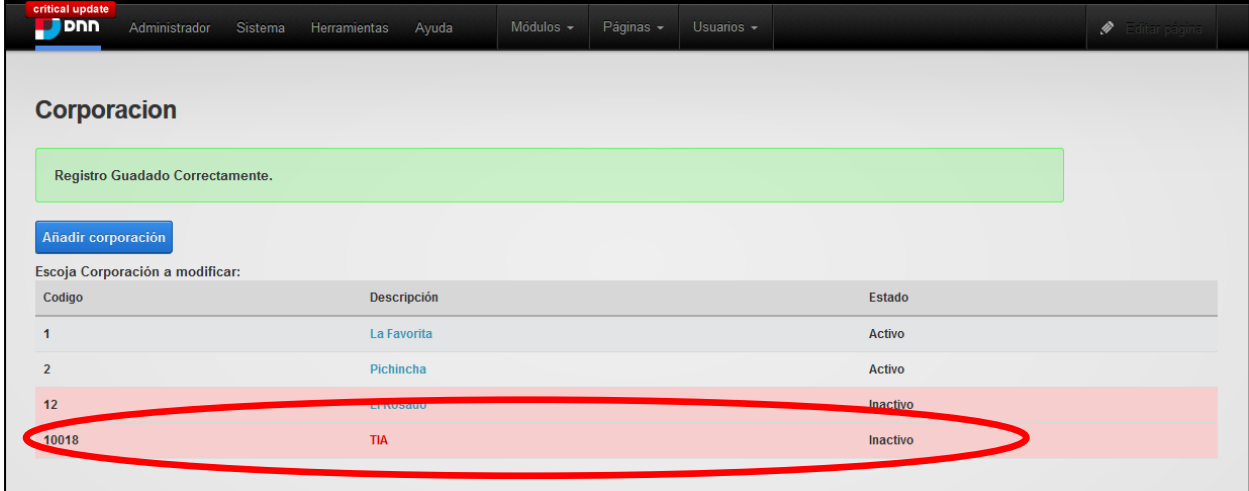

Cambiamos el estado de *activo* a *inactivo* y presionamos en el botón *Guardar.*

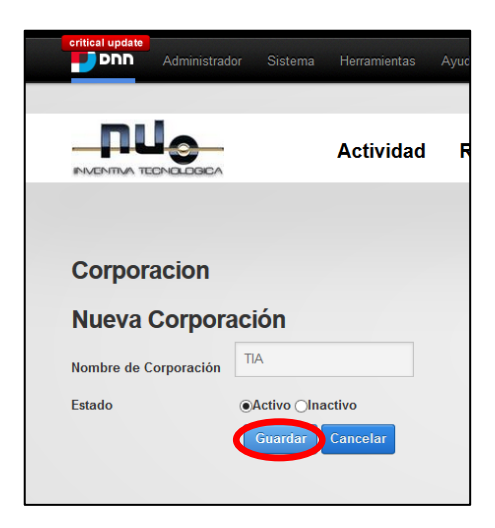

De la misma forma en que hemos creado y modificado las Corporaciones lo haremos con los *Clientes* y las *Sucursales*.

Al momento de añadir una *Sucursal* el sistema solicita más datos que deben ser ingresados, a continuación un ejemplo para añadir una *Sucursal.*

Escogemos *Añadir Sucursal*

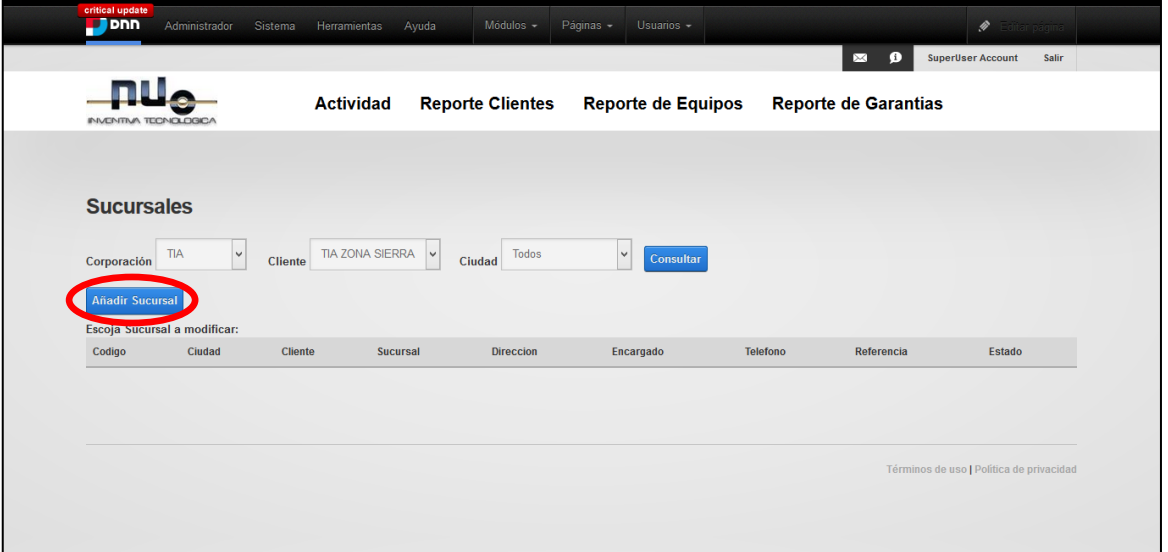

Ingresamos los datos solicitados, y en estado escoger *Activo.*

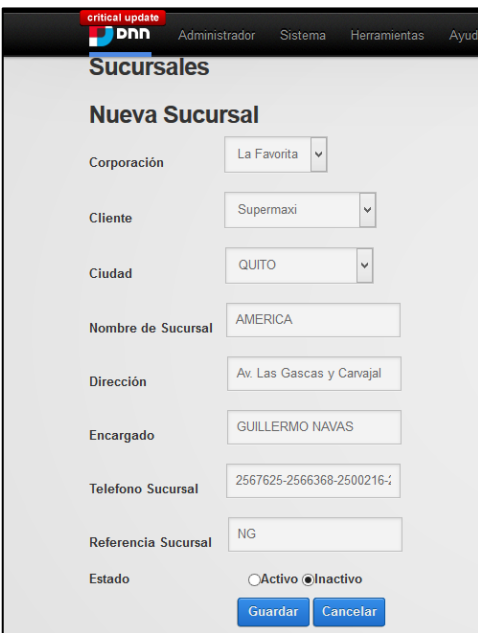

#### **ADMINISTRAR EQUIPOS**

En este módulo podemos *crear* y *modificar* datos de:

- **Marca:** indica la marca del equipo por ejemplo: zebra, symbol
- **Modelo:** indica el modelo del equipo, por ejemplo: S4M, Z4M.
- **Tipo de Equipo:** indica el tipo de equipo que tiene la empresa, ejemplo: Televisión, Impresora, Scaner.
- **Equipo:** es un inventario físico tanto de la empresa como de los clientes pues se hace una discriminación entre ellos.
- **Repuestos:** permiten el correcto funcionamiento de los equipos.
- **Garantías:** cuando un equipo cuenta con garantía en caso de haber realizado el cambio de un repuesto en ese equipo, este no es facturado.

Para ingresar al módulo escogemos *Administrar Equipos* o *Actividad/ Administrar Equipos*

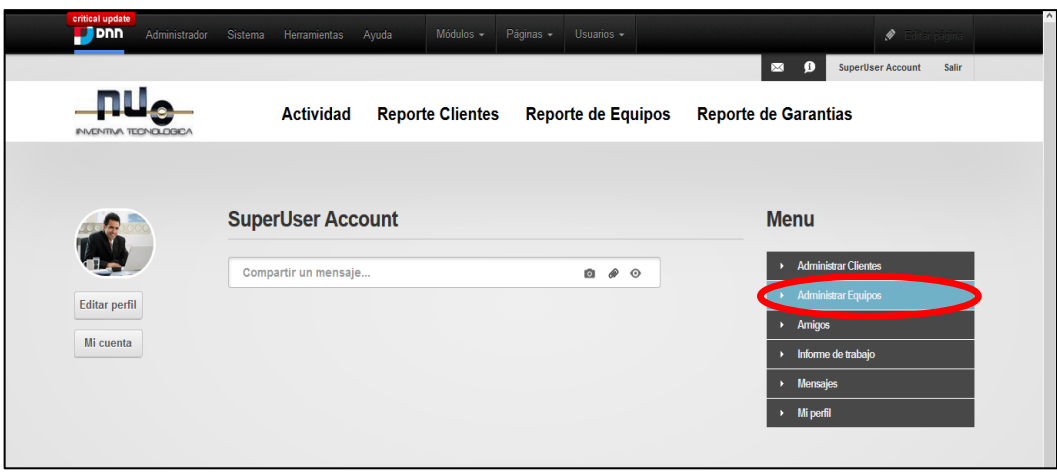

Ingresamos al módulo y podemos crear o modificar cualquier opción.

Garantías, marcas, modelos, repuestos y Tipo de Equipo es similar a la Administración de Clientes.

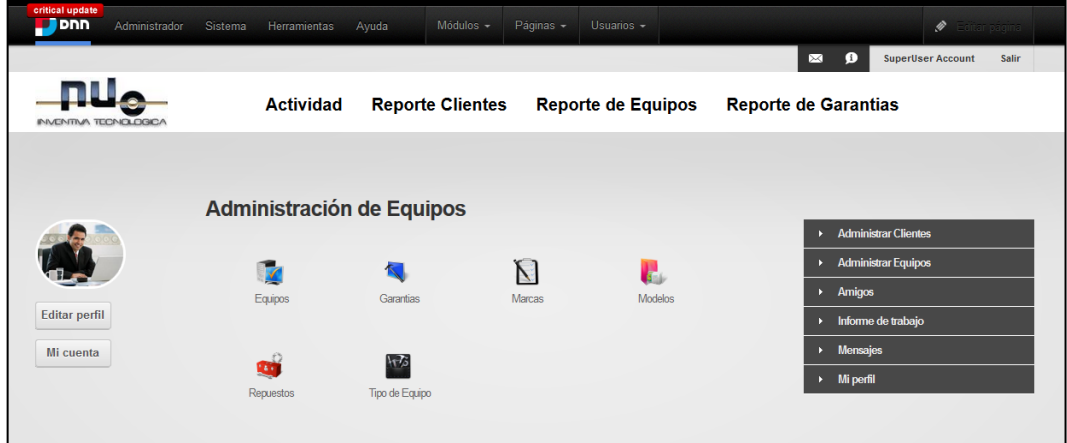

Vamos a realizar el ingreso de un Equipo.

Seleccionar *Equipos*

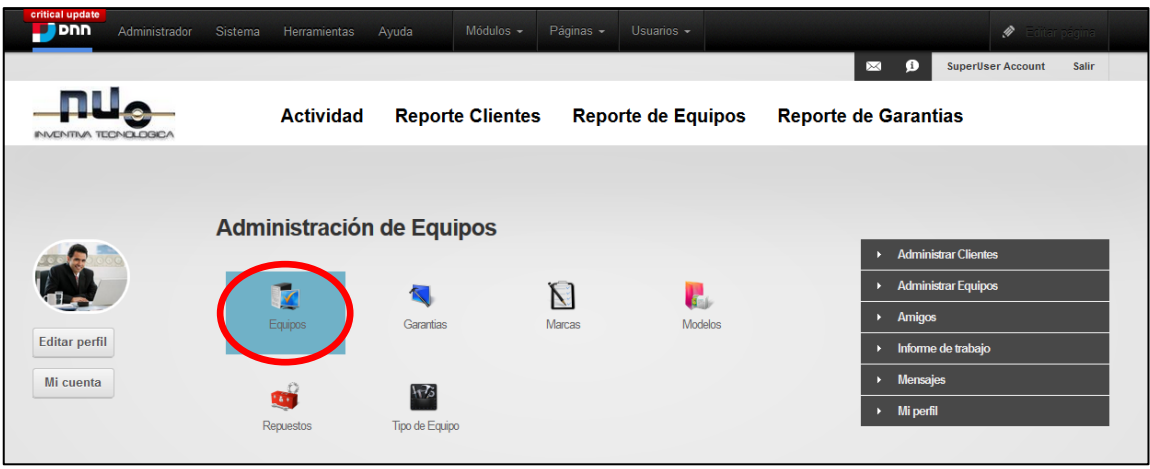

# Seleccionamos *Añadir Equipos*

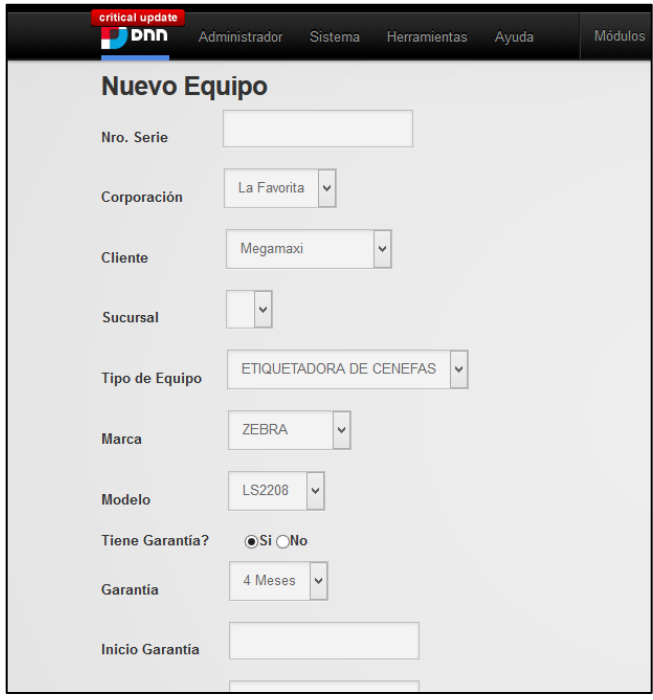

Ingresamos los datos solicitados, presionar el Botón *Guardar.*

#### **INFORME TECNICO**

El Informe Técnico se puede ingresar ya sea por la web o por el dispositivo móvil

En la opción *Actividad* escogemos *Informe de trabajo,* en este módulo se puede *crear* o *modificar* el Informe de Trabajo.

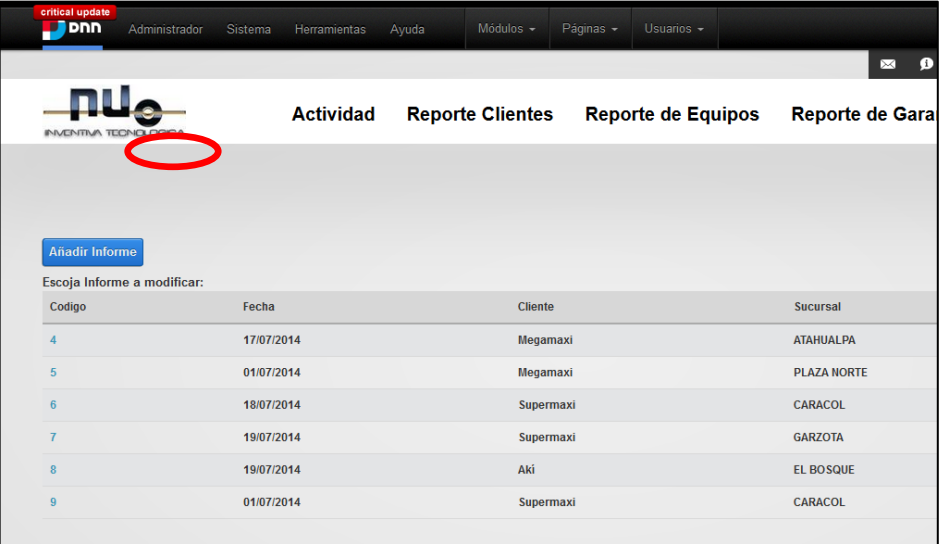

El personal técnico ingresa los datos solicitados, y presiona el botón *Guardar.*

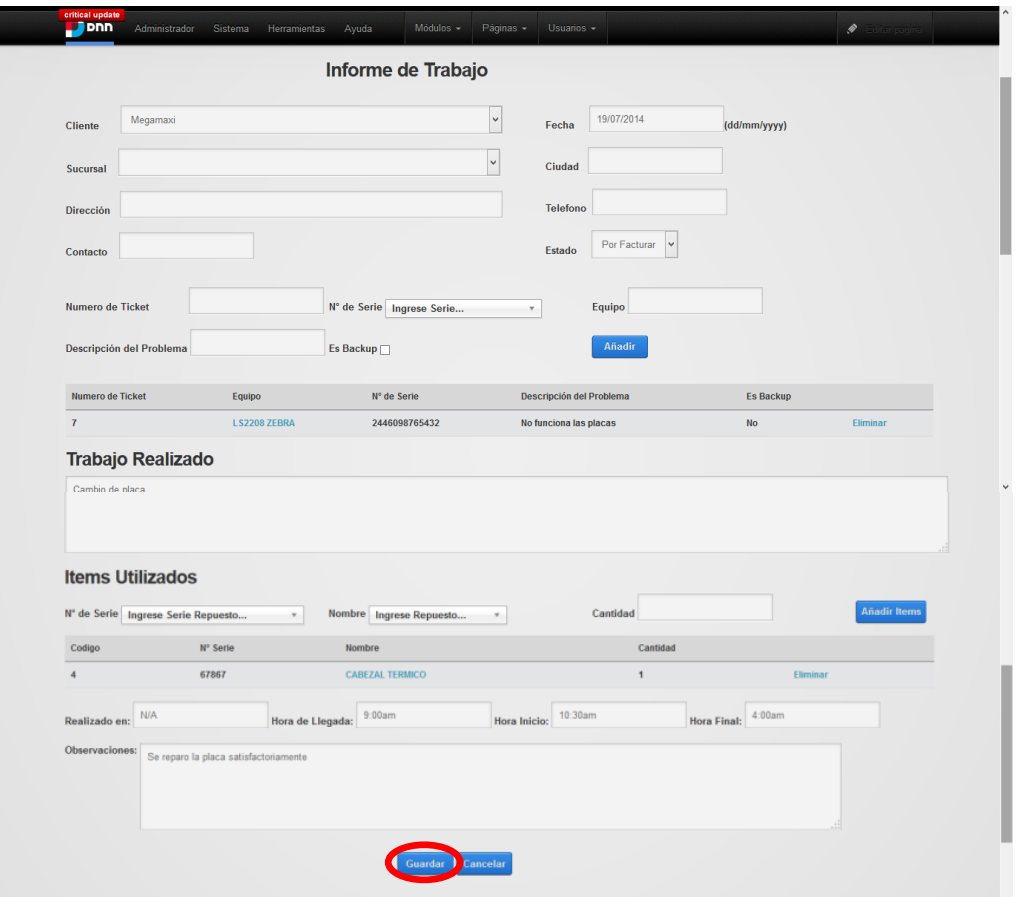

#### **REPORTES**

Para emitir un reporte realizamos los siguientes pasos:

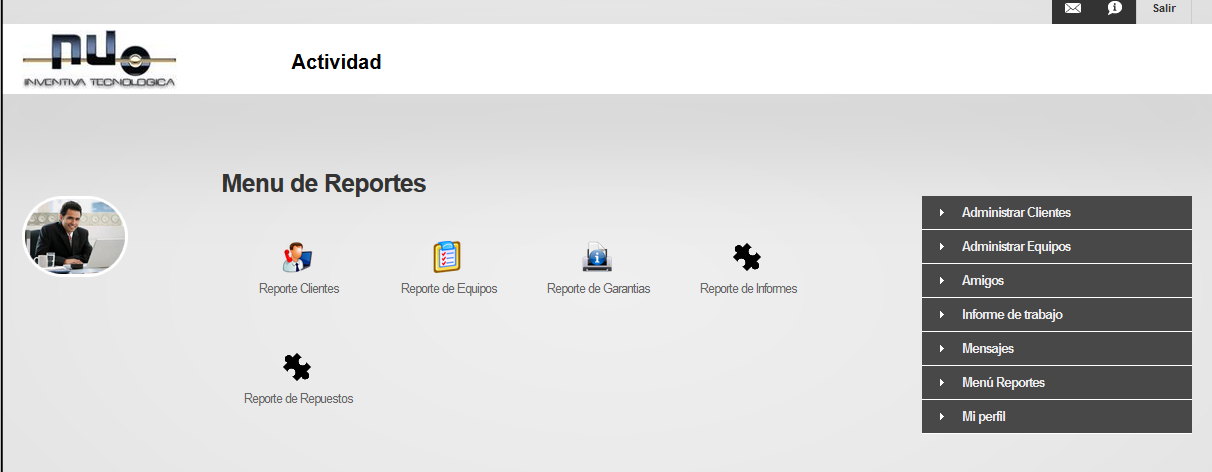

*Actividad / Menú Reportes* y escogemos el reporte que se desea emitir,

Los reportes que emite el sistema son:

- **EXEC** Reporte de Clientes
- $\triangleright$  Reporte de Equipos
- ▶ Reporte de Garantías
- $\triangleright$  Reporte de Informes
- Reporte de Repuestos